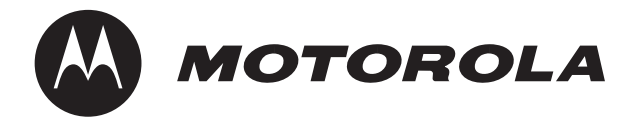

### **PrPMC800/800ET Processor PMC Module**

# **Installation and Use**

**PRPMC800A/IH5**

June 2006 Edition

#### © Copyright 2001, 2002, 2003, 2006 Motorola, Inc.

All Rights Reserved.

Printed in the United States of America.

Motorola and the Motorola symbol are registered trademarks of Motorola, Inc.

CompactPCI is a registered trademark of PCI Industrial Computer Manufacturers Group.

All other products mentioned in this document are trademarks or registered trademarks of their respective holders.

#### **Safety Summary**

The following general safety precautions must be observed during all phases of operation, service, and repair of this equipment. Failure to comply with these precautions or with specific warnings elsewhere in this manual could result in personal injury or damage to the equipment.

The safety precautions listed below represent warnings of certain dangers of which Motorola is aware. You, as the user of the product, should follow these warnings and all other safety precautions necessary for the safe operation of the equipment in your operating environment.

#### **Ground the Instrument.**

To minimize shock hazard, the equipment chassis and enclosure must be connected to an electrical ground. If the equipment is supplied with a three-conductor AC power cable, the power cable must be plugged into an approved three-contact electrical outlet, with the grounding wire (green/yellow) reliably connected to an electrical ground (safety ground) at the power outlet. The power jack and mating plug of the power cable meet International Electrotechnical Commission (IEC) safety standards and local electrical regulatory codes.

#### **Do Not Operate in an Explosive Atmosphere.**

Do not operate the equipment in any explosive atmosphere such as in the presence of flammable gases or fumes. Operation of any electrical equipment in such an environment could result in an explosion and cause injury or damage.

#### **Keep Away From Live Circuits Inside the Equipment.**

Operating personnel must not remove equipment covers. Only Factory Authorized Service Personnel or other qualified service personnel may remove equipment covers for internal subassembly or component replacement or any internal adjustment. Service personnel should not replace components with power cable connected. Under certain conditions, dangerous voltages may exist even with the power cable removed. To avoid injuries, such personnel should always disconnect power and discharge circuits before touching components.

#### **Use Caution When Exposing or Handling a CRT.**

Breakage of a Cathode-Ray Tube (CRT) causes a high-velocity scattering of glass fragments (implosion). To prevent CRT implosion, do not handle the CRT and avoid rough handling or jarring of the equipment. Handling of a CRT should be done only by qualified service personnel using approved safety mask and gloves.

#### **Do Not Substitute Parts or Modify Equipment.**

Do not install substitute parts or perform any unauthorized modification of the equipment. Contact your local Motorola representative for service and repair to ensure that all safety features are maintained.

#### **Observe Warnings in Manual.**

Warnings, such as the example below, precede potentially dangerous procedures throughout this manual. Instructions contained in the warnings must be followed. You should also employ all other safety precautions which you deem necessary for the operation of the equipment in your operating environment.

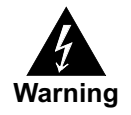

To prevent serious injury or death from dangerous voltages, use extreme caution when handling, testing, and adjusting this equipment and its components.

### **Flammability**

All Motorola PWBs (printed wiring boards) are manufactured with a flammability rating of 94V-0 by UL-recognized manufacturers.

### **EMI Caution**

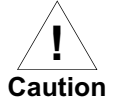

This equipment generates, uses and can radiate electromagnetic energy. It may cause or be susceptible to electromagnetic interference (EMI) if not installed and used with adequate EMI protection.

### **CE Notice (European Community)**

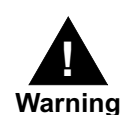

This is a Class A product. In a domestic environment, this product may cause radio interference, in which case the user may be required to take adequate measures.

Motorola products with the CE marking comply with the EMC Directive (89/336/EEC). Compliance with this directive implies conformity to the following European Norms:

EN55022 "Limits and Methods of Measurement of Radio Interference Characteristics of Information Technology Equipment"; this product tested to Equipment Class A

EN 300 386 V.1.2.1 "Electromagnetic compatibility and radio spectrum matters (ERM); Telecommunication network equipment; Electromagnetic compatibility (EMC) requirements"

Board products are tested in a representative system to show compliance with the above mentioned requirements. A proper installation in a CE-marked system will maintain the required EMC performance.

In accordance with European Community directives, a "Declaration of Conformity" has been made and is available on request. Please contact your sales representative.

#### **Notice**

While reasonable efforts have been made to assure the accuracy of this document, Motorola, Inc. assumes no liability resulting from any omissions in this document, or from the use of the information obtained therein. Motorola reserves the right to revise this document and to make changes from time to time in the content hereof without obligation of Motorola to notify any person of such revision or changes.

Electronic versions of this material may be read online, downloaded for personal use, or referenced in another document as a URL to the Motorola website. The text itself may not be published commercially in print or electronic form, edited, translated, or otherwise altered without the permission of Motorola, Inc.

It is possible that this publication may contain reference to or information about Motorola products (machines and programs), programming, or services that are not available in your country. Such references or information must not be construed to mean that Motorola intends to announce such Motorola products, programming, or services in your country.

#### **Limited and Restricted Rights Legend**

If the documentation contained herein is supplied, directly or indirectly, to the U.S. Government, the following notice shall apply unless otherwise agreed to in writing by Motorola, Inc.

Use, duplication, or disclosure by the Government is subject to restrictions as set forth in subparagraph (b)(3) of the Rights in Technical Data clause at DFARS 252.227-7013 (Nov. 1995) and of the Rights in Noncommercial Computer Software and Documentation clause at DFARS 252.227-7014 (Jun. 1995).

Motorola, Inc. Embedded Communications Computing 2900 South Diablo Way Tempe, Arizona 85282

# **Contents**

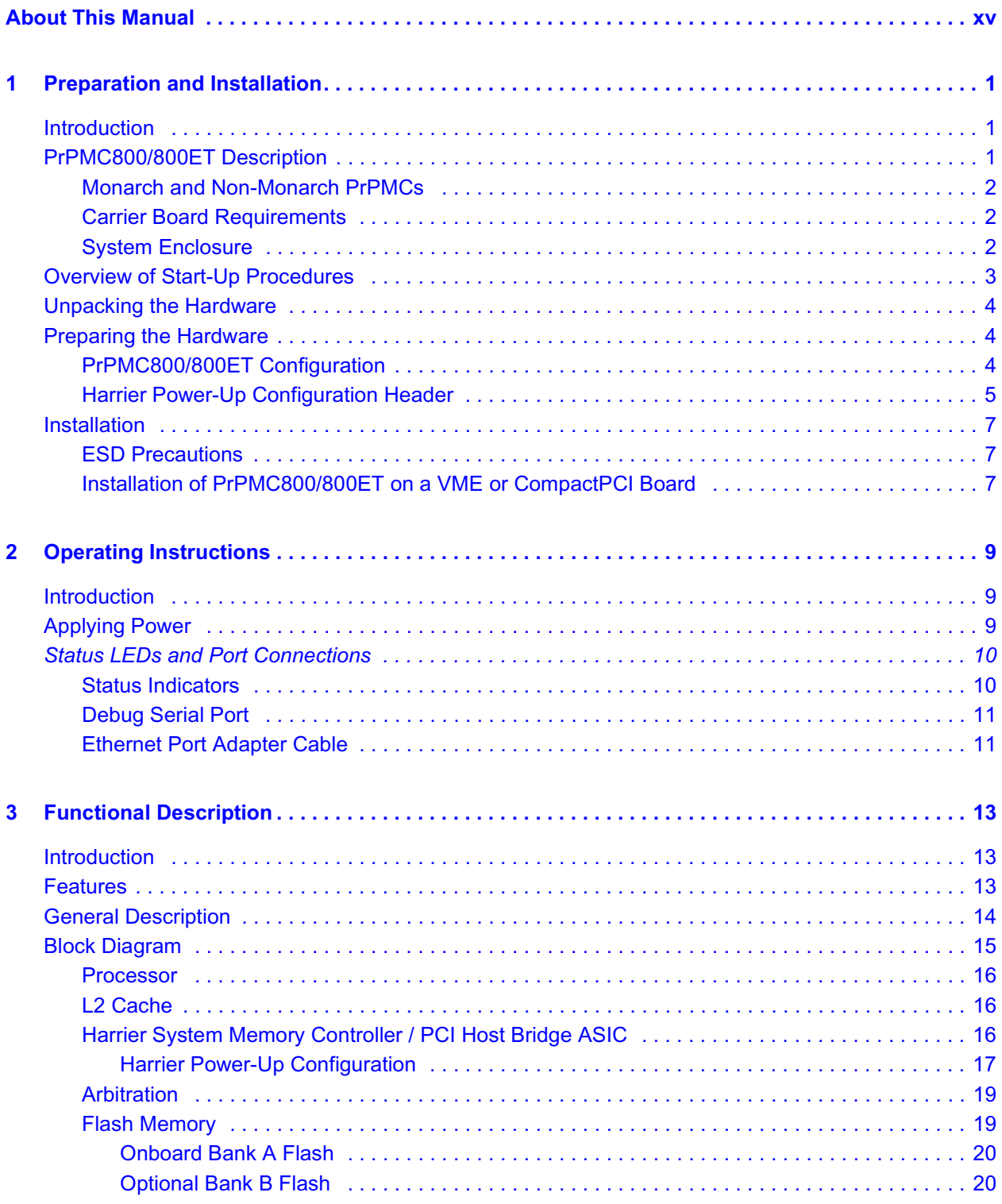

 $\overline{\mathbf{4}}$ 

 $\overline{\mathbf{5}}$ 

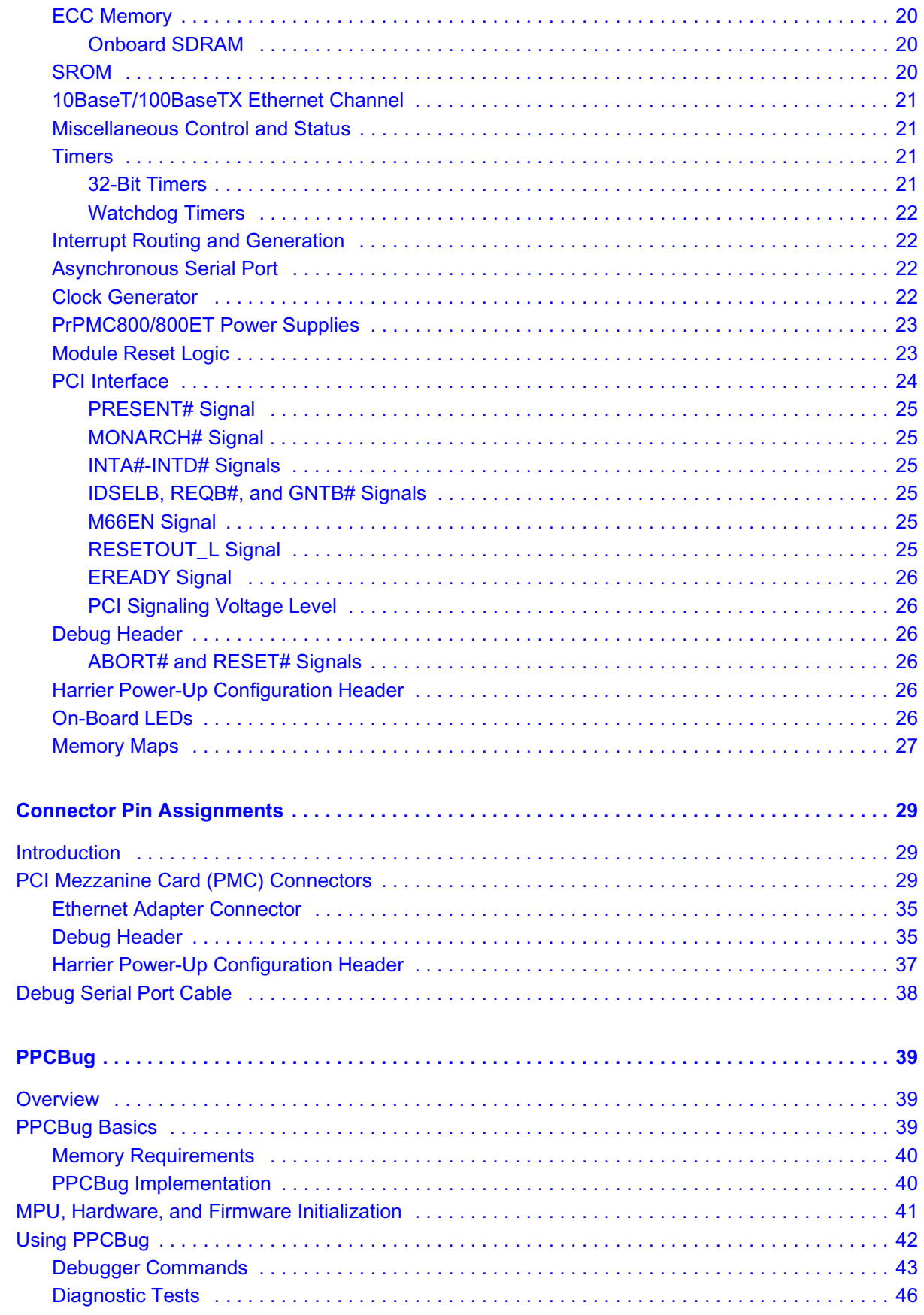

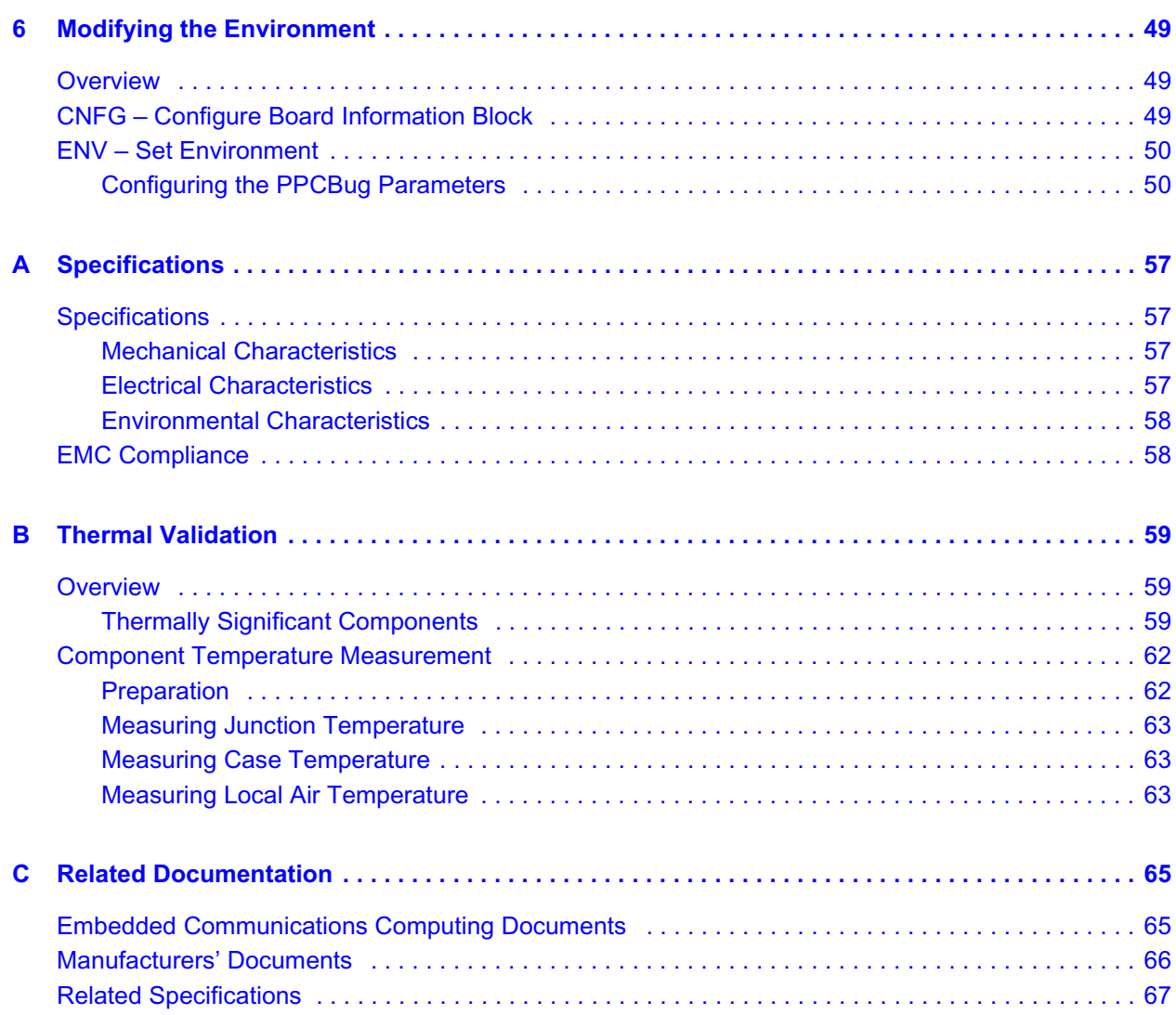

# *List of Figures*

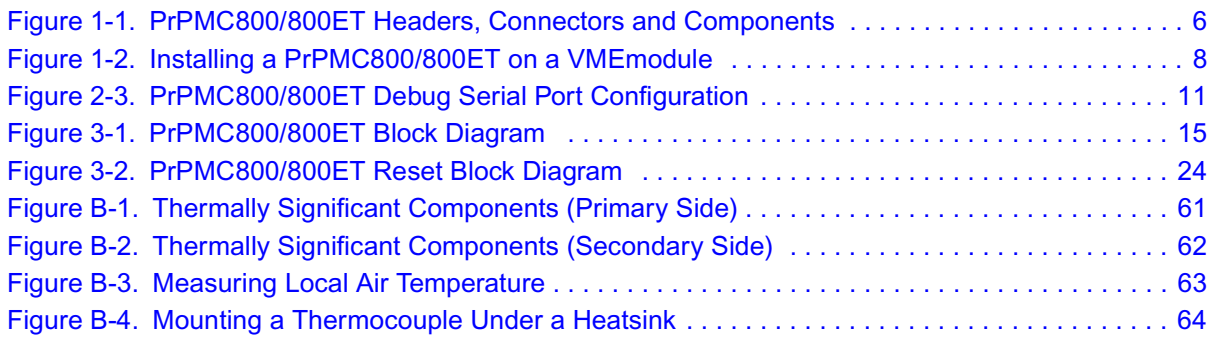

# *List of Tables*

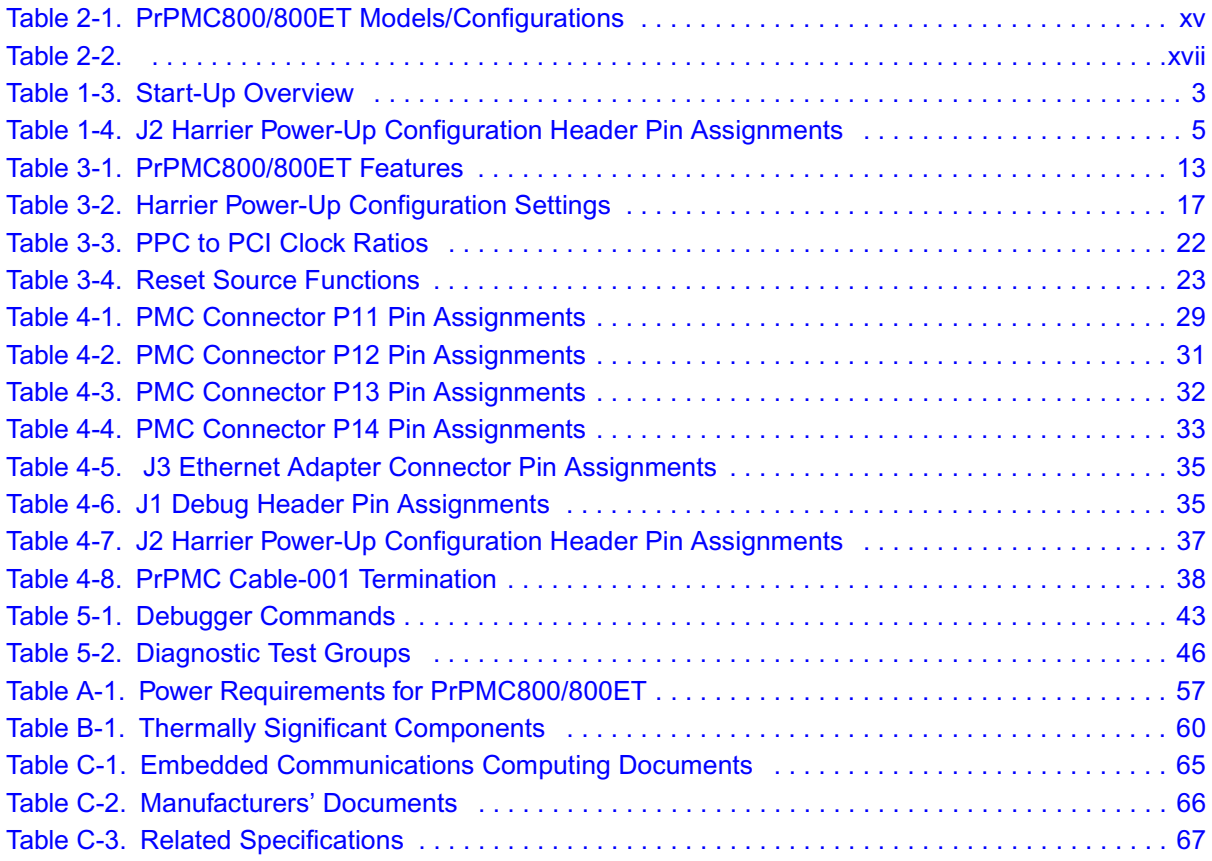

# *About This Manual*

<span id="page-14-0"></span>*PrPMC800/800ET Processor PMC Module Installation and Use* provides information for installation and configuration of the PrPMC800/800ET, including jumper settings and installation procedures. It also includes descriptions of various components' functions, connector pinout information, and a general description of the PPCBug firmware used with the board.

Information in this manual applies to Motorola boards that are compatible with the PowerPC<sup>™</sup> instruction set architecture and that use PPCBug as their resident debugger program. The majority of these boards, including most Processor PMC, VME, CompactPCI<sup>®</sup> and ATX form factors, are equipped with PPCBug.

This document is limited to the installation and use instructions. For programming information, refer to the *Harrier ASIC Programmer's Reference Guide* and the *PrPMC800/800ET Processor PMC Module Programmer's Reference Guide*.

The following table lists the various model numbers and configurations for the PrPMC800/800ET. Note that some of the models listed below qualify as Class B devices. If you require a Class B device, contact your Motorola sales representative for specific models and configurations that meet those requirements.

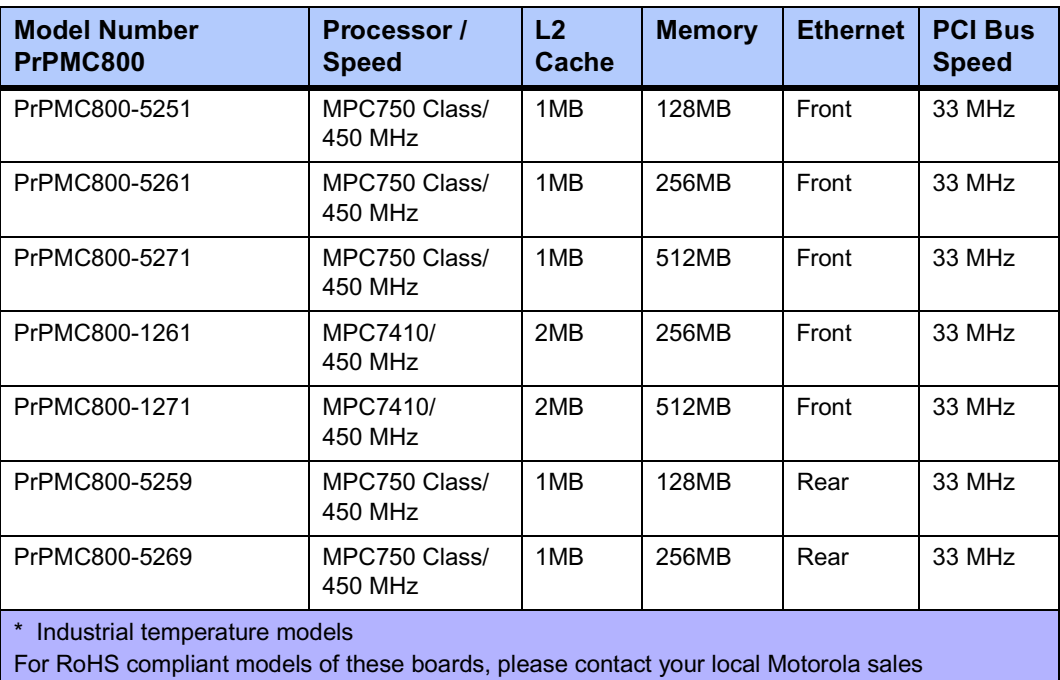

### <span id="page-14-1"></span>**Table 2-1. PrPMC800/800ET Models/Configurations**

representative.

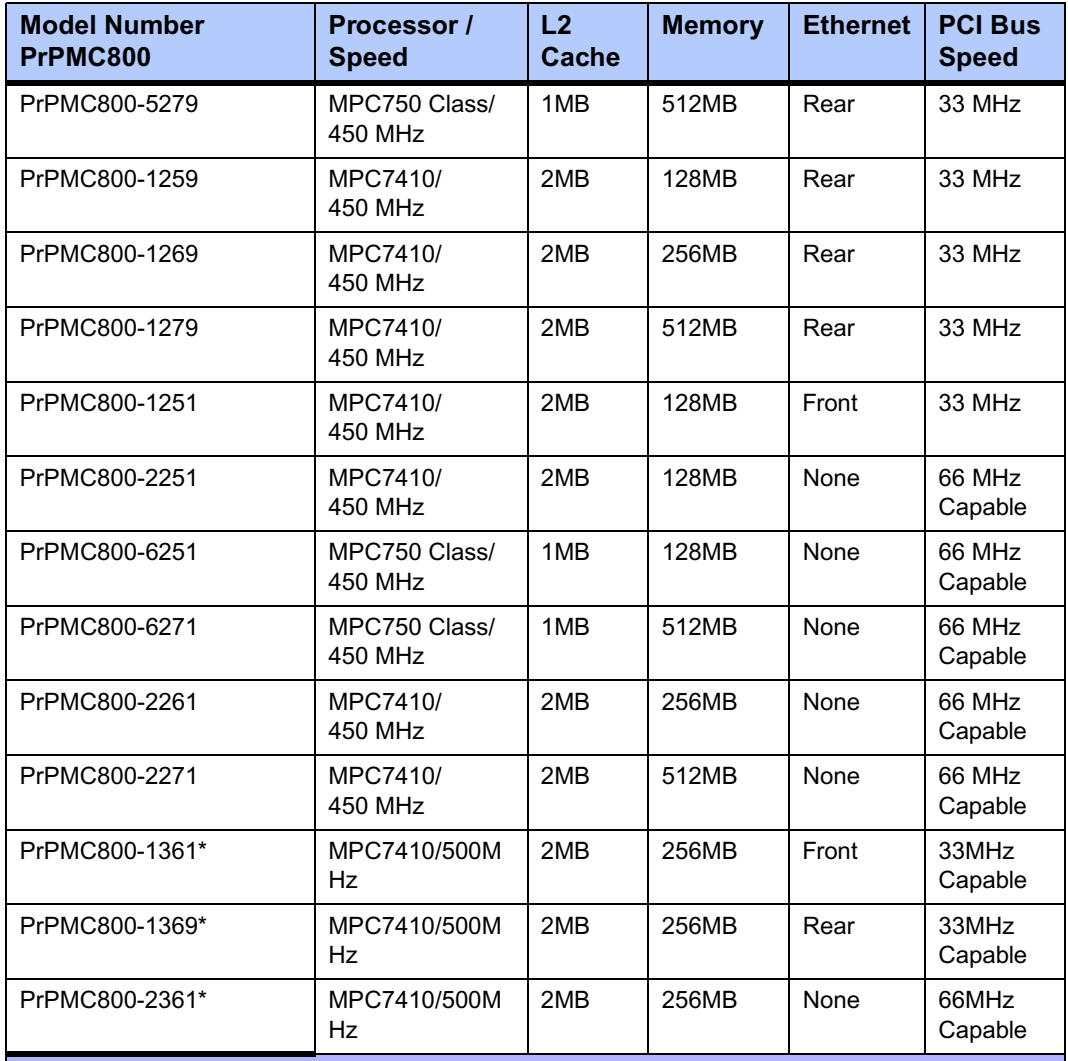

### **Table 2-1. PrPMC800/800ET Models/Configurations (continued)**

\* Industrial temperature models

For RoHS compliant models of these boards, please contact your local Motorola sales representative.

# **Summary of Changes**

The following changes have been made to this manual.

### <span id="page-16-0"></span>**Table 2-2.**

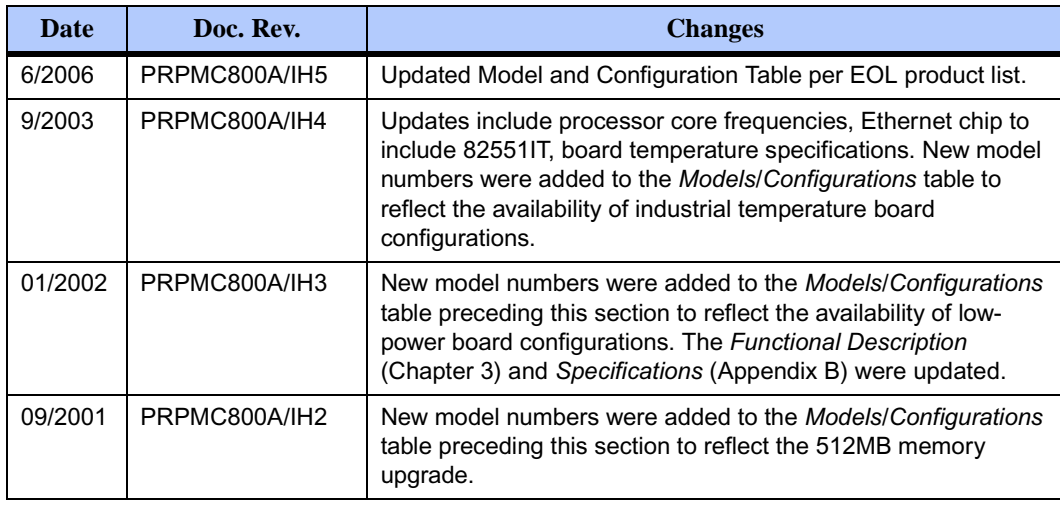

### **Overview of Contents**

*[Chapter 1, Preparation and Installation,](#page-20-3)* provides a general description of the PrPMC800/800ET including a summary of the basic features and architecture. It also includes a brief discussion of the monarch and non-monarch use of this board, and the carrier board requirements when the PrPMC800/800ET is being used as a monarch. The remainder of the chapter includes an overview of the start-up procedures, general information on unpacking and hardware preparation, and installation instructions.

*[Chapter 2, Operating Instructions](#page-28-3),* contains a section on applying power, a brief description of status LEDs and debug serial ports.

*[Chapter 3, Functional Description,](#page-32-4)* provides a list of the main features of the PrPMC800/800ET. It also provides a general description of the board, a block diagram, and subsections on all of the major components on the board, including configuration settings for the Harrier ASIC. In addition, it also describes various key functions such as arbitration, setting flash memory, memory size settings and system registers.

*[Chapter 4, Connector Pin Assignments,](#page-48-4)* includes tables of pin assignments for all connectors and headers on the board.

*[Chapter 5, PPCBug](#page-58-3)*, includes a general discussion of PPCBug, the initialization process and steps, and a brief summary of the use of PPCBug with a list of current commands. A list of the current Diagnostic Test Groups is also included.

*[Chapter 6, Modifying the Environment,](#page-68-3)* provides a general overview of how to change various parameters within PPCBug firmware. It discusses two main commands: ENV and CNFG.

*[Appendix A, Specifications](#page-76-5)*, provides basic mechanical, electrical and environmental specifications for the PrPMC800/800ET, as well as a section on Thermal Validation offering information on thermally significant components and an overview of how to measure various junction and case temperatures.

*[Appendix B, Thermal Validation](#page-78-3)*, provides systems integrators with information which can be used to conduct thermal evaluations of the board in their specific system configuration.

*[Appendix C, Related Documentation](#page-84-3)*, provides a list of other Motorola Embedded Communications Computing related documents, applicable Manufacturer's (vendor) documents, and a list of related specifications.Comments and Suggestions

Motorola welcomes and appreciates your comments on its documentation. We want to know what you think about our manuals and how we can make them better. Mail comments to:

Embedded Communications Computing Reader Comments DW164 2900 S. Diablo Way Tempe, Arizona 85282

You can also submit comments to the following e-mail address: [eccrc@motorola.com.](mailto:eccrc@motorola.com)

In all your correspondence, please list your name, position, and company. Be sure to include the title and part number of the manual and tell how you used it. Then tell us your feelings about its strengths and weaknesses and any recommendations for improvements.

## **Conventions Used in This Manual**

The following typographical conventions are used in this document:

#### **bold**

is used for user input that you type just as it appears. Bold is also used for commands, options and arguments to commands, and names of programs, directories and files.

#### *italic*

is used for names of variables to which you assign values. Italic is also used for comments in screen displays and examples, and to introduce new terms.

```
courier
```
is used for system output (for example, screen displays, reports), examples, and system prompts.

#### <**Enter**>, <**Return**> or <**CR**>

<**CR**> represents the carriage return or Enter key.

#### **CTRL**

represents the Control key. Execute control characters by pressing the Ctrl key and the letter simultaneously, for example, **Ctrl-d**.

|

separates two or more items from which to choose (one only)

 $\lbrack$ 

encloses an optional item that may not occur at all, or may occur once.

{ }

encloses an optional item that may not occur at all, or may occur one or more times.

A character precedes a data or address parameter to specify the numeric format, as follows (if not specified, the format is hexadecimal):

- \$ dollar
- a hexadecimal character  $0x$  Zero-x
- % percent a binary number
- & ampersand a decimal number

Data and address sizes are defined as follows:

A *byte* is eight bits, numbered 0 through 7, with bit 0 being the least significant.

A *half-word* is 16 bits, numbered 0 through 15, with bit 0 being the least significant.

A *word* is 32 bits, numbered 0 through 31, with bit 0 being the least significant.

The MPU on the board is programmed to big-endian byte ordering. Any attempt to use littleendian byte ordering will immediately render the debugger unusable.

> **Note** ferences to processor bus support via the Harrier ASIC relate specifically to the MPC60x-class bus mode. They do not imply support of any other PowerPC-architecture bus mode.

# <span id="page-20-3"></span><span id="page-20-1"></span><span id="page-20-0"></span>**Introduction**

This chapter provides a brief description of the PrPMC800/800ET Processor PMC Module, and instructions for preparing and installing the hardware.

In this manual, the name PrPMC800/800ET refers to all models of the PrPMC800/800ET series boards, unless otherwise specified. These are add-on modules intended for use with any host carrier board that accepts a PMC or PrPMC module.

# <span id="page-20-2"></span>**PrPMC800/800ET Description**

The PrPMC800/800ET is a single-width, standard-length and standard-height Processor PCI Mezzanine Card (PrPMC) board. It is compatible with the PowerPlus III architecture and consists of an MPC750-class or MPC7410 processor and the Harrier PCI-Host bridge/system memory controller ASIC. The PrPMC800/800ET features 1MB or 2MB of L2 cache (depending upon the configuration/version being used), 32MB of flash memory (a second bank of flash can be located on the baseboard and accessed through the PMC P14 connector), one bank of SDRAM (64MB to 512MB) onboard, a 10BaseT/100BaseTX Ethernet channel based on the Intel 82559ER/82551IT device and an RS-232 transceiver providing debug capabilities through one of the Harrier UART channels.

Four 64-pin PMC connectors on the PrPMC800/800ET are used to connect the PrPMC800/800ET to the host board. One right-angle 20-pin connector located on the primary side of the PrPMC800/800ET provides an interface to the asynchronous serial port and the processor JTAG/COP port, along with the RESET# and ABORT# signals used for debug support. The serial port and JTAG/COP interfaces, along with the ABORT L signal, are also routed to the PMC P14 connector for host board access.

Connectivity to the Ethernet channel is provided either by a front panel connector or by rear I/O via the P14 connector. The build option determines the connection method. Models of this board configured for Ethernet routing via the Pn4 do not have a front bezel.

The PrPMC800/800ET module can operate as a monarch (master) for the baseboard, or as a slave processor PMC, depending on the state of the MONARCH# signal from the PMC P12 connector. When configured as the monarch, the PrPMC800/800ET enumerates the PCI bus, and monitors and services the four PCI interrupts. If configured to operate in the non-monarch mode, the PrPMC800/800ET module does not enumerate the bus or service interrupts, but it may generate a PCI interrupt. The following section describes these modes of operation in greater detail.

### <span id="page-21-0"></span>**Monarch and Non-Monarch PrPMCs**

The traditional concept of host/master and slave/target processors changes with the inception of the PrPMC because of the arbiter and clock source. Traditionally located on the host board, these functions are not part of the PrPMC800/800ET. The VITA 32 specification defines the terms monarch and non-monarch to refer to these two modes of operation for PrPMCs. A monarch PrPMC is defined as the main PCI bus PrPMC (or CPU) that performs PCI bus enumeration at power-up or reset and acts as the PCI interrupt handler. The non-monarch is a slave/target processor that does not perform bus enumeration and does not service PCI interrupts but may generate a PCI interrupt to the host processor.

A system may have one monarch PrPMC800/800ET and/or one or more non-monarch PrPMC800/800ETs, creating a loosely coupled multiprocessing system. A PrPMC800/800ET operating as a monarch may be mated to a carrier board with slave processors, PCI, and other I/O devices. A PrPMC800/800ET operating as a non-monarch may be installed on a carrier with a host processor and other PCI devices, such as an MVME2400 or an MCPN765 board. PPCBug does not support all of the operating characteristics of a PrPMC800/800ET operating as a non-monarch. Consequently, another operating system, such as a Real-Time Operating System, may be required.

The PrPMC800/800ET firmware PPCBug is configured to operate as either a monarch or nonmonarch by reading the state of the MONARCH# pin on the PrPMC800/800ET. This pin is either grounded or left open on the carrier board to enable the desired mode of operation. Refer to the MONARCH# signal explanation on page *[25](#page-44-6)* of this manual for more information.

### <span id="page-21-1"></span>**Carrier Board Requirements**

A carrier board must provide the standard PCI interface, including 3.3V and 5V power (the PrPMC800/800ET only requires 3.3V), PCI address/control, a PCI clock, and two PCI arbiter REQ/GNT pairs (refer to the VITA-32-199x specification for more information). The carrier board must also ground the MONARCH# pin to enable the monarch operating mode. Leaving the MONARCH# pin open enables the non-monarch mode. Additionally, board models PrPMC800-2151, -2161, -2241, -2251, -2261, -2361, -2271, -6241, -6251, -6261, and -6271 may be configured for 66 MHz PCI operation. To enable this mode, the M66EN pin must be pulled up on the baseboard.

### <span id="page-21-2"></span>**System Enclosure**

The system enclosure requirements are determined by the configuration and architecture of the baseboard (either VME, CompactPCI, or custom). Only a single slot is necessary for both the baseboard and the attached PrPMC800/800ET in a VME or CompactPCI chassis.

# <span id="page-22-0"></span>**Overview of Start-Up Procedures**

The following table lists the things you need to do before you can use this board and tells where to find the information you need to perform each step. Be sure to read this entire chapter, including all Cautions and Warnings, before you begin.

### <span id="page-22-1"></span>**Table 1-3. Start-Up Overview**

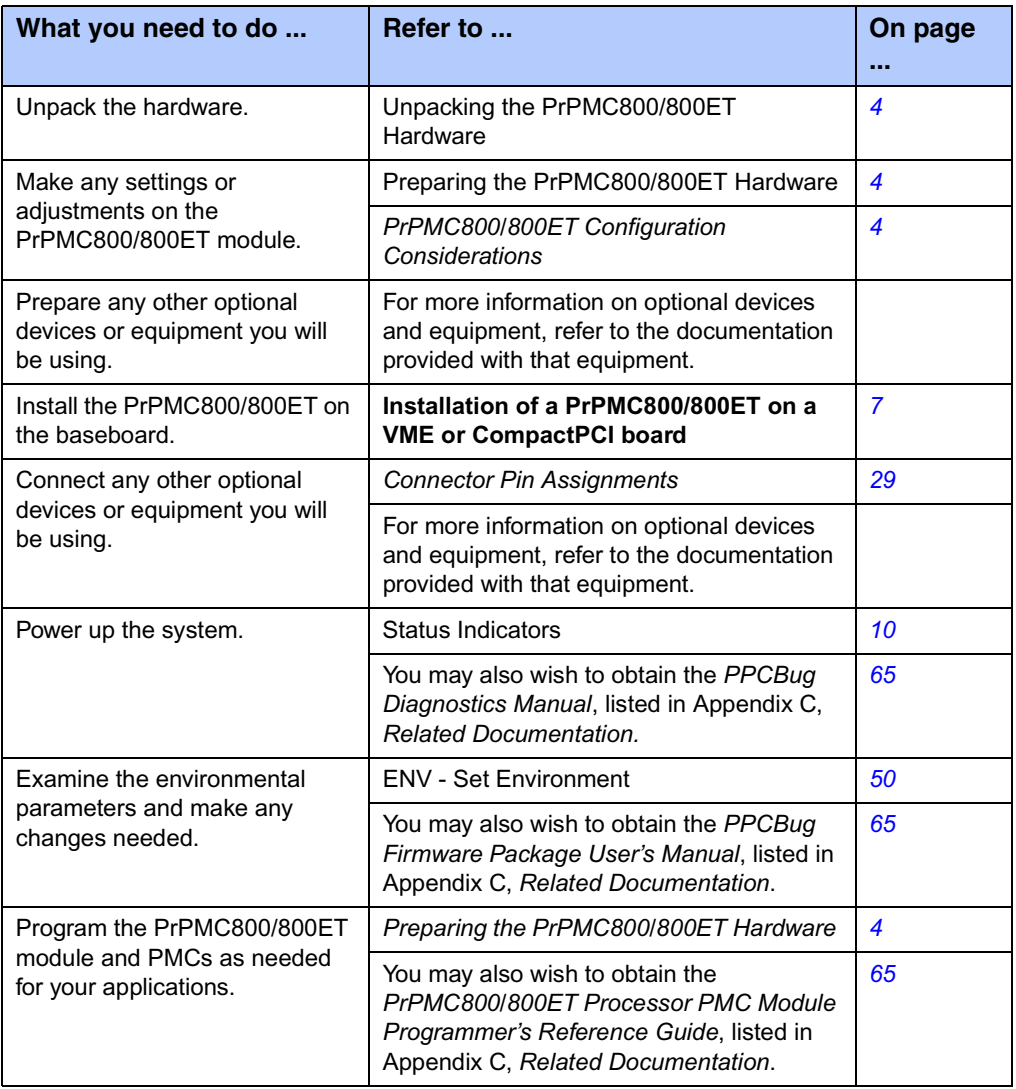

# <span id="page-23-0"></span>**Unpacking the Hardware**

**Note** If the shipping carton(s) is/are damaged upon receipt, request that the carrier's agent be present during the unpacking and inspection of the equipment.

Unpack the equipment from the shipping carton(s). Refer to the packing list(s) and verify that all items are present. Save the packing material for storing and reshipping of equipment.

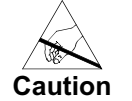

Avoid touching areas of integrated circuitry; static discharge can damage circuits.

# <span id="page-23-1"></span>**Preparing the Hardware**

To produce the desired configuration and ensure proper operation of the PrPMC800/800ET, you may need to carry out certain modifications before and after installing the modules.

The following paragraphs discuss the preparation of the PrPMC800/800ET hardware components prior to installing them into a chassis and connecting them.

### <span id="page-23-2"></span>**PrPMC800/800ET Configuration**

The PrPMC800/800ET provides software control over most options. By setting bits in control registers, after installing the PrPMC800/800ET in a system, you can modify its configuration. Refer to *[Table 1-4 on page 5](#page-24-1)* for information on the Harrier Power-Up Configuration header, which provides access for configuration control. The PrPMC800/800ET control registers are described in detail in the *PrPMC800/800ET Processor PMC Module Programmer's Reference Guide* and the *Harrier ASIC Programmer's Reference Guide* as listed in *[Appendix C, Related](#page-84-3)  [Documentation](#page-84-3)*.

*[Figure 1-1 on page 6](#page-25-0)* shows the placement of headers, connectors, and components on the PrPMC800/800ET. The PrPMC800/800ET was factory tested and is shipped with the configurations described in the following sections. It contains a factory-installed debug monitor, PPCBug, which operates with those factory settings.

### <span id="page-24-0"></span>**Harrier Power-Up Configuration Header**

A 2mm, 16-pin low profile header located on side 1 of the PrPMC800/800ET provides the means to change some of the Harrier power-up configuration settings. The pin assignments for this header, along with the power-up setting with the jumper on or off, are as follows (boards are shipped with all jumpers off):

### <span id="page-24-1"></span>**Table 1-4. J2 Harrier Power-Up Configuration Header Pin Assignments**

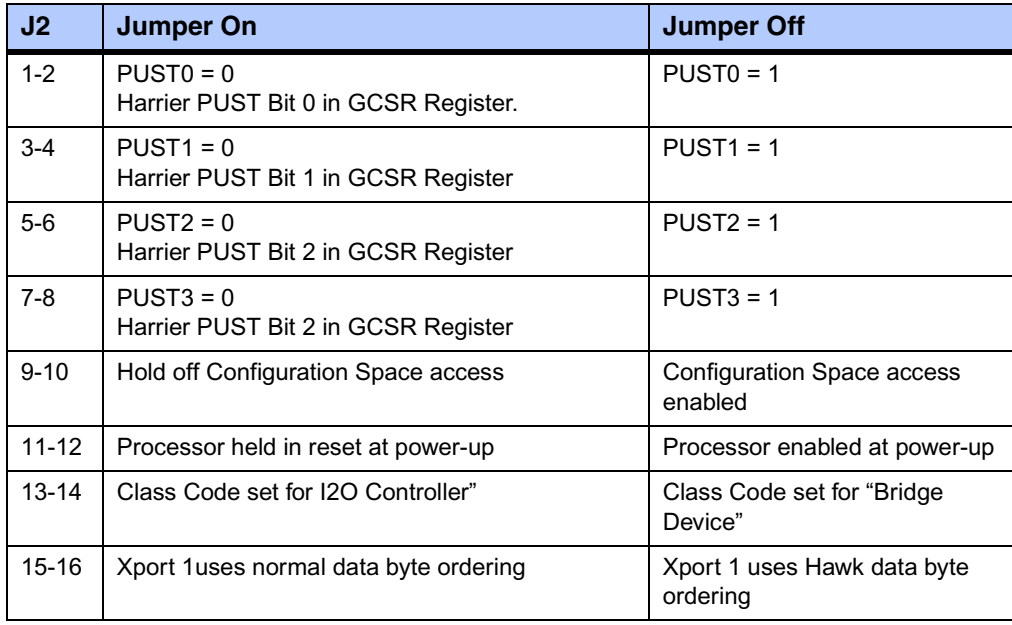

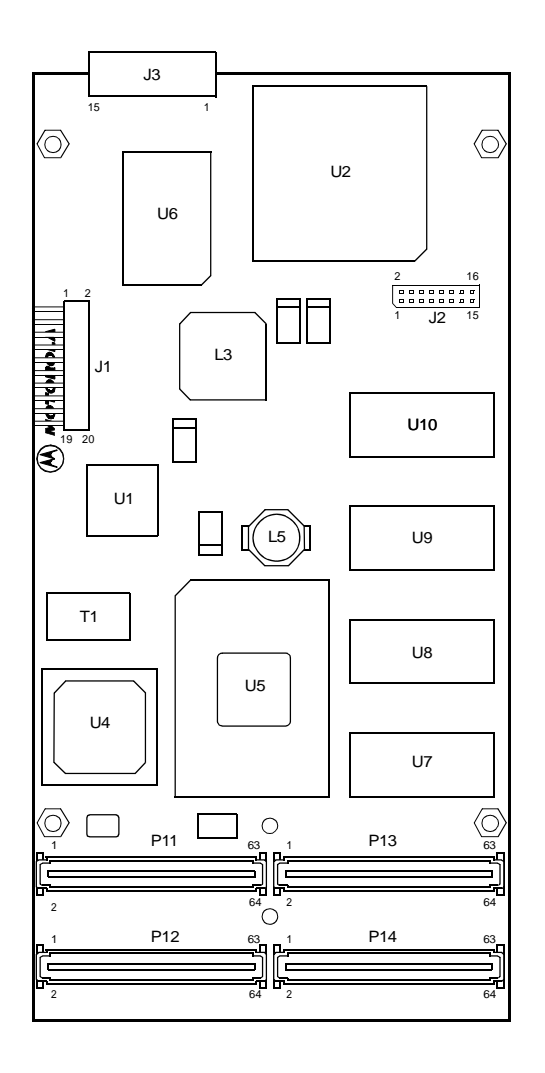

<span id="page-25-0"></span>**Figure 1-1. PrPMC800/800ET Headers, Connectors and Components**

### <span id="page-26-0"></span>**Installation**

The following instructions tell how to install the PrPMC800/800ET on a typical VME or CompactPCI single board computer. The PrPMC800/800ET can also be installed on an ATX form factor carrier board that is equipped with industry standard PMC slots.

### <span id="page-26-1"></span>**ESD Precautions**

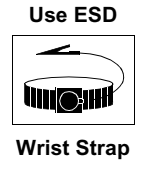

Motorola strongly recommends that you use an antistatic wrist strap and a conductive foam pad when installing or upgrading a system. Electronic components, such as disk drives, computer boards, and memory modules, can be extremely sensitive to ESD. After removing the component from the system or its protective wrapper, place the component flat on a grounded, static-free surface (and, in the case of a board, component side up). Do not slide the component over any surface.

If an ESD station is not available, you can avoid damage resulting from ESD by wearing an antistatic wrist strap (available at electronics stores) that is attached to an active electrical ground. Note that a system chassis may not be grounded if it is unplugged.

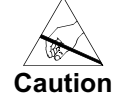

Avoid touching areas of integrated circuitry; static discharge can damage circuits.

### <span id="page-26-2"></span>**Installation of PrPMC800/800ET on a VME or CompactPCI Board**

To install a PrPMC800/800ET mezzanine on an VMEmodule or CompactPCI board, refer to *[Figure 1-2](#page-27-0)* and perform the following steps:

- 1. Attach an ESD strap to your wrist. Attach the other end of the ESD strap to an electrical ground. (Note that the system chassis may not be grounded if it is unplugged) The ESD strap must be secured to your wrist and to ground throughout the procedure.
- 2. Perform an operating system shutdown. Turn the AC or DC power off and remove the AC cord or DC power lines from the system. Remove the chassis or system cover(s) as necessary to gain access to the VMEmodule or CompactPCI board.
- 3. Carefully remove the VMEmodule or CompactPCI board from its card slot and place it on a clean and adequately protected working surface (preferably an ESD mat) with the backplane connectors facing you.
- 4. Place the PrPMC800/800ET mezzanine module on top of the VMEmodule, or CompactPCI board, with the four PMC connectors on the PrPMC800/800ET aligned with the four corresponding connectors on the baseboard. Connectors P11, P12, P13, and P14 at the bottom edge of the PrPMC800/800ET should connect smoothly with the corresponding connectors on the VMEmodule or CompactPCI board.

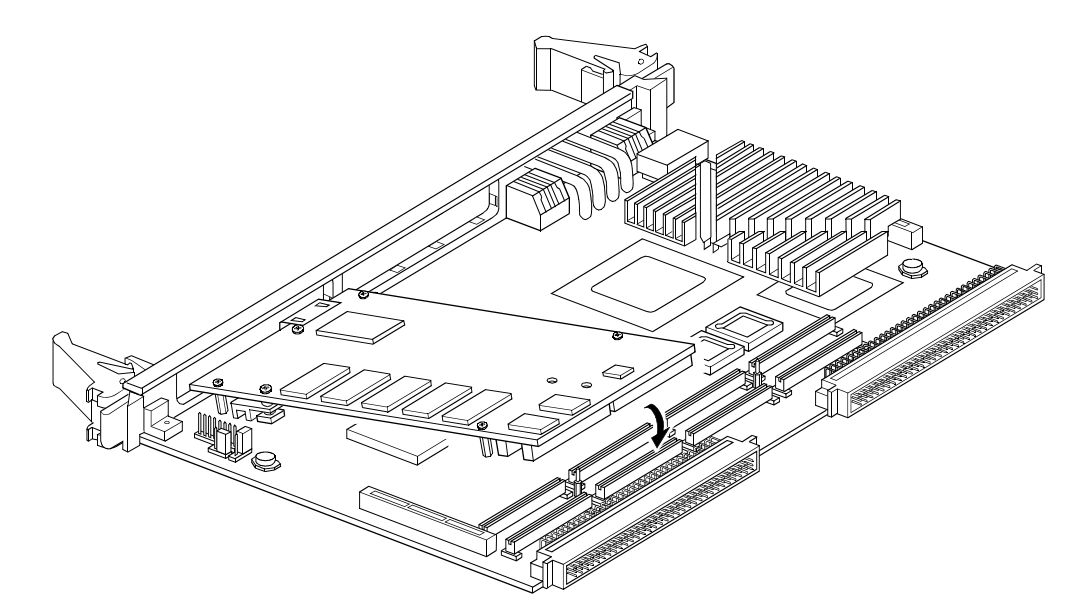

#### <span id="page-27-0"></span>**Figure 1-2. Installing a PrPMC800/800ET on a VMEmodule**

- 5. Align the standoffs on the PrPMC800/800ET mezzanine with the VMEmodule or CompactPCI board. Install the Phillips-head screws through the holes in the baseboard and the spacers. Tighten the screws.
- 6. Install the VME or CompactPCI assembly in its proper card slot. Ensure the module is seated properly in the backplane connectors. Do not damage or bend connector pins.
- 7. Replace the chassis or system cover(s) and connect the system to the AC or DC power source. Turn the equipment power on.

# <span id="page-28-3"></span><span id="page-28-0"></span>*<sup>2</sup> Operating Instructions*

# <span id="page-28-1"></span>**Introduction**

This chapter provides information about powering up the PrPMC800/800ET system, and functionality of the status indicators, and I/O ports on the PrPMC800/800ET module.

# <span id="page-28-2"></span>**Applying Power**

After you have verified that all necessary hardware preparation has been done, that all connections have been made correctly, and that the installation is complete, you can power up the system. The MPU, hardware and firmware initialization process is performed by the PPCBug firmware at power-up or system reset. The firmware initializes the devices on the PrPMC800/800ET module in preparation for booting the operating system.

The firmware, PPCBug, is shipped from the factory with an appropriate set of defaults. In most cases there is no need to modify the firmware configuration before you boot the operating system. However, if you choose to do so, refer to *[Chapter 6, Modifying the Environment](#page-68-3)* for further information about modifying these defaults.

The following flowchart shows the basic initialization process that takes place during PrPMC800/800ET system start-up.

For further information on PPCBug, refer to *[Chapter 5, PPCBug](#page-58-3)*, or to the PPCBug documentation listed in *[Appendix C, Related Documentation](#page-84-3)*.

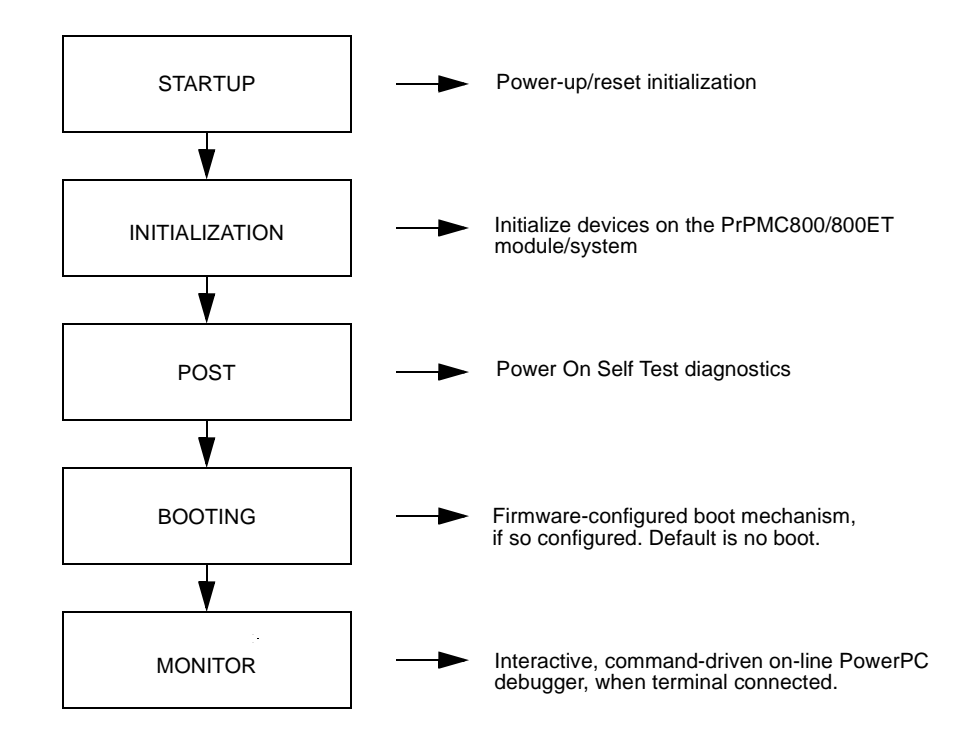

# <span id="page-29-0"></span>*Status LEDs and Port Connections*

The PrPMC800/800ET's status indicators (LEDs), Debug Serial port and Ethernet Port adapter cable are described in the following subsections.

### <span id="page-29-2"></span><span id="page-29-1"></span>**Status Indicators**

There are two LED (light-emitting diode) status indicators located on the secondary side of thePrPMC800/800ET, BDFL and CPU.

### **BDFL**

The yellow fail LED is lit when the Harrier Board fail bit (**BDFL)** in the Miscellaneous Control and Status register is active (software controlled). This LED is illuminated at reset and then turned off after PPCBug has successfully completed initialization.

### **CPU**

The green CPU LED is lit when the DBB# (Data Bus Busy) signal line on the processor bus is active (hardware controlled).

### <span id="page-30-0"></span>**Debug Serial Port**

A three-wire debug serial RS-232 port (TXD, RXD, GND) is available on the 2mm, 20-pin rightangle header (J1) located on the primary side of the PrPMC800/800ET. Refer to *[Figure 2-3](#page-30-2)* for pin definitions. An optional J1-to-DB9 adapter cable is available from Motorola. Contact your local Motorola Sales Office or Distributor for more information or to order cable part number: PrPMC-CABLE-001. The pinout description for this cable is defined in *[Debug Serial Port Cable](#page-57-2)  [on page 38](#page-57-2)*.

The debug port may be used for connecting a terminal to the PrPMC800/800ET to serve as the firmware console for the factory installed debugger, PPCBug. The port is configured as follows:

- ❏ 8 bits per character
- ❏ 1 stop bit per character
- ❏ Parity disabled (no parity)
- ❏ Baud rate = 9600 baud (default baud rate at power-up)

After power-up, the baud rate of the debug port can be reconfigured by using the debugger's Port Format (**PF**) command. Refer to *[Chapter 5, PPCBug](#page-58-3)* and *[Chapter 6, Modifying the](#page-68-3)  [Environment](#page-68-3)* for information about PPCBug.

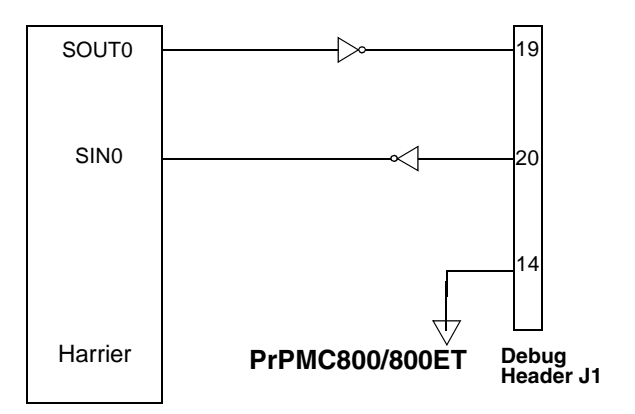

### <span id="page-30-2"></span>**Figure 2-3. PrPMC800/800ET Debug Serial Port Configuration**

### <span id="page-30-1"></span>**Ethernet Port Adapter Cable**

An Ethernet port adapter cable is available for those models with front panel Ethernet. The cable provides the capability to adapt the low profile Ethernet connector (J3) to a standard RJ45 receptacle. Contact your local Motorola Sales Office to order cable part number: PRPMC-Cable-003.

# <span id="page-32-4"></span><span id="page-32-0"></span>*<sup>3</sup> Functional Description*

### <span id="page-32-1"></span>**Introduction**

This chapter describes the PrPMC800/800ET Processor PMC Module on a block diagram level. The *[General Description](#page-33-0)* provides an overview of the PrPMC800/800ET, followed by a detailed description of several blocks of circuitry. *[Figure 3-1 on page 15](#page-34-1)* shows a block diagram of the overall board architecture.

Detailed descriptions of other PrPMC800/800ET blocks, including programmable registers in the ASIC and peripheral chips, can be found in the *PrPMC800/800ET Processor PMC Module Programmer's Reference Guide* and the *Harrier ASIC Programmer's Reference Guide, listed in [Appendix C, Related Documentation](#page-84-3)*. Refer to those documents for a more comprehensive set of functional descriptions.

### <span id="page-32-2"></span>**Features**

The following table summarizes the features of the PrPMC800/800ET processor module.

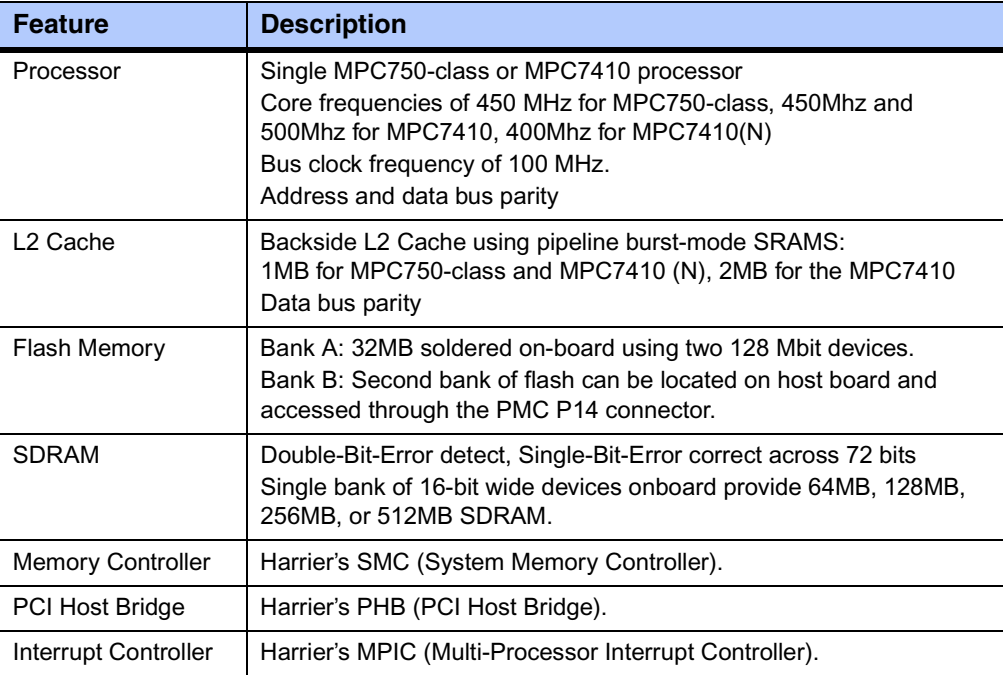

### <span id="page-32-3"></span>**Table 3-1. PrPMC800/800ET Features**

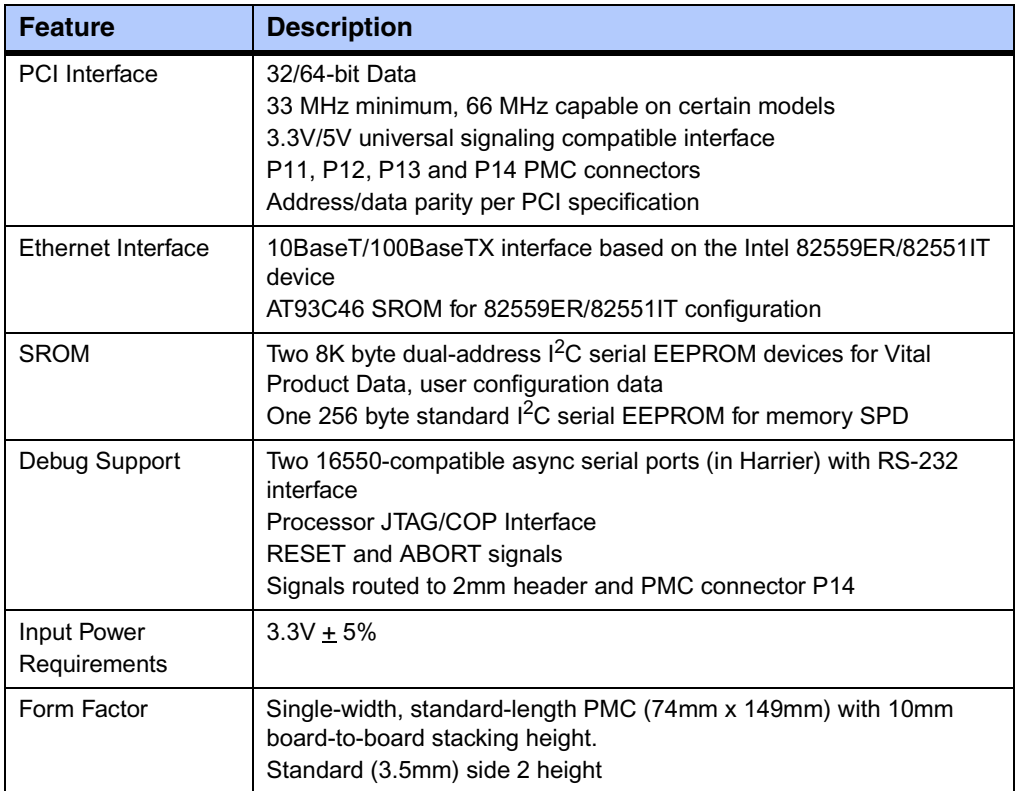

### **Table 3-1. PrPMC800/800ET Features (continued)**

# <span id="page-33-0"></span>**General Description**

The PrPMC800/800ET is a Motorola processor PMC module compatible with the PowerPlus III architecture. It consists of an MPC750-class, MPC7410, or MPC7410 (N) processor and:

- ❏ L2 backside cache
- ❏ Harrier System Memory Controller/PCI Host Bridge ASIC
- ❏ 32MB of flash memory
- ❏ 64MB to 512MB of ECC-protected SDRAM on board with memory expansion capability
- ❏ 10BaseT/100BaseTX Ethernet controller
- ❏ Debug serial port

The PrPMC800/800ET module interfaces to the host board PCI bus via the PMC P11, P12 and P13 connectors. These provide a 64-bit PCI interface (that is, 33 MHz/66 MHz capable) between the host board and the PrPMC800/800ET. The PrPMC module draws +3.3V through the PMC connectors. The onboard Processor Core Power Supply derives the core voltage from the +3.3V power. The clock generator derives all of the required onboard clocks from the PCI clock input on P11.

The PrPMC800/800ET module has a 2mm header onboard to support module debug operations. This header provides the interface to the debug serial RS-232 port and an interface to the processor JTAG/COP port.

The PrPMC800/800ET module can function as a system controller (monarch mode) for the host board or as a slave processor (non-monarch) PMC, depending on the state of the MONARCH# signal from the PMC connector. When configured as the monarch, the PrPMC800/800ET's PPCBug enumerates the PCI bus as well as monitor and service the four PCI interrupts.

# <span id="page-34-0"></span>**Block Diagram**

The following figure is a block diagram of the PrPMC800/800ET's overall architecture

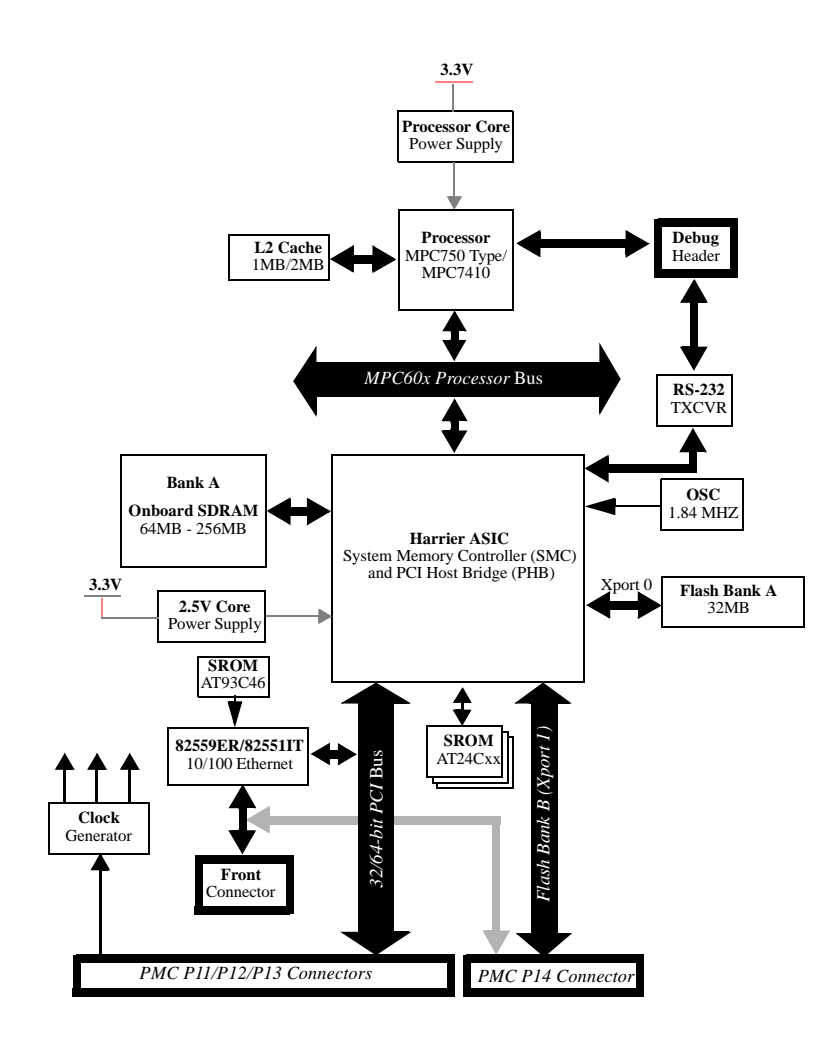

#### <span id="page-34-1"></span>**Figure 3-1. PrPMC800/800ET Block Diagram**

### <span id="page-35-0"></span>**Processor**

The PrPMC800/800ET board can be ordered with one of the following low-power/low care voltage processor chips: 450 MHz MPC750-class, 450MHz or 500MHz MCP7410, or a 400 MHz MPC7410 (N).

### <span id="page-35-1"></span>**L2 Cache**

The PrPMC800/800ET utilizes a backside L2 cache structure via the MPC750-class or MPC7410 processor chip families. The L2 cache is implemented with an on-chip, 2-way setassociative tag memory and external direct-mapped synchronous SRAMs for data storage. The external SRAMs are accessed through a dedicated 72-bit wide (64 bits of data and 8 bits of parity) L2 cache port. The MPC750-class processors support up to 1MB of L2 cache SRAMs. The MPC7410 processor can support up to 2MB. The L2 cache can operate in copyback or write-through modes and supports system cache coherency through snooping. Data parity generation and checking can be disabled by programming the processor's L2 cache control register accordingly. The MPC7410 processor also supports direct mapping of the SRAM memory, in conjunction with normal L2 cache operation. In this mode, a portion of the SRAM memory space may be mapped to appear as a private memory space in the memory map. Refer to the processor data sheet for additional information.

The L2 cache data SRAM for the PrPMC800/800ET is implemented using two 128K x 36 or 256K x 36 synchronous pipelined burst SRAMs providing a total of 1MB or 2MB of L2 cache, depending on the board version.

### <span id="page-35-2"></span>**Harrier System Memory Controller / PCI Host Bridge ASIC**

The Harrier ASIC provides the bridge function between the PPC60*x* bus, the system memory, and the PCI Local Bus. The Harrier ASIC incorporates the following key features:

- 100 MHz PowerPC-compatible bus interface
- SDRAM interface supporting up to eight banks of 512MB each, with ECC
- 32/64-bit REV2.1 compliant PCI bus interface capable of running up to 66 MHz
- Single channel DMA controller
- Message passing unit supporting I2O and generic functions
- Two internal 16550-type UARTs
- Two  $I^2C$  bus master interfaces
- MPIC compliant interrupt controller
- Four Xport channels for interfacing to flash or other external registers/devices

Refer to the *Harrier Programmer's Guide* for additional information and programming details.
### **Harrier Power-Up Configuration**

The Harrier ASIC XAD30-XAD0 pins provide configuration information for Harrier at power-up reset time. The following table lists the default power-up reset state of these pins for the PrPMC800/800ET module. The **Select Option** column indicates whether the power-up setting can be changed by jumper, or if the setting is fixed and cannot be changed. The **Default Power-Up Setting** column indicates the default values for the standard PrPMC800/800ET product. Default settings for jumper options indicate power-up values with jumpers not installed.

### **Table 3-2. Harrier Power-Up Configuration Settings**

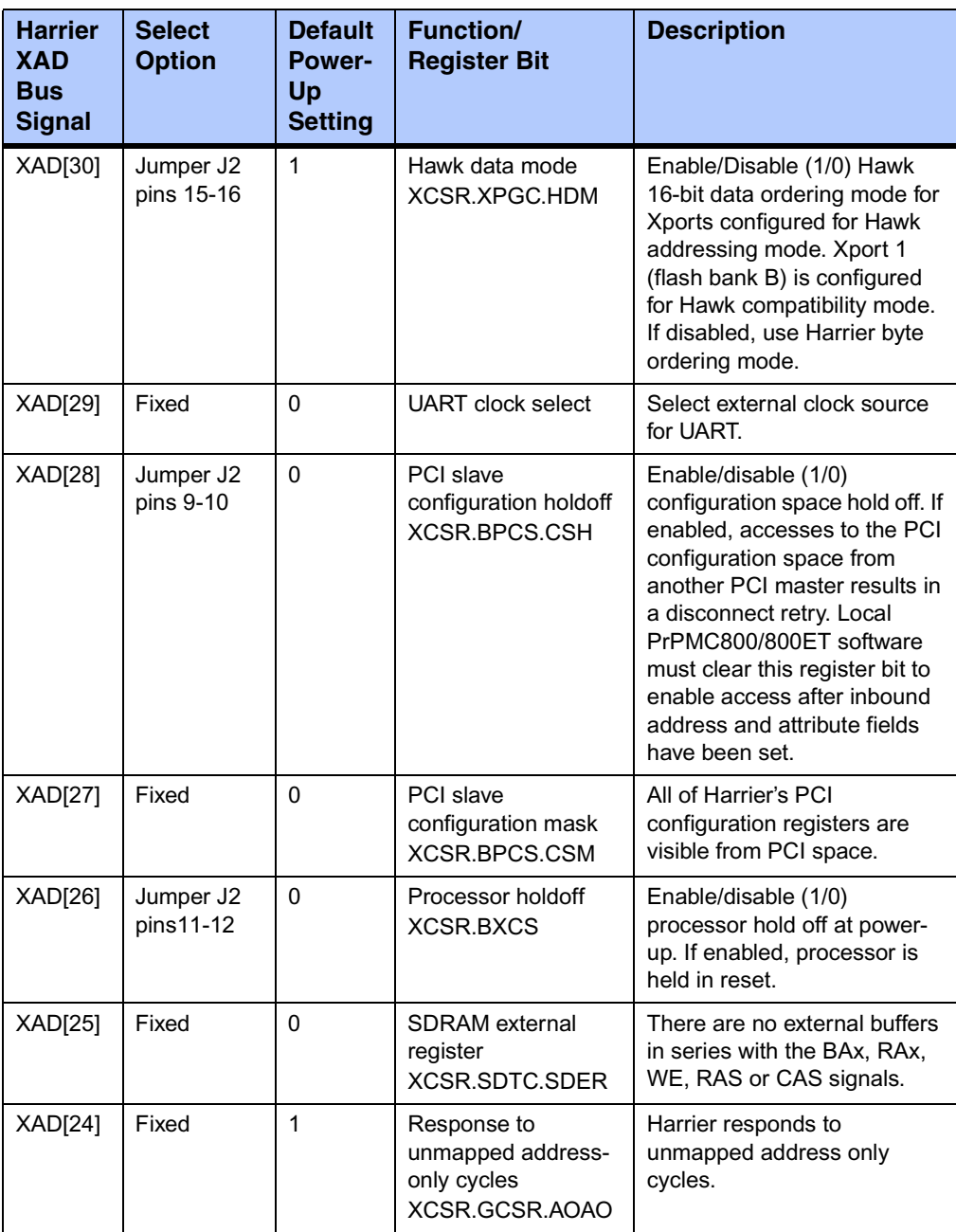

## **Table 3-2. Harrier Power-Up Configuration Settings (continued)**

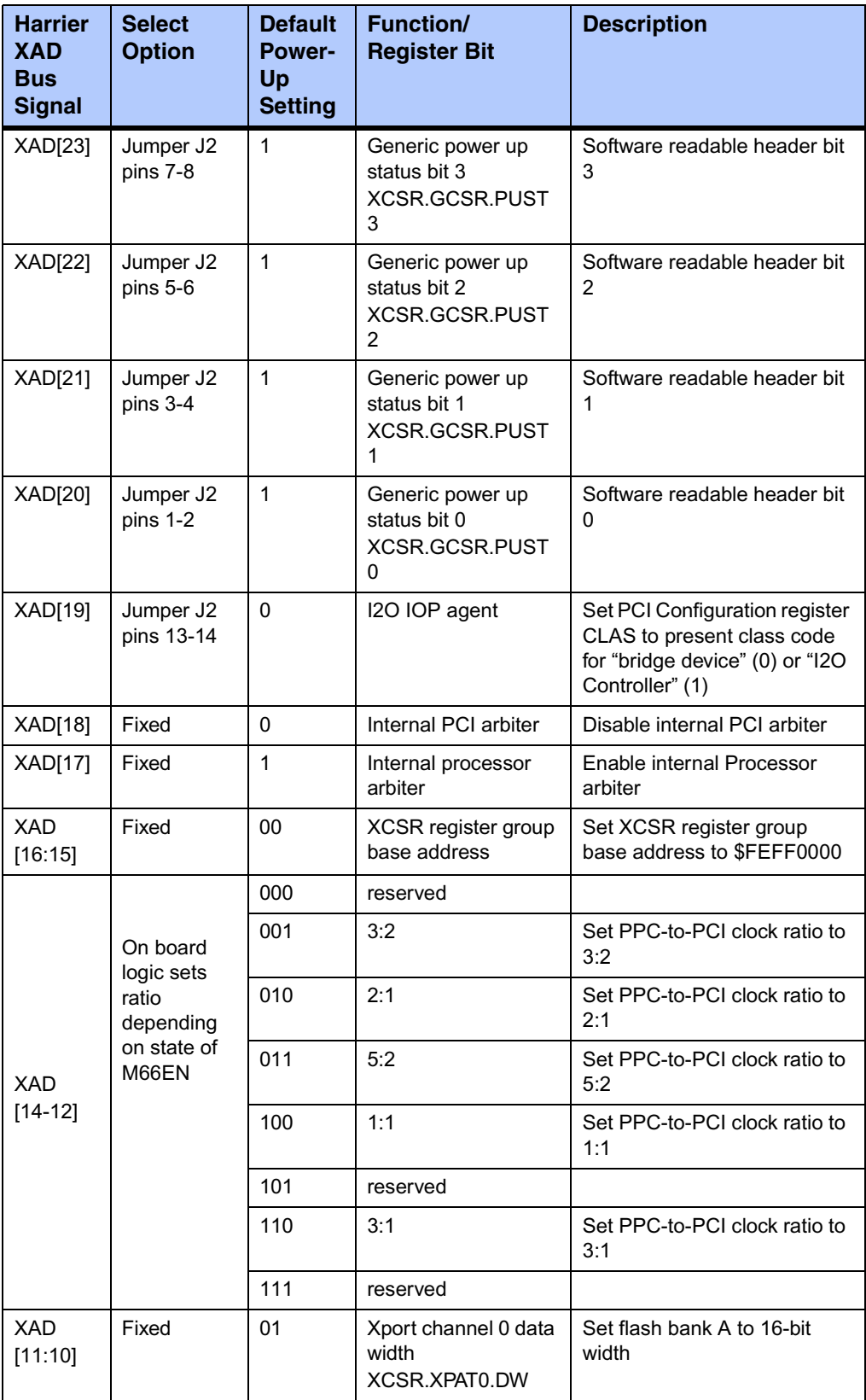

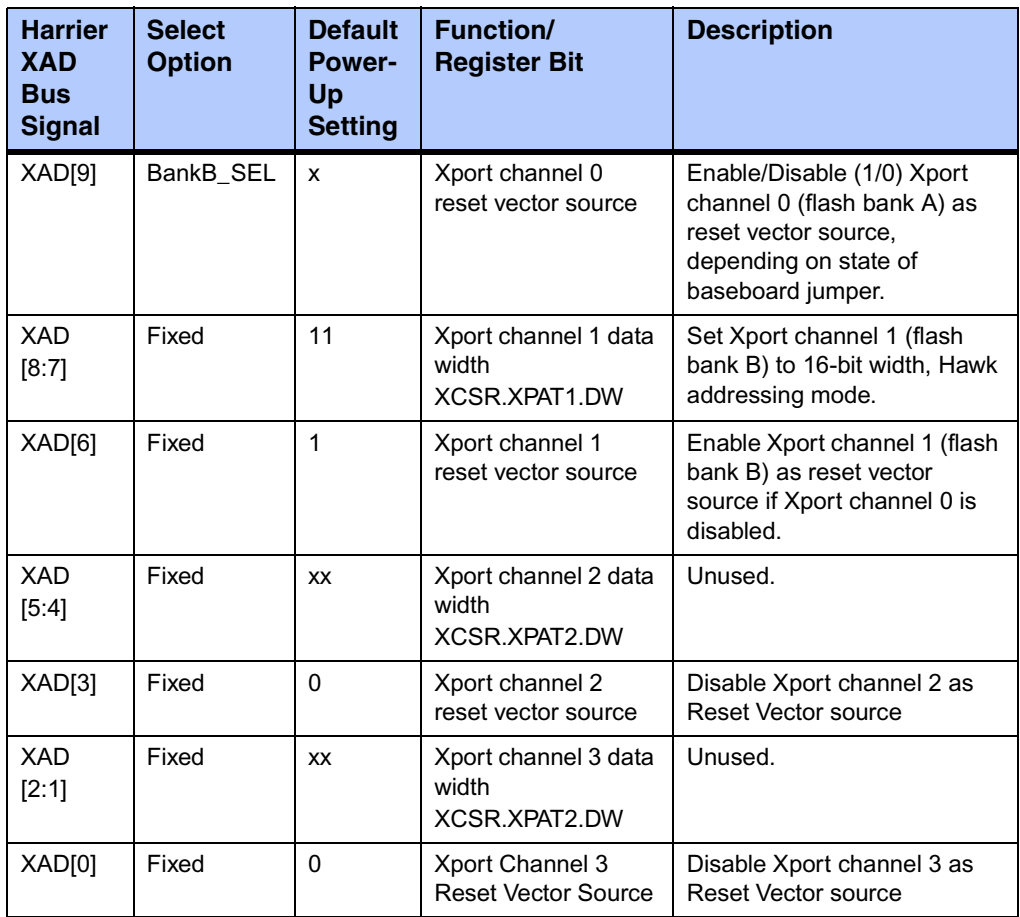

### **Table 3-2. Harrier Power-Up Configuration Settings (continued)**

## **Arbitration**

The Harrier ASIC contains arbiters for the PPC bus (60x bus mode only) and the PCI bus. The PPC arbiter is used to arbitrate between the processor and the Harrier PPC bus master for ownership of the PPC bus. The processor is connected to the Harrier arbiter CPU0\_REQ/CPU0\_GNT signal pair (XARB3/XARB0).

The Harrier PCI bus arbiter is disabled in the standard board configuration. Per the VITA-32 199x Processor PMC Standard, the PCI bus arbitration must be provided by the baseboard.

## **Flash Memory**

The PrPMC800/800ET supports two banks of flash memory. Bank A is onboard flash, while bank B is optional flash located on the host board and accessed through the PMC P14 connector.

### **Onboard Bank A Flash**

The PrPMC800/800ET contains one bank of 32MB of flash memory on Xport 0 configured for 16-bit mode. Bank A consists of two Intel StrataFlash (28F128J3A) +3.3 volt devices configured to operate in 8-bit mode. These Intel StrataFlash devices support page read mode operations with an 8-byte page size per device.

### **Optional Bank B Flash**

The signal interface for the Harrier Xport 1, configured to operate in Hawk 16-bit address/data mode, is routed to the PMC P14 connector to support an optional 16-bit flash bank B on the baseboard. The address multiplexing of the Hawk mode can address up to 512MB, but device loading may restrict this size to less than that. The reset vector may be sourced by either bank A or bank B depending on the state of the Harrier Xport reset vector control bits (*RVEN0/RVEN1*). When the *RVEN0* bit is set, address range \$FFF00000-\$FFFFFFFF maps to bank A. When *RVEN0* bit is cleared and the *RVEN1* bit is set, the address range \$FFF00000- \$FFFFFFFF maps to bank B. The default state uses bank A for the reset vector. Bank B may be selected by connecting the BANKB SEL pin on P14 to +3.3V.

Xport 1 may be configured to operate in the normal data byte ordering mode where the data alternates every byte instead of every forth byte (Hawk data mode). The data ordering mode is controlled by one of the onboard jumpers.

## **ECC Memory**

The PrPMC800/800ET supports onboard ECC SDRAM configured as explained below.

### **Onboard SDRAM**

The PrPMC800/800ET onboard ECC SDRAM memory, bank A, is configured as one bank of nine 8-bit wide, +3.3V SDRAM devices in 54-pin TSOPII packages. The total onboard memory size can be 64MB, 128MB, 256MB, or 512MB depending on the memory type used. The SDRAM memory is controlled by the Harrier ASIC which provides single-bit error correction and double-bit error detection. ECC is calculated over 72-bits. Refer to the *Harrier ASIC Programmer's Reference Guide* for additional information and programming details. The SDRAM memory bus operates at the same speed as the processor bus.

### **SROM**

The PrPMC800/800ET module contains two 8Kb serial EEPROM devices (AT24C64) and one 256 byte serial EEPROM device (AT24C02) onboard. One 8Kb serial EEPROM provides for Vital Product Data (VPD) storage of the module hardware configuration, and the other 8Kb device provides storage for user configuration data. The contents of the devices are accessed by providing a two-byte address with the same device ID, instead of the standard one-byte address as used in the 256 byte devices. The 256 byte device provides for Serial Presence Detect (SPD) memory configuration information. The Serial EEPROM's are accessed through I 2C port 0 in the Harrier ASIC. Refer to Appendix B of the *PrPMC800/800ET Processor PMC Module Programmer's Reference Guide* for information on the contents of the VPD and SPD.

Harrier I<sup>2</sup>C port 0 is also routed to pins on the P14 PMC user I/O connector. The connection to the PMC connector provides a means to interface to an optional configuration SROM on the baseboard. This allows the PrPMC800/800ET to determine hardware configuration information from the baseboard. Refer to the *Harrier ASIC Programmer's Reference Guide* for SROM device address assignments.

## **10BaseT/100BaseTX Ethernet Channel**

The PrPMC800/800ET module uses an Intel GD82559ER/82551IT Ethernet controller to implement a 10BaseT/100BaseTX Ethernet channel. The GD82559ER/82551IT is a lower power, lower cost version of the GD82559 without the wake-on-LAN features. The GD82559ER/82551IT consists of both the Media Access Controller (MAC) and the physical layer (PHY) in a single integrated package. A Pulse H0013 low profile transformer is used to supply the external magnetics. The module will support a front panel Ethernet connection via a low profile PC card style connector mounted at the front of the module (on models -12x1 and - 52x1). Optional rear I/O Ethernet is provided by routing the Ethernet transmit and receive signal pairs to P14 connector (on models -11x9, -12x9, and -52x9).

The 82559ER/82551IT interfaces to an AT93C46 serial EEPROM device that provides powerup configuration information for the 82559ER/82551IT. This is a 1Kb device organized as 64 16 bit words. Refer to the corresponding table in the VPD appendix of the *PrPMC800/800ET Processor PMC Module Programmer's Reference Guide,* for the contents of this device.

### **Miscellaneous Control and Status**

The Harrier ASIC contains a Miscellaneous Control and Status register that provides the PrPMC800/800ET module with the module fail LED control, PrPMC EREADY# pin status, PrPMC MONARCH# pin status, module reset control, and processor timebase enable control. Refer to the *Harrier ASIC Programmer's Reference Guide* for additional details.

### **Timers**

Timers on the PrPMC800/800ET board are provided by the Harrier ASIC. Refer to the Harrier ASIC documents for programming details on these timers.

### **32-Bit Timers**

Four 32-bit timers are provided by Harrier (MPIC) that may be used for system timing or to generate periodic interrupts. Each timer is driven by a divide-by-eight prescaler which is synchronized to the Power PC processor clock. For a 100 MHz processor bus, the timer frequency would be 12.5 MHz.

### **Watchdog Timers**

The Harrier ASIC contains two Watchdog timers, WDT0 and WDT1. Each timer is functionally equivalent but independent. These timers continuously decrement until they reach a count of 0 or are reloaded by software. The time-out period is programmable from 1 microsecond up to 32 minutes. If the timer count reaches 0, a timer output signal is asserted. The output of Watchdog Timer 0 is routed to an MPIC interrupt. The output of Watchdog Timer 1 is connected to the Harrier AUXRST, which will generate RESETOUT\_L.

Following a Harrier device reset, WDT0 is enabled with a default time-out of 8 seconds and WDT 1is enabled with a default time-out of 16 seconds. Each timer must be disabled or reloaded by software to prevent a time-out. Software may reload a new timer value or force the timer to reload a previously loaded value. To disable or load/reload a timer requires a two step process.

## **Interrupt Routing and Generation**

External interrupts routed to the Harrier MPIC include the four PCI interrupts INTA#-INTD#, four host board interrupts from PMC connector P14, and the output from the watchdog timers. The PrPMC800/800ET has the ability to generate any one of the PCI interrupts INTA#-INTD# by using the Harrier Generic Outbound Doorbell register or the I2O controller. The desired PCI interrupt is selected by programming the PCI Interrupt Mapping bits in the Harrier Bridge PCI Control and Status register.

### **Asynchronous Serial Port**

The PrPMC800/800ET module provides a two-wire asynchronous serial interface (TXD and RXD) for use as a serial debug port. UART0 in the Harrier ASIC provides the 16550 compatible UART controller. The UART0 port SIN0 and SOUT0 signals are wired to an external RS-232 transceiver which interfaces to the 2mm debug header and the P14 connector. An onboard 1.8432 MHz oscillator provides the baud rate clock for the UART.

### **Clock Generator**

The PrPMC800/800ET module clock generator uses a Z9972 PLL clock driver to provide the clocks for the processor, the Harrier ASIC and the SDRAMs. All clocks are referenced to the PCI clock input on PMC connector P11. The PrPMC800/800ET supports the PPC-to-PCI clock ratios listed in the following table. Onboard logic uses the state of the PMC M66EN pin to determine whether the maximum PCI clock frequency will be 33 MHz or 66 MHz.

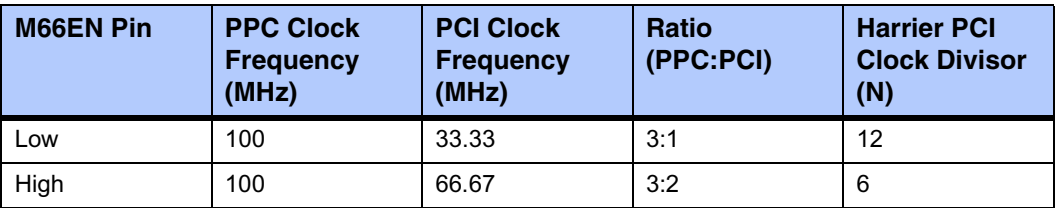

### **Table 3-3. PPC to PCI Clock Ratios**

## **PrPMC800/800ET Power Supplies**

The PrPMC800/800ET module requires only a +3.3V input voltage. The processor core voltage and the Harrier core voltage are generated on the module from the +3.3V input using the LTC1702 dual synchronous switching regulator. In addition to the Harrier core voltage, the +2.5V supply provides the processor, Harrier, and L2 cache I/O voltages.

## **Module Reset Logic**

A block diagram of the PrPMC800/800ET module reset logic appears in *[Figure 3-2 on page 24](#page-43-0)*.

There are five standard sources of reset on the PrPMC800/800ET. They are:

- 1. Power-Up reset
- 2. PMC PCI RST#
- 3. Watchdog Timer reset via the Harrier Watchdog 1 Timer output
- 4. Software generated module reset from Harrier RSTOUT control bit
- 5. Debug RESET\_L signal from debug header

The following table describes the function of each reset source. A module reset includes the processor, Harrier and Ethernet. The RESETOUT\_L pin must be tied into the baseboard reset logic, which drives PCIRST# in order to produce module reset.

## **Table 3-4. Reset Source Functions**

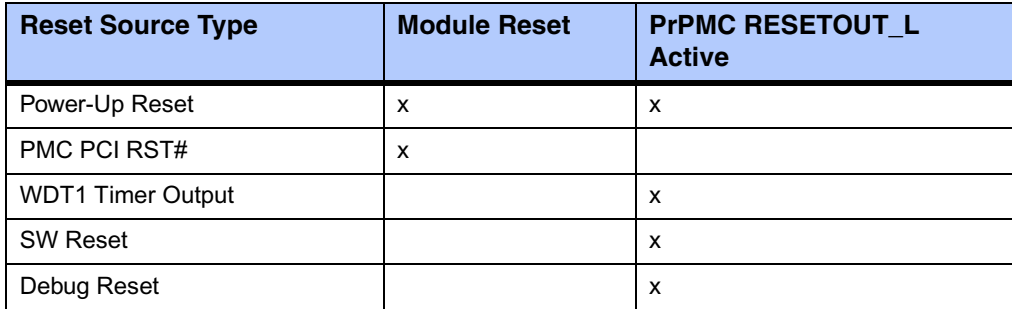

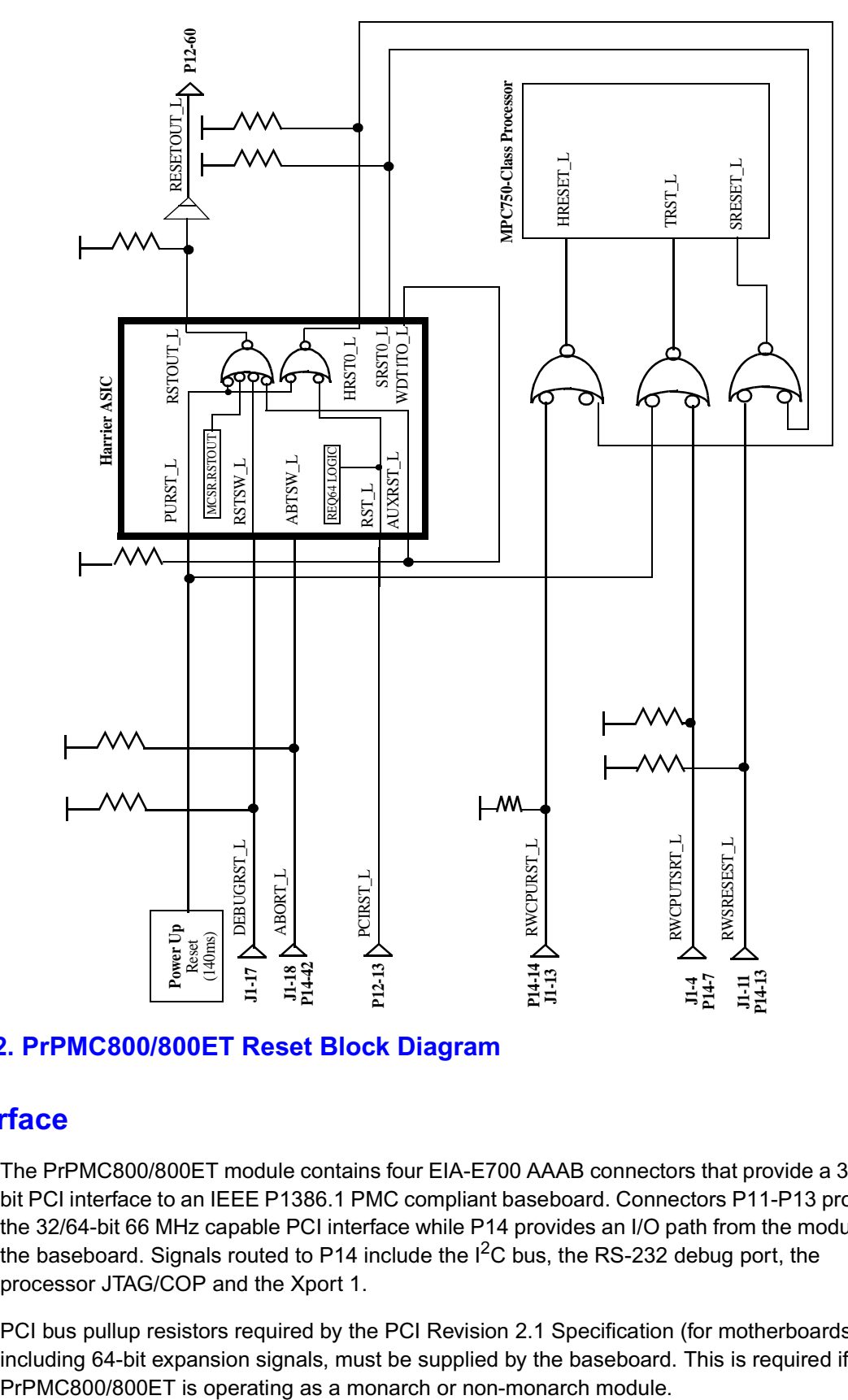

### <span id="page-43-0"></span>**Figure 3-2. PrPMC800/800ET Reset Block Diagram**

## **PCI Interface**

The PrPMC800/800ET module contains four EIA-E700 AAAB connectors that provide a 32/64 bit PCI interface to an IEEE P1386.1 PMC compliant baseboard. Connectors P11-P13 provide the 32/64-bit 66 MHz capable PCI interface while P14 provides an I/O path from the module to the baseboard. Signals routed to P14 include the  $I^2C$  bus, the RS-232 debug port, the processor JTAG/COP and the Xport 1.

PCI bus pullup resistors required by the PCI Revision 2.1 Specification (for motherboards), including 64-bit expansion signals, must be supplied by the baseboard. This is required if the The following special function processor PMC pins, as defined by the draft *Processor PMC Standard VITA-32-199x*, are implemented on the PrPMC800/800ET as described in the following sections.

### **PRESENT# Signal**

The PRESENT# signal on the PrPMC800/800ET module is grounded to indicate to the baseboard that the module is installed.

### **MONARCH# Signal**

The MONARCH# input signal allows the baseboard to enable the monarch system controller features on the PrPMC800/800ET module. The PrPMC800/800ET will pull up the MONARCH# signal. If the baseboard grounds this pin, the PrPMC800/800ET module will operate as a monarch (master) and provide system initialization and PCI interrupt handling. If the baseboard leaves the MONARCH# pin floating, the PrPMC800/800ET will operate as a non-monarch (slave).

### **INTA#-INTD# Signals**

The four PCI interrupt signals are routed to MPIC external interrupt inputs so that they can be monitored by the processor when the PrPMC800/800ET is operating in the monarch mode. The PrPMC800/800ET can generate an interrupt to the host board processor on any one PCI interrupt INTA#-INTD# by activating the PCI interrupt in the Harrier message passing unit. Refer to the interrupt section of the *Harrier ASIC Programmer's Reference Guide* for interrupt assignments.

### **IDSELB, REQB#, and GNTB# Signals**

The PrPMC800/800ET module uses the processor PMC second PCI agent signals IDSELB, REQB# and GNTB# for the IDSEL, REQ# and GNT# signals of the GD82559ER/82551IT Ethernet chip. IDSELB has a weak onboard pulldown and GNTB# has a weak onboard pullup so the module operates properly on baseboards that do not support a second PCI agent.

#### **M66EN Signal**

The no-Ethernet versions (-21x1, -22x1 and -62x1) of the PrPMC800/800ET module are designed to operate on a 33 MHz or 66 MHz PCI bus, depending on the state of the M66EN pin provided by the baseboard. The module will monitor the state of the M66EN pin and set the multiplier of the on board clock generator at power-up. If the M66EN pin is grounded, the clock ratio will be 3:1. If M66EN is high, the clock ratio will be set to 3:2.

### **RESETOUT\_L Signal**

The PrPMC RESETOUT\_L output signal (P12-60) provides a means for the PrPMC800/800ET to reset the baseboard which in turn can reset the PrPMC800/800ET. The active low RESETOUT\_L signal is generated whenever the PrPMC800/800ET power-up reset, Watchdog Timer 1 reset, debug reset, or a software generated module reset via the Harrier RESET OUT bit is active. The PMC PCI reset input signal will not generate RESETOUT\_L. Refer to *[Figure](#page-43-0)  [3-2](#page-43-0)* for a diagram of the module reset logic.

### **EREADY Signal**

The Processor PMC PCI bus Enumeration Ready (EREADY) signal is connected to the Harrier EREADY pin. Harrier can drive this open drain signal and monitor its state using the Harrier EREADY and EREADYS status bits. This pin is asserted low by Harrier at power-up and must be deasserted by software control.

### **PCI Signaling Voltage Level**

The PrPMC800/800ET module is a universal PMC module that will operate with +3.3V or +5V PCI signaling levels. The Harrier PCI I/O buffers operate at +3.3V output levels and are 5V tolerant allowing the PCI interface to operate at either voltage level. The one exception is the PCI CLK input. This is a +3.3V "only" input, which is not +5V tolerant. The PCI clock input signal is a +3.3V only input.

### **Debug Header**

A 2mm, 20-pin right-angle header located on side one of the PrPMC800/800ET provides the interface to the async serial port, the processor JTAG/COP port, along with the RESET# and ABORT# signals. The serial port and JTAG/COP interfaces, along with the ABORT\_L signal, are also routed to the PMC P14 connector for host board access.

#### **ABORT# and RESET# Signals**

The debug header provides ABORT# and RESET# inputs for debug purposes. The ABORT# signal is connected to the Harrier Abort Switch (ABTSW\_L) input and generates an MPIC internal interrupt. The RESET# signal is connected to the Harrier Reset Switch (RSTSW\_L) input that generates a Harrier Reset Out. Each signal is debounced in the Harrier ASIC.

### **Harrier Power-Up Configuration Header**

A 2mm, 16-pin low profile header, locate on side one of the module provides the means to change some of the Harrier power-up configuration settings. See *[Table 4-7 on page 37](#page-56-0)* for configuration settings controlled by this header. A 2-mm shunt must be installed to change a setting. The default configuration setting (with the shunt not installed) is also given in *[Table 4-7](#page-56-0)*. Refer to *[Table 4-7](#page-56-0)* for the header pin assignments as well.

### **On-Board LEDs**

The PrPMC800/800ET module provides two LEDs mounted on side two of the module for status of the CPU and the board fail pin:

- ❏ The green CPU LED is lit when the DBB# signal of the processor bus is active (hardware controlled)
- ❏ The yellow FAIL LED is lit when the Harrier Board Fail bit (BDFL) in the Miscellaneous Control and Status register is active (software controlled)

Refer to the *Harrier ASIC Programmer's Reference Guide* for details of the Miscellaneous Control and Status register.

### **Memory Maps**

Refer to the *PrPMC800/800ET Processor PMC Module Programmer's Reference Guide* for memory maps of the PrPMC800/800ET processor module. The PrPMC800/800ET is a derivative of the Single Board Computer (SBC) family compatible with the PowerPlus III architecture. The programming model presented in the *PrPMC800/800ET Programmer's Reference Guide* is based on the PowerPlus III architecture.

# *<sup>4</sup> Connector Pin Assignments*

# **Introduction**

This chapter provides connector pin assignments for all connectors on the PrPMC800/800ET board.

# **PCI Mezzanine Card (PMC) Connectors**

There are four 64-pin EIA E700 AAAB SMT connectors (P11, P12, P13, and P14) on the PrPMC800/800ET that provide the 32/64-bit PCI interface and optional I/O interface to the host board. The P14 connector provides an interface to the bank B flash and I<sup>2</sup>C bus along with a secondary interface to the serial port and the JTAG/COP port. The pin assignments are as follows.

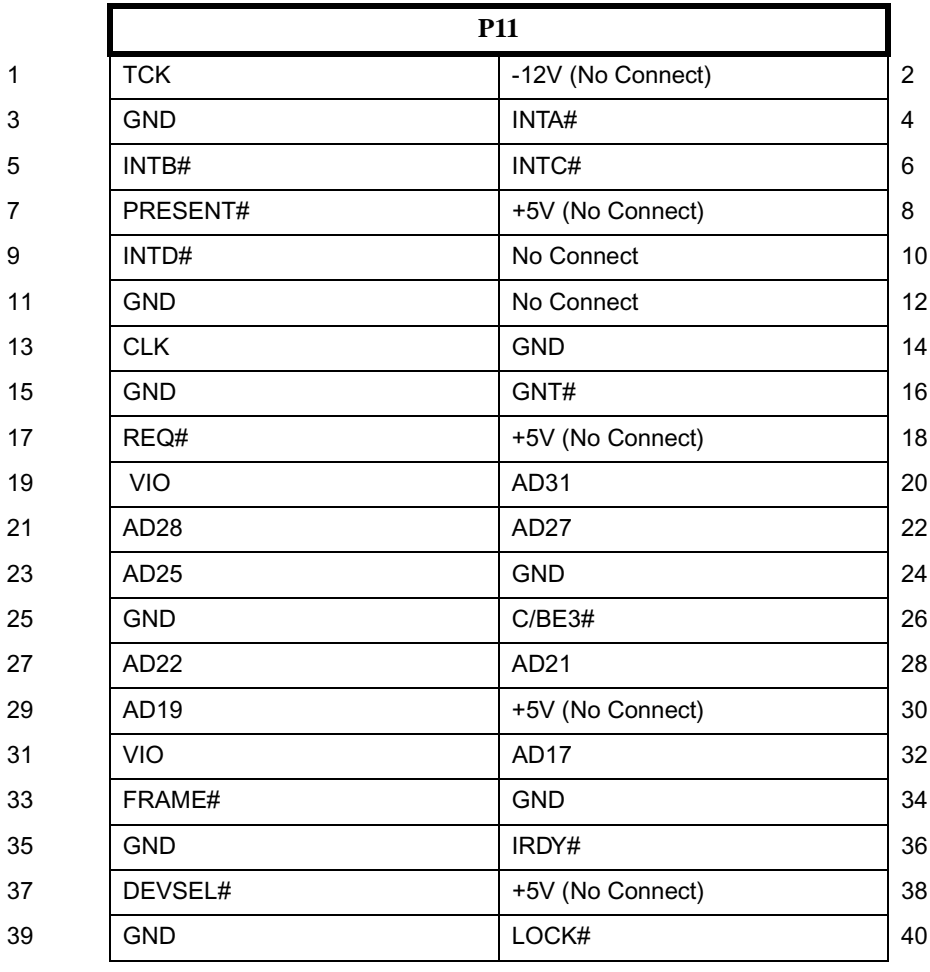

### **Table 4-1. PMC Connector P11 Pin Assignments**

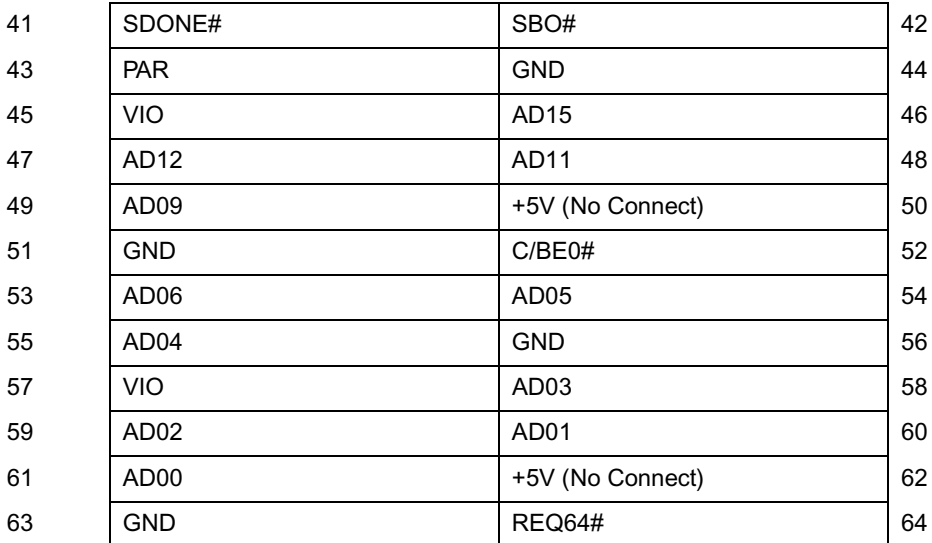

## **Table 4-1. PMC Connector P11 Pin Assignments (continued)**

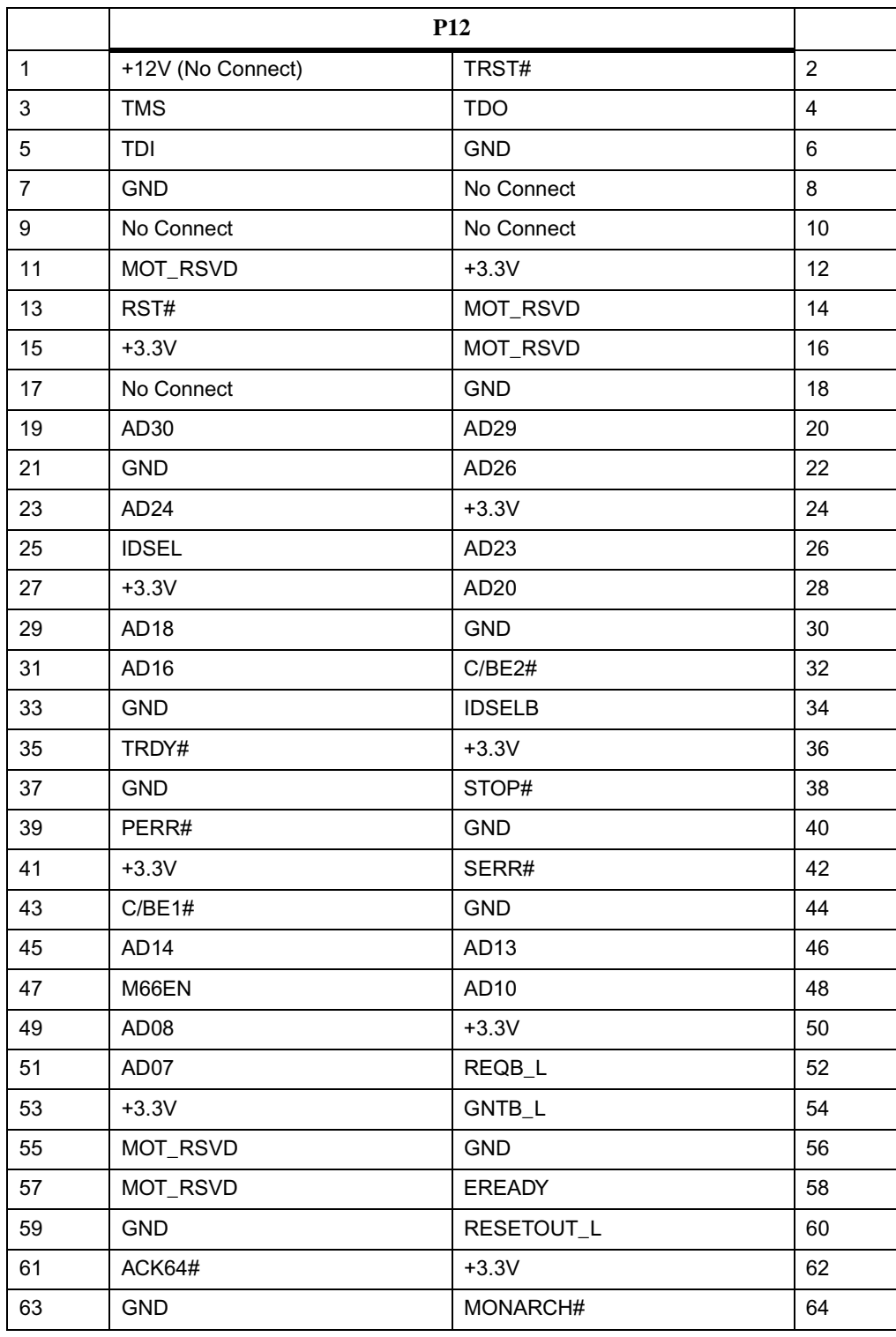

## **Table 4-2. PMC Connector P12 Pin Assignments**

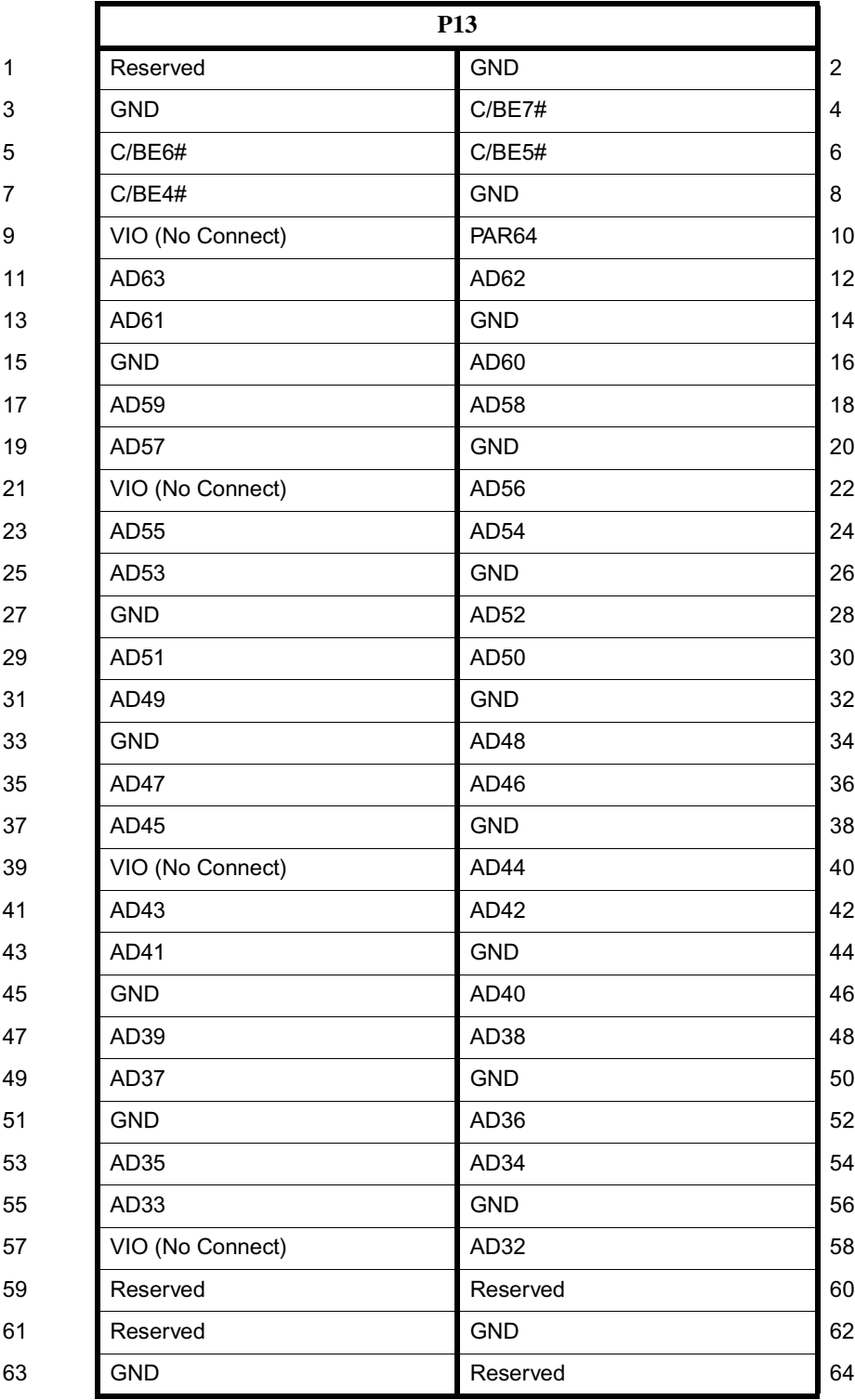

## **Table 4-3. PMC Connector P13 Pin Assignments**

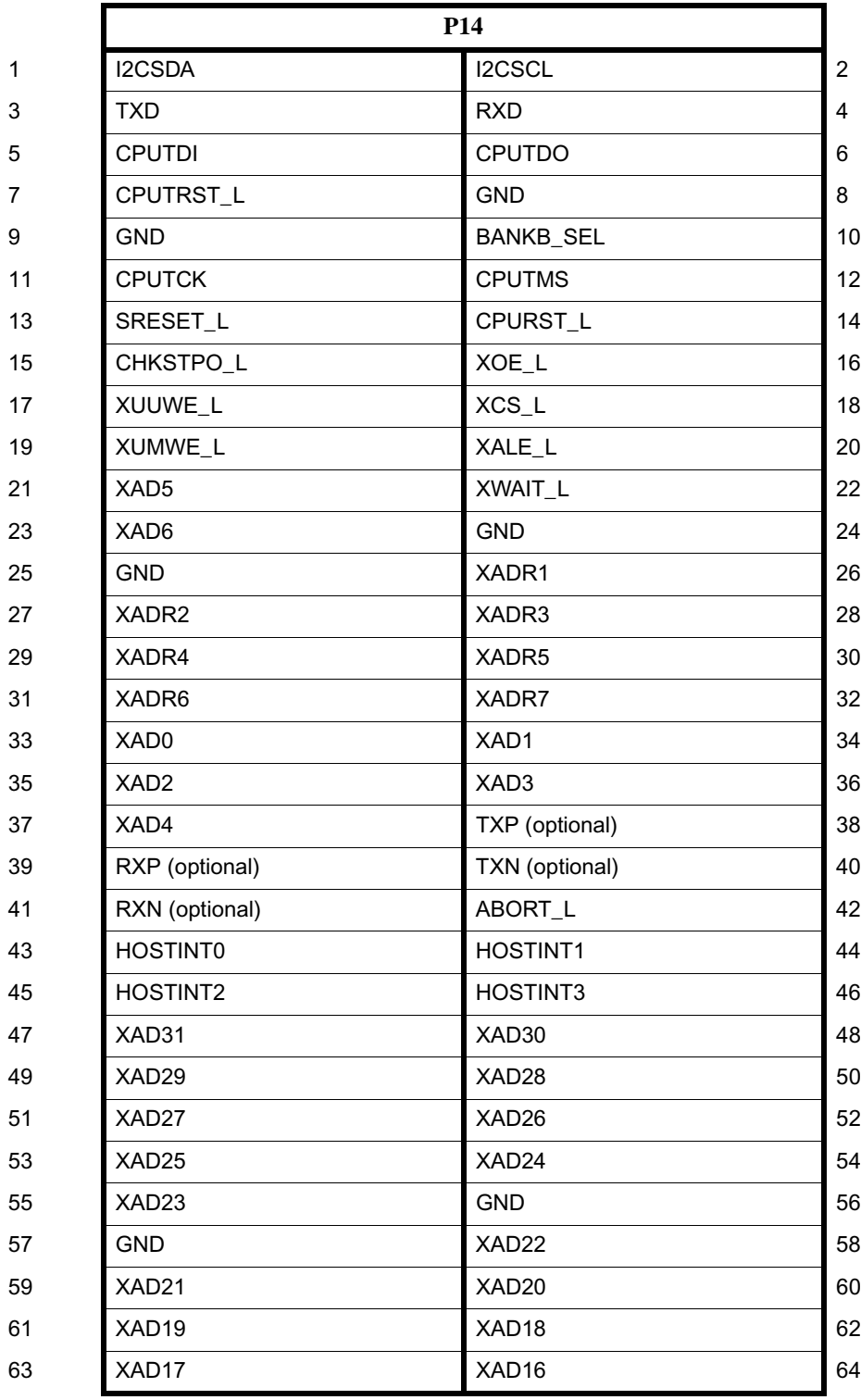

## **Table 4-4. PMC Connector P14 Pin Assignments**

## **Signal Description for P14**

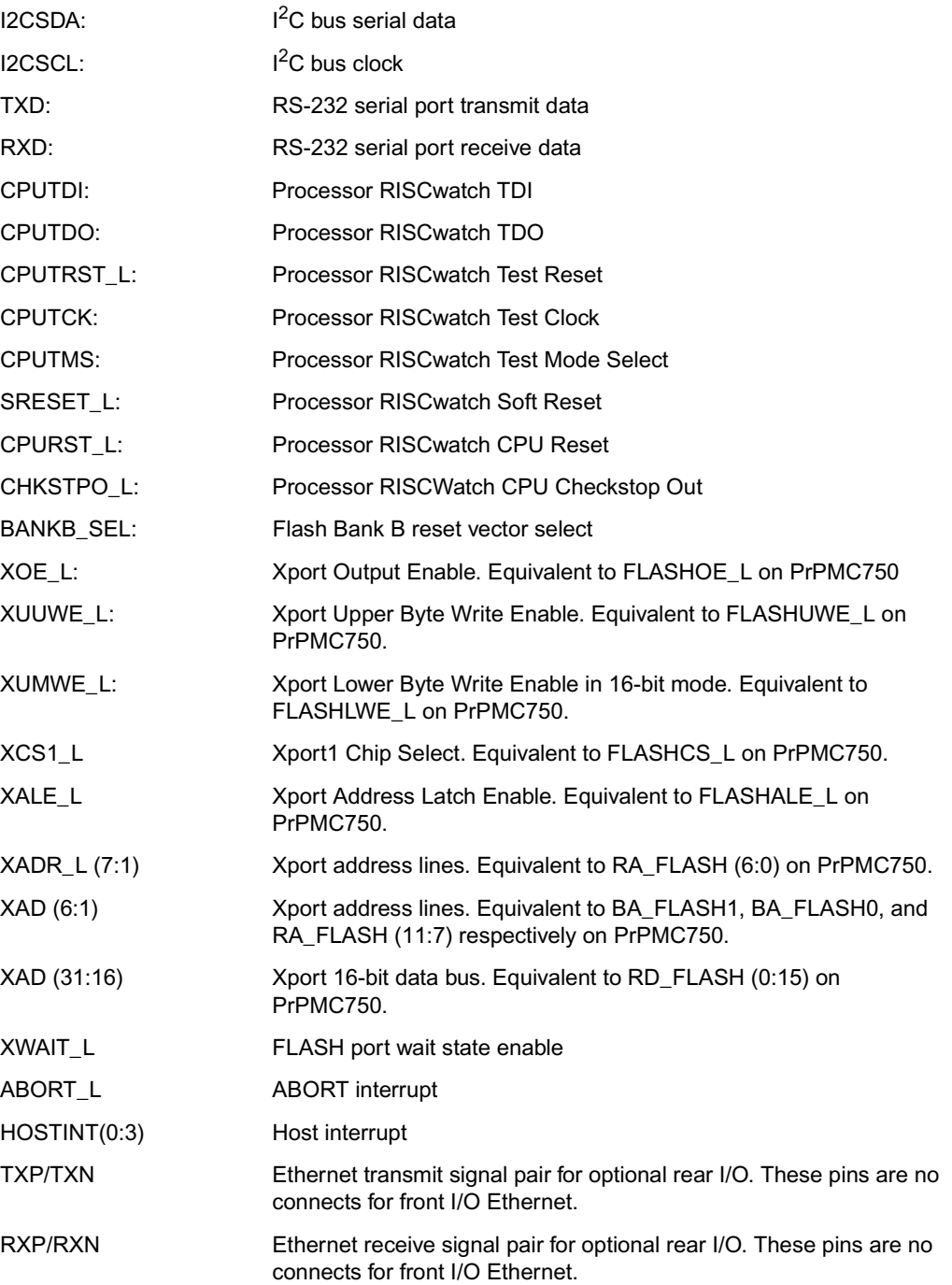

## **Ethernet Adapter Connector**

An AMP 15-pin INFOPORT Series III PC card, low profile connector is located on the front edge of the PrPMC800/800ET to provide a front side interface to the Ethernet channel. An external PC card RJ45 adapter cable is required to provide a standard RJ45 Ethernet interface. The pin assignments for this header are as follows.

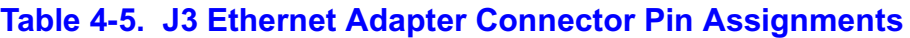

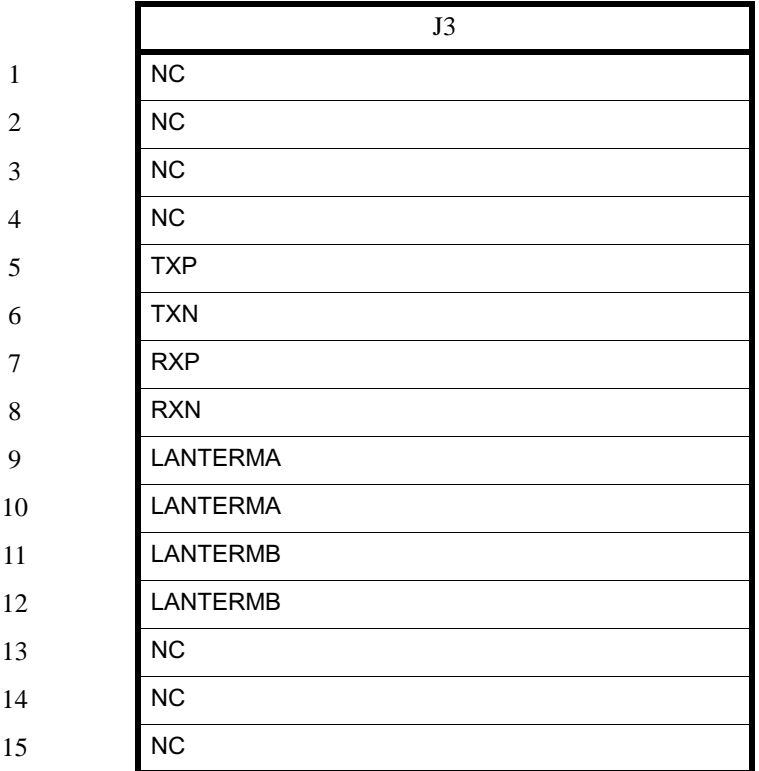

## **Debug Header**

A 2mm, 20-pin right-angle header located on side one of the PrPMC800/800ET provides the interface to the async serial port, the processor JTAG/COP port, the PLD JTAG in-system programming port, along with the RESET# and ABORT# signals. The serial port and JTAG/COP interfaces, along with the ABORT\_L signal, are also routed to the PMC P14 connector for host board access. The pin assignments for this header are as follows.

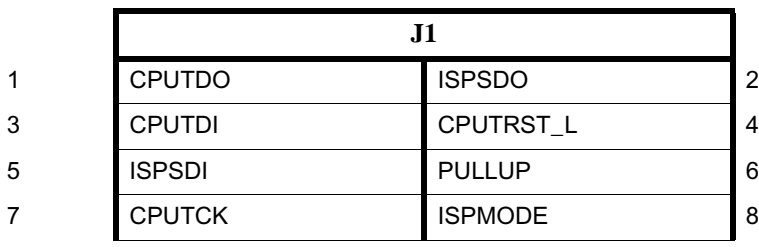

### **Table 4-6. J1 Debug Header Pin Assignments**

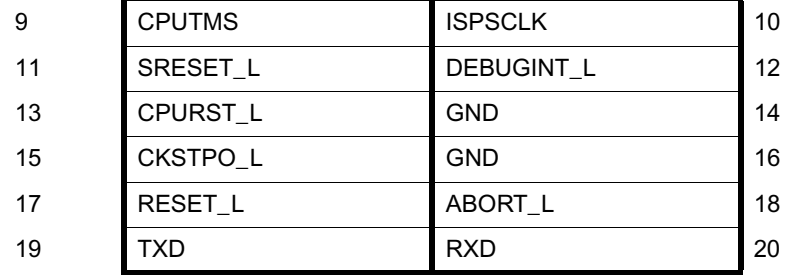

## **Table 4-6. J1 Debug Header Pin Assignments**

## **Signal Description for J1**

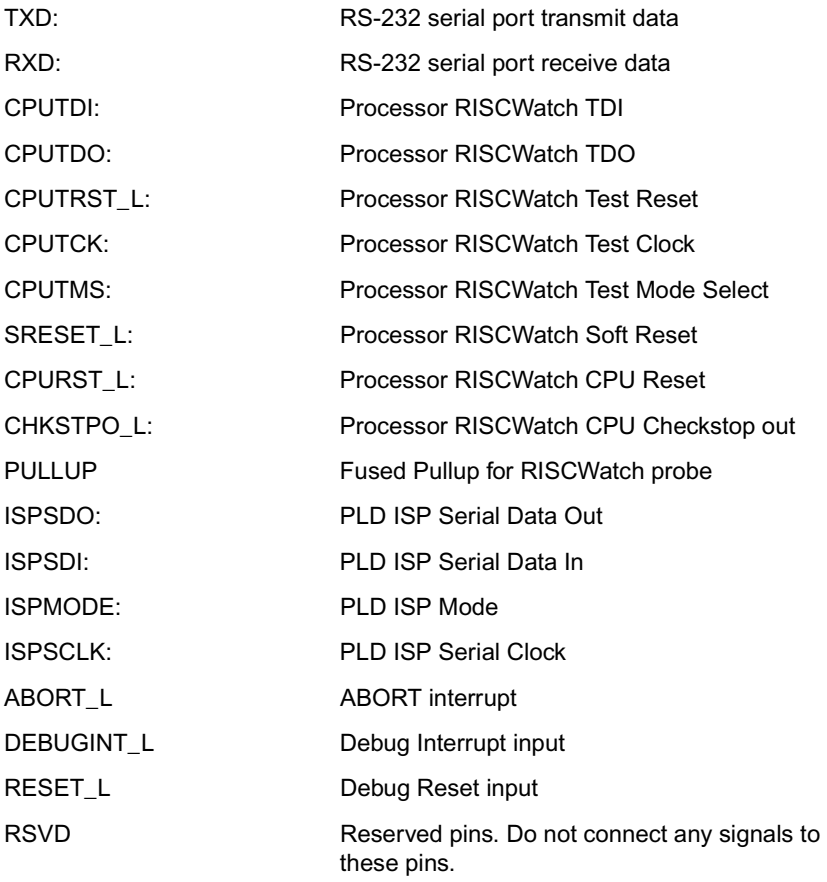

## **Harrier Power-Up Configuration Header**

A 2mm, 16-pin low profile header located on side one of the PrPMC800/800ET provides the means to change some of the Harrier power-up configuration settings. The pin assignments for this header, along with the power-up setting with the shunt on or off, are as follows.

|                   | J2                     |            |                | <b>Shunt On</b>                                         | <b>Shunt Off</b>                             |
|-------------------|------------------------|------------|----------------|---------------------------------------------------------|----------------------------------------------|
| $\mathbf{1}$      | XAD[20]<br>termination | <b>GND</b> | $\overline{2}$ | $PUST0 = 0$<br>Harrier PUST Bit 0<br>in GCSR Register.  | $PUST0 = 1$                                  |
| 3                 | XAD[21]<br>termination | <b>GND</b> | 4              | $PIIST1 = 0$<br>Harrier PUST Bit 1<br>in GCSR Register. | $PUST1 = 1$                                  |
| 5                 | XAD[22]<br>termination | <b>GND</b> | 6              | $PIIST2 = 0$<br>Harrier PUST Bit 2<br>in GCSR Register. | $PUST2 = 1$                                  |
| $\overline{7}$    | XAD[23]<br>termination | <b>GND</b> | 8              | $PUST3 = 0$<br>Harrier PUST Bit 3<br>in GCSR Register.  | $PUST3 = 1$                                  |
| 9                 | XAD[28]<br>termination | 3.3V       | 10             | Hold off Configuration<br>Space access                  | <b>Configuration Space</b><br>access enabled |
| $\mathbf{1}$<br>1 | XAD[26]<br>termination | 3.3V       | 12             | Processor held in reset<br>at power-up                  | Processor enabled at<br>power-up             |
| 1<br>3            | XAD[19]<br>termination | 3.3V       | 14             | Class Code set for"I2O<br>Controller"                   | Class Code set for<br>"Bridge Device"        |
| 1<br>5            | XAD[30]<br>termination | <b>GND</b> | 16             | Xport 1uses normal<br>data byte ordering                | Xport 1 uses Hawk<br>data byte ordering      |

<span id="page-56-0"></span>**Table 4-7. J2 Harrier Power-Up Configuration Header Pin Assignments**

# **Debug Serial Port Cable**

The following cable pinout information is provided for those using the debug serial port cable in conjunction with the operation of the PrPMC800/800ET.

### **Table 4-8. PrPMC Cable-001 Termination**

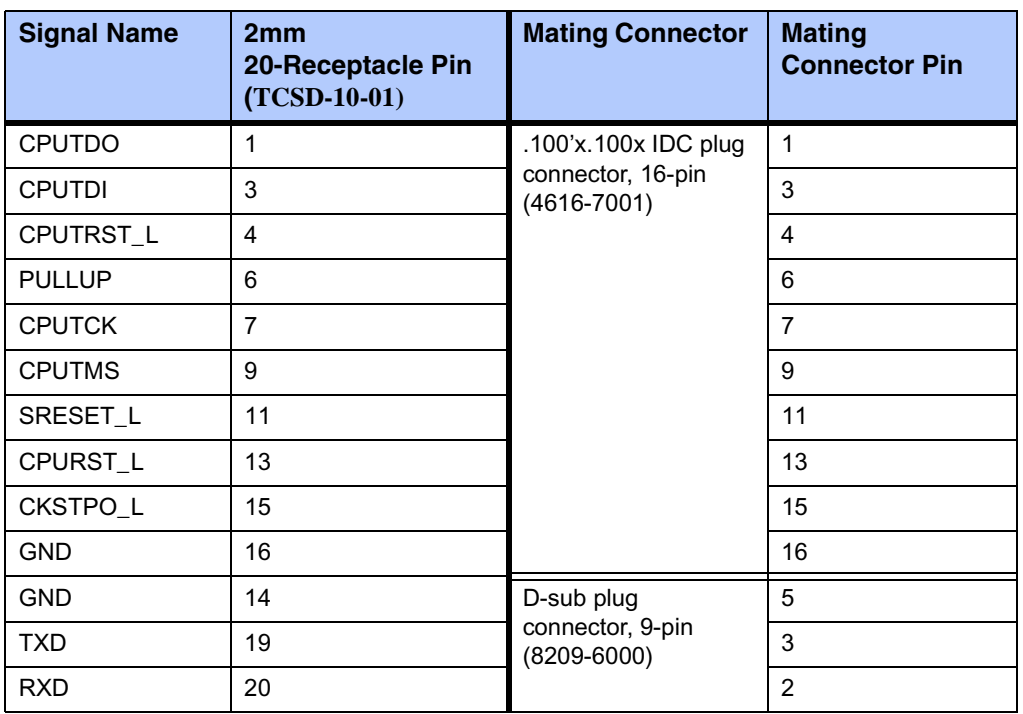

# *<sup>5</sup> PPCBug*

# **Overview**

The PPCBug firmware is the layer of software just above the hardware. The firmware provides the proper initialization for the devices on the PrPMC800/800ET module upon power-up or reset.

This chapter describes the basics of PPCBug and its architecture, describes the monitor (interactive command portion of the firmware) in detail, and gives information on actually using the PPCBug debugger and the special commands. A complete list of PPCBug commands appears at the end of the chapter.

*[Chapter 6, Modifying the Environment](#page-68-0)*, contains information about the CNFG and ENV commands, system calls, and other advanced user topics.

For full user information about PPCbug, refer to the *PPCBug Firmware Package User's Manual* and the *PPCBug Diagnostics Manual,* listed in *[Appendix C, Related Documentation](#page-84-0)*.

# **PPCBug Basics**

The debug firmware, PPCBug, is a powerful evaluation and debugging tool for systems built around Motorola microcomputers compatible with the PowerPC instruction set architecture. Facilities are available for loading and executing user programs under complete operator control for system evaluation.

PPCBug provides a high degree of functionality, user friendliness, portability, and ease of maintenance.

It achieves good portability and comprehensibility because it was written entirely in the C programming language, except where necessary to use assembler functions.

PPCBug includes commands for:

- ❏ Display and modification of memory
- ❏ Breakpoint and tracing capabilities
- ❏ A powerful assembler and disassembler useful for patching programs
- ❏ A self-test at power-up feature which verifies the integrity of the system

PPCBug consists of three parts:

- ❏ A command-driven, user-interactive *software debugger*, described in the *PPCBug Firmware Package User's Manual*. It is hereafter referred to as "the debugger" or "PPCBug".
- ❏ A command-driven *diagnostics package* for the PrPMC800/800ET hardware, hereafter referred to as "the diagnostics." The diagnostics package is described in the *PPCBug Diagnostics Manual.*
- ❏ A *user interface* or *debug*/*diagnostics monitor* that accepts commands from the system console terminal.

When using PPCBug, you operate out of either the *debugger directory* or the *diagnostic directory.*

- ❏ If you are in the debugger directory, the debugger prompt PPC7-Bug> is displayed and all of the debugger commands are available.
- ❏ If you are in the diagnostic directory, the diagnostic prompt PPC7-Diag> is displayed and all of the diagnostic commands are available, as well as all of the debugger commands.

Because PPCBug is command-driven, it performs various operations in response to user commands entered at the keyboard. When you enter a command, PPCBug executes the command and the prompt reappears. However, if you enter a command that causes execution of user target code (e.g., **GO**), control may or may not return to PPCBug, depending on the outcome of the user program.

### **Memory Requirements**

PPCBug requires a maximum of 768KB of read/write memory (DRAM). The debugger allocates this space from the top of memory. For example, a system containing 64MB (\$04000000) of read/write memory places the PPCBug memory page at locations \$03F40000 to \$03FFFFFF.

### **PPCBug Implementation**

PPCBug is written largely in the C programming language, providing benefits of portability and maintainability. Where necessary, assembly language has been used in the form of separately compiled program modules containing only assembler code. No mixed-language modules are used.

Physically, PPCBug is contained in two on-board flash devices that together provide 32MB of storage. The executable code is checksummed at every power-on or reset firmware entry, and the result (which includes a precalculated checksum contained in the flash devices), is verified against the expected checksum.

# **MPU, Hardware, and Firmware Initialization**

The debugger performs the MPU, hardware, and firmware initialization process. This process occurs each time the PrPMC800/800ET is reset or powered up. The steps below are a highlevel outline; not all of the detailed steps are listed.

- 1. Sets MPU.MSR to known value.
- 2. Invalidates the MPU's data/instruction caches.
- 3. Clears all segment registers of the MPU.
- 4. Clears all block address translation registers of the MPU.
- 5. Initializes the MPU-bus-to-PCI-bus bridge device.
- 6. Calculates the external bus clock speed of the MPU.
- 7. Delays for 750 milliseconds.
- 8. Determines the CPU base board type.
- 9. Sizes the local read/write memory (i.e., DRAM).
- 10. Initializes the read/write memory controller. Sets base address of memory to \$00000000.
- 11. Retrieves the speed of read/write memory.
- 12. Initializes the read/write memory controller with the speed of read/write memory.
- 13. Retrieves the speed of read only memory (flash).
- 14. Initializes the read only memory controller with the speed of read only memory.
- 15. Enables the MPU's instruction cache.
- 16. Copies the MPU's exception vector table from \$FFF00000 to \$00000000.
- 17. Verifies MPU type.
- 18. Enables the superscalar feature of the MPU (superscalar processor boards only).
- 19. Verifies the external bus clock speed of the MPU.
- 20. Determines the debugger's console/host ports, and initializes the PC16550A.
- 21. Displays the debugger's copyright message.
- 22. Displays any hardware initialization errors that may have occurred.
- 23. Checksums the debugger object, and displays a warning message if the checksum failed to verify.
- 24. Displays the amount of local read/write memory found.
- 25. Verifies the configuration data that is resident in NVRAM, and displays a warning message if the verification failed.
- 26. Calculates and displays the MPU clock speed, verifies that the MPU clock speed matches the configuration data, and displays a warning message if the verification fails.
- 27. Displays the BUS clock speed, verifies that the BUS clock speed matches the configuration data, and displays a warning message if the verification fails.
- 28. Probes PCI bus for supported network devices.
- 29. Probes PCI bus for supported mass storage devices.
- 30. Initializes the memory/IO addresses for the supported PCI bus devices.
- 31. Executes Self-Test, if so configured. (Default is no Self-Test.)
- 32. Extinguishes the board fail LED, if Self-Test passed, and outputs any warning messages.
- 33. Executes boot program, if so configured. (Default is no boot.)
- 34. Executes the debugger monitor (issues the PPC7-Bug> prompt).

# **Using PPCBug**

PPCBug is command-driven; it performs its various operations in response to commands that you enter at the keyboard. When the PPC7-Bug prompt appears on the screen, the debugger is ready to accept debugger commands. When the  $PPC7-Diaq$  prompt appears on the screen, the debugger is ready to accept diagnostics commands. To switch from one mode to the other, enter **SD**.

What you enter is stored in an internal buffer. Execution begins only after you press the Return or Enter key. This allows you to correct entry errors, if necessary, with the control characters described in the *PPCBug Firmware Package User's Manual*.

After the debugger executes the command, the prompt reappears. However, if the command causes execution of user target code (for example **GO**) then control may or may not return to the debugger, depending on what the user program does. For example, if a breakpoint has been specified, control returns to the debugger when the breakpoint is encountered during execution of the user program. Alternately, the user program could return to the debugger by means of the System Call Handler routine RETURN. For more about this, refer to the **GD**, **GO**, and **GT** command descriptions in the *PPCBug Firmware Package User's Manual*.

A debugger command is made up of the following parts:

- ❏ The command name, either uppercase or lowercase (for example, **MD** or **md**).
- ❏ Any required arguments, as specified by command.
- ❏ At least one space before the first argument. Precede all other arguments with either a space or comma.
- ❏ One or more options. Precede an option or a string of options with a semicolon (**;**). If no option is entered, the command's default option conditions are used.

# **Debugger Commands**

The individual debugger commands are listed in the following table. The commands are described in detail in the *PPCBug Firmware Package User's Manual*.

**Note** You can list all the available debugger commands by entering the Help (**HE**) command alone. You can view the syntax for a particular command by entering **HE** and the command mnemonic, as listed below.

### **Table 5-1. Debugger Commands**

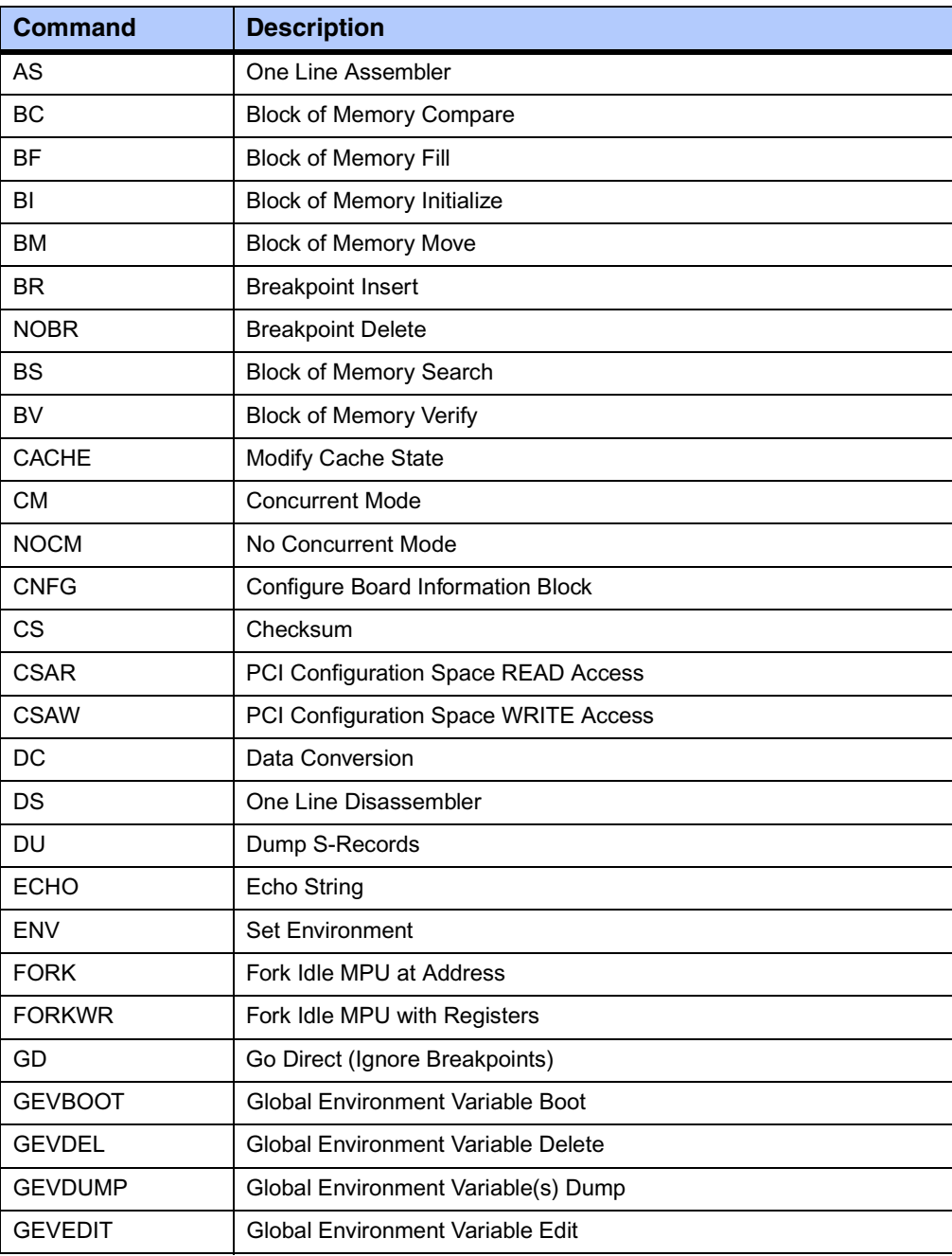

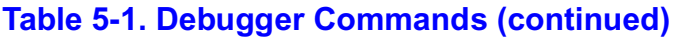

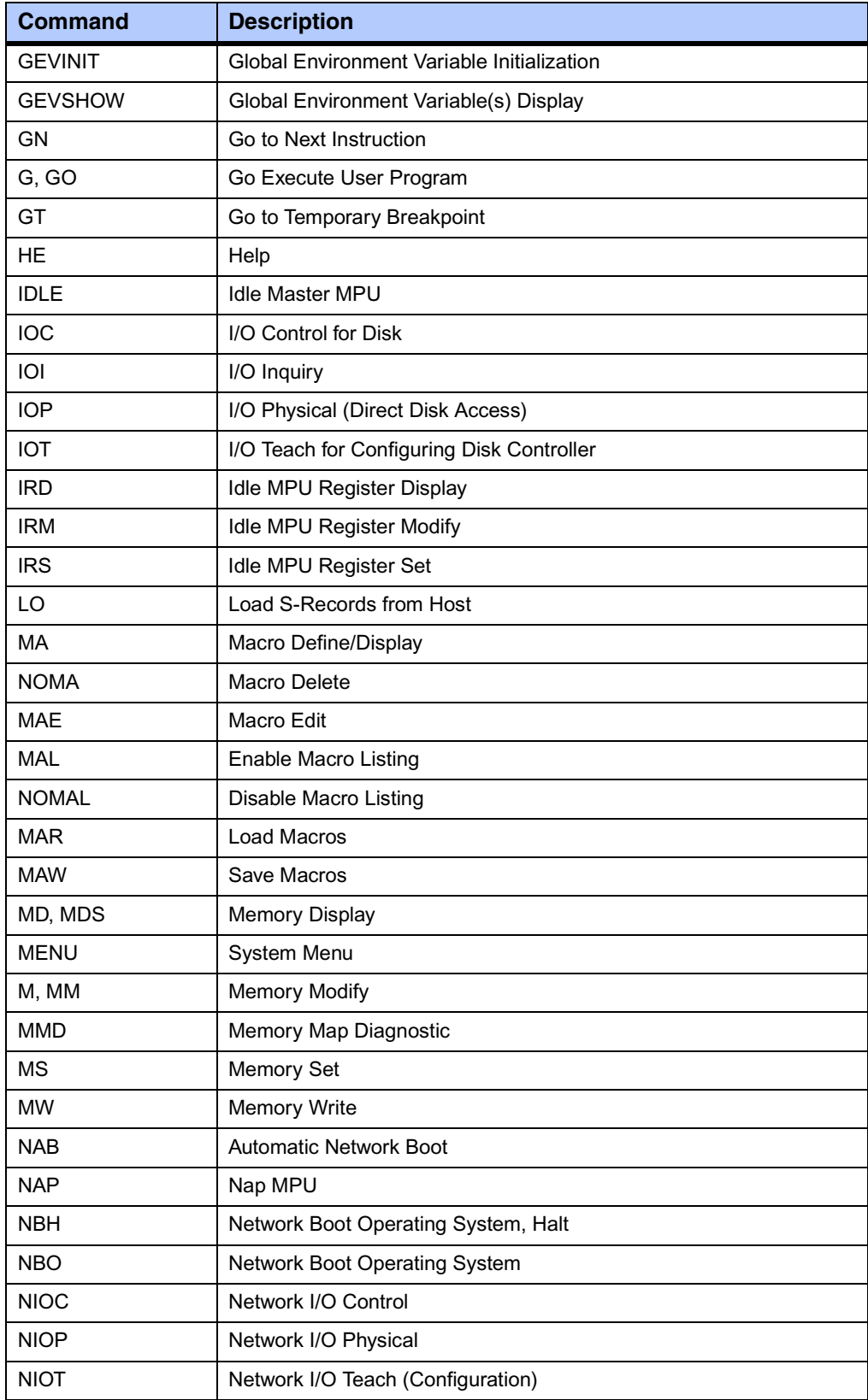

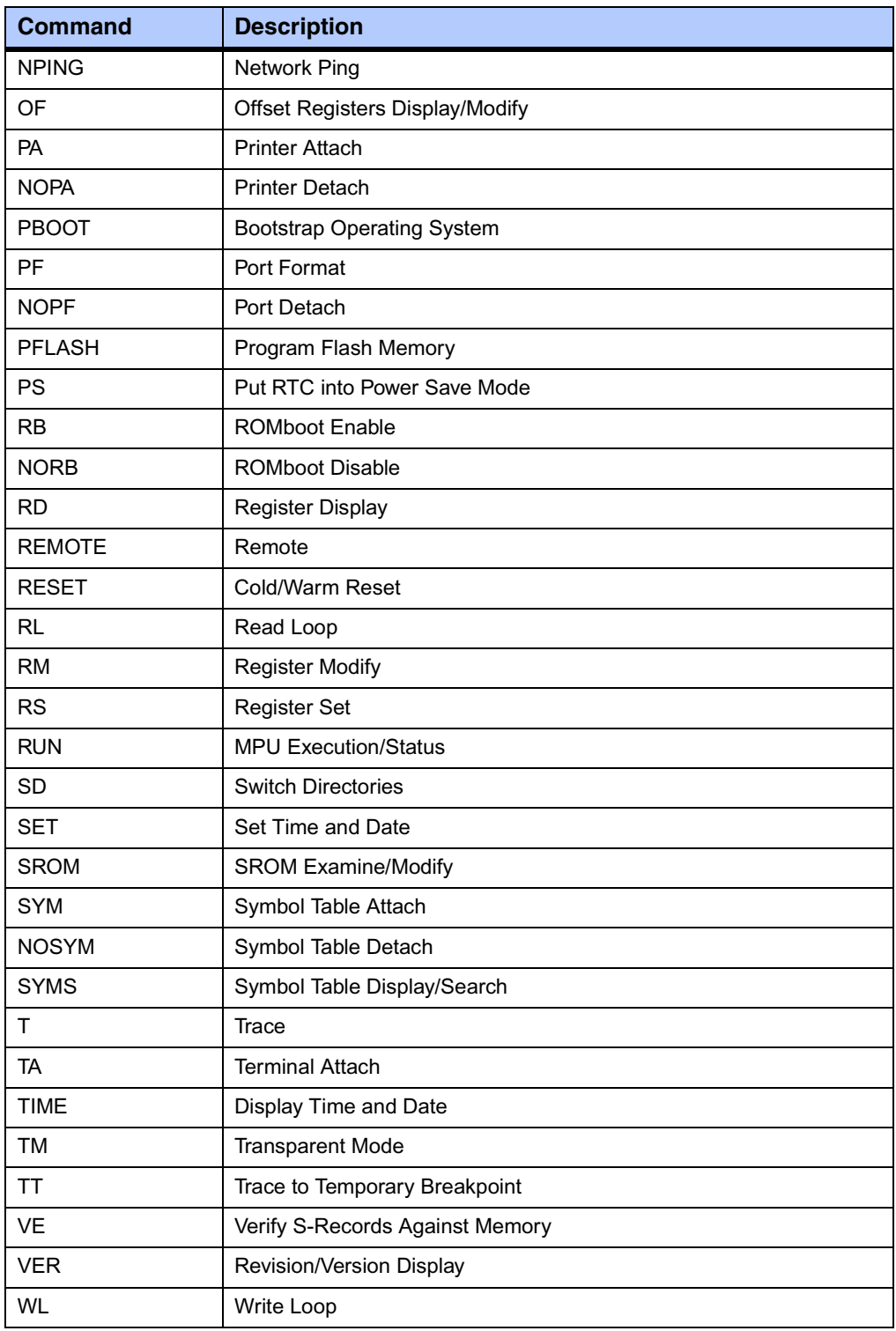

## **Table 5-1. Debugger Commands (continued)**

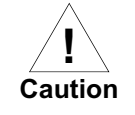

Although a command to allow the erasing and reprogramming of flash memory is available to you, keep in mind that reprogramming any portion of flash memory will erase everything currently contained in flash, including the PPCBug debugger.

## **Diagnostic Tests**

The PPCBug hardware diagnostics are intended for testing and troubleshooting the PrPMC800/800ET module.

In order to use the diagnostics, you must switch to the diagnostic directory. You may switch between directories by using the **SD** (Switch Directories) command. You may view a list of the commands in the directory that you are currently in by using the **HE** (Help) command.

If you are in the debugger directory, the debugger prompt PPC7-Bug> displays, and all of the debugger commands are available. Diagnostics commands cannot be entered at the PPC7-Bug> prompt.

If you are in the diagnostic directory, the diagnostic prompt PPC7-Diag> displays, and all of the debugger and diagnostic commands are available.

PPCBug's diagnostic test groups are listed in the following table. Note that not all tests are performed on the PrPMC800/800ET. Using the **HE** command, you can list the diagnostic routines available in each test group. Refer to the *PPCBug Diagnostics Manual* for complete descriptions of the diagnostic routines and instructions on how to invoke them.

### **Table 5-2. Diagnostic Test Groups**

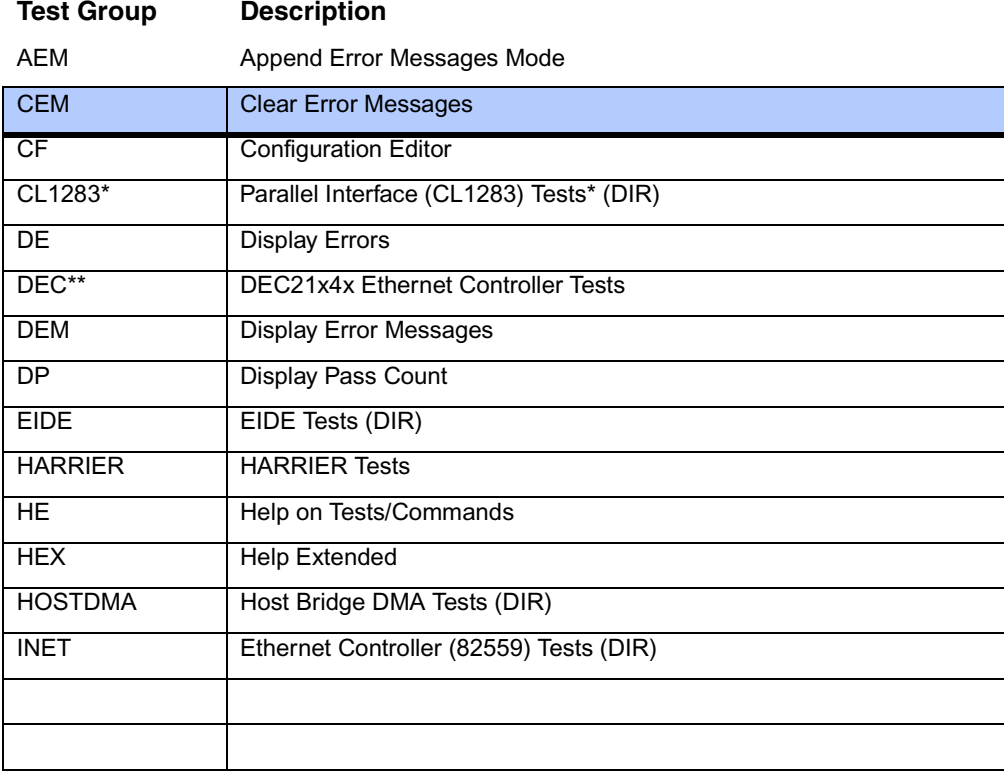

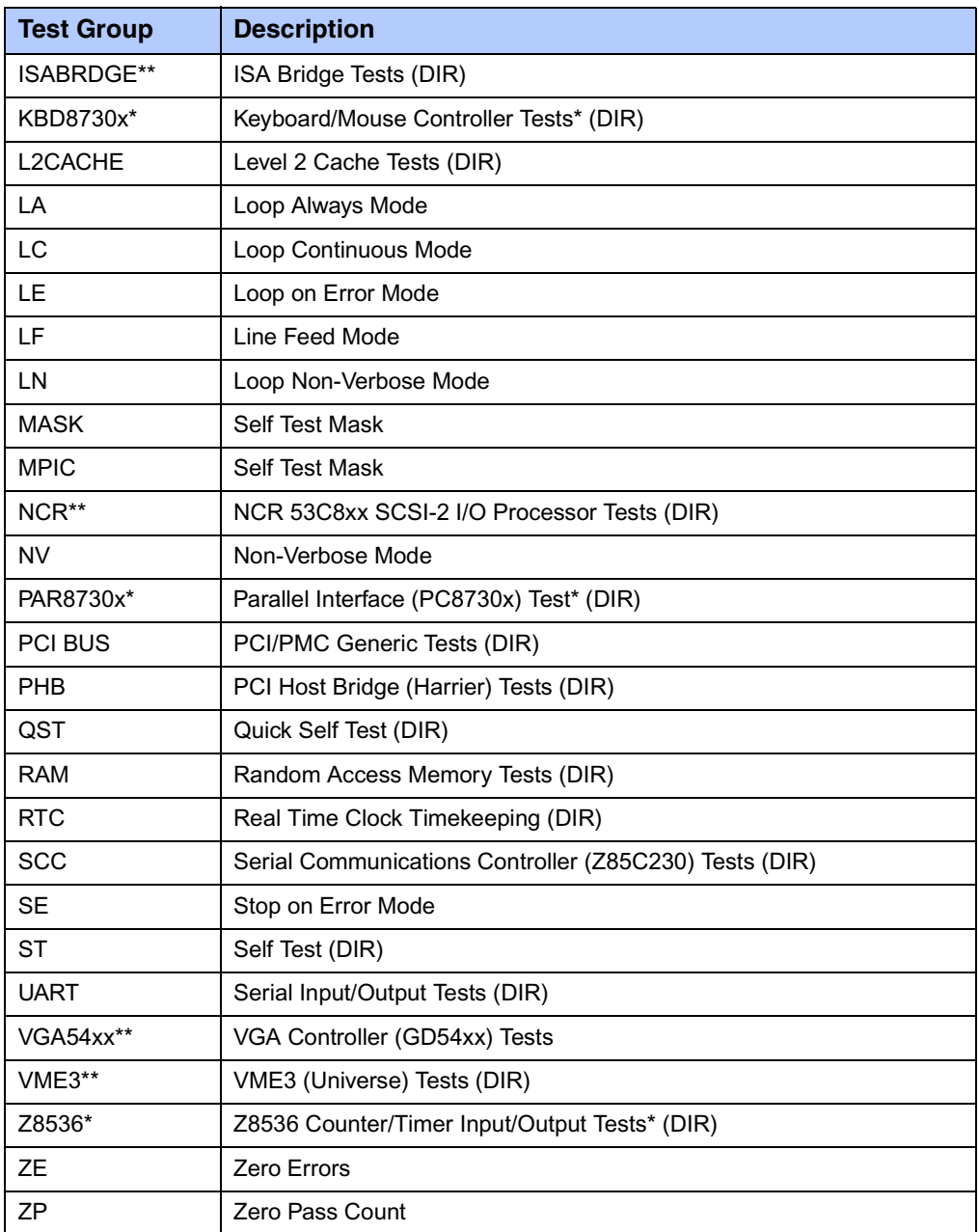

### **Table 5-2. Diagnostic Test Groups (continued)**

**Notes** You may enter command names in either uppercase or lowercase characters.

> Some diagnostics depend on restart defaults that are set up only in a particular restart mode. Refer to the documentation on a particular diagnostic for the correct mode.

\*\* PCI devices that are detected will be tested.

\* Represent non-PCI devices that depend on the VPD SROM to determine if a device is expected to be present. These devices are not located on the PrPMC800/800ET, but could reside on a carrier board.

# <span id="page-68-0"></span>*<sup>6</sup> Modifying the Environment*

# **Overview**

You can use the factory-installed debug monitor, PPCBug, to modify certain parameters contained in the PrPMC800/800ET's Non-Volatile RAM (NVRAM), also known as Battery Backed-up RAM (BBRAM). NVRAM is located in the last 32K of flash bank A on the PrPMC800/800ET.

- ❏ The Board Information Block in NVRAM contains various elements concerning operating parameters of the hardware. Use the PPCBug command **CNFG** to change those parameters.
- ❏ Use the PPCBug command **ENV** to change configurable PPCBug parameters in NVRAM.

The **CNFG** and **ENV** commands are both described in the *PPCBug Firmware Package User's Manual*. Refer to that manual for general information about their use and capabilities.

The following paragraphs present additional information about **CNFG** and **ENV** that is specific to the PPCBug debugger, along with the parameters that can be configured with the **ENV** command.

**Note** Boards without NVRAM use the last 32K of flash bank A as substitute storage space. In these cases, there is no protection against user code being programmed over in this area.

# **CNFG – Configure Board Information Block**

Use this command to display and configure the Board Information Block, which is resident within the NVRAM. The board information block contains various elements detailing specific operational parameters of the PrPMC800/800ET. The board structure for the PrPMC800/800ET is as shown in the following example:

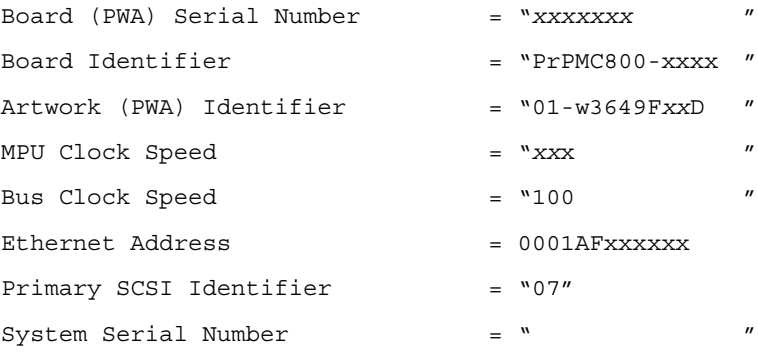

System Identifier  $=$   $\sqrt{''}$ License Identifier = "*xxxxxxx*"

The parameters that are quoted are left-justified character (ASCII) strings padded with space characters, and the quotes (") are displayed to indicate the size of the string. Parameters that are not quoted are considered data strings, and data strings are right-justified. The data strings are padded with zeroes if the length is not met.

The Board Information Block is factory-configured before shipment. There is no need to modify block parameters unless the NVRAM is corrupted.

Refer to the *PrPMC800/800ET Processor PMC Module Programmer's Reference Guide* for the actual location and other information about the Board Information Block.

Refer to the *PPCBug Firmware Package User's Manual* for a description of **CNFG** and examples.

## **ENV – Set Environment**

Use the **ENV** command to view and/or configure interactively all PPCBug operational parameters that are kept in NVRAM.

Refer to the *PPCBug Firmware Package User's Manual* for a description of the use of **ENV**. Additional information on registers are contained in your *PrPMC800/800ET Processor PMC Module Programmer's Reference Guide*.

Listed and described below are the parameters that you can configure using **ENV**. The default values shown were those in effect when this publication went to print.

### **Configuring the PPCBug Parameters**

The parameters that can be configured using **ENV** are:

Bug or System environment [B/S] = B?

- **B** Bug is the mode where no system type of support is displayed. However, system-related items are still available. (Default)
- **S** System is the standard mode of operation, and is the default mode if NVRAM should fail. System mode is defined in the *PPCBug Firmware Package User's Manual*.

Field Service Menu Enable [Y/N] = N?

- **Y** Display the field service menu.
- **N** Do not display the field service menu. (Default)

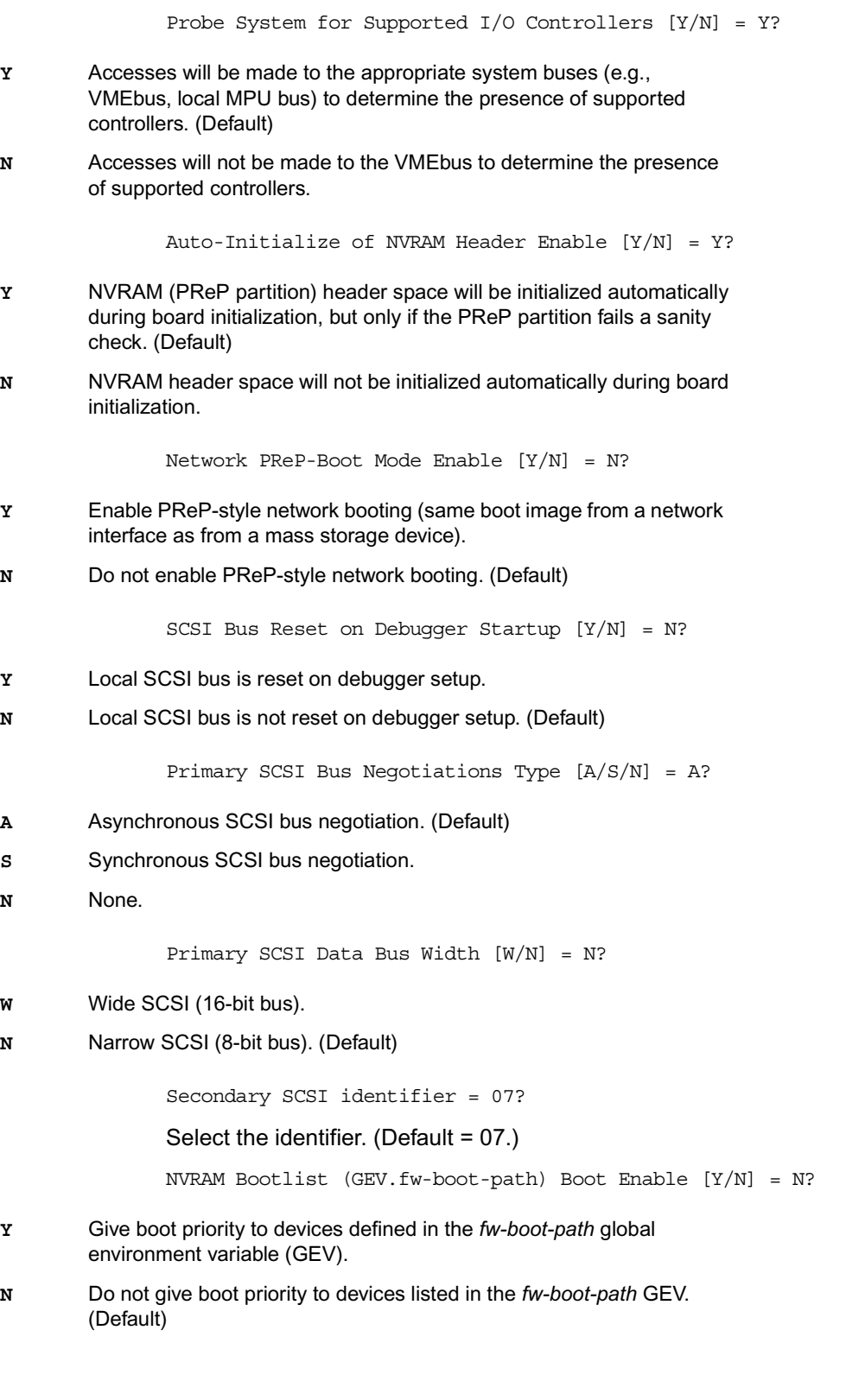

**Note** When enabled, the GEV (Global Environment Variable) boot takes priority over all other boots, including Autoboot and Network Boot.

NVRAM Bootlist (GEV.fw-boot-path) Boot at power-up only [Y/N] = N?

- **Y** Give boot priority to devices defined in the *fw-boot-path* GEV at power-up reset only.
- **N** Give power-up boot priority to devices listed in the *fw-boot-path* GEV at any reset. (Default)

NVRAM Bootlist (GEV.fw-boot-path) Boot Abort Delay = 5?

The time in seconds that a boot from the NVRAM boot list will delay before starting the boot. The purpose for the delay is to allow you the option of stopping the boot by use of the **BREAK** key. The time value is from 0-255 seconds. (Default = 5 seconds)

Auto Boot Enable  $[Y/N] = N?$ 

- **Y** The Autoboot function is enabled.
- **N** The Autoboot function is disabled. (Default)

Auto Boot at power-up only  $[Y/N] = N?$ 

- **Y** Autoboot is attempted at power-up reset only.
- **N** Autoboot is attempted at any reset. (Default)

Auto Boot Scan Enable  $[Y/N]$  = Y?

- **Y** If Autoboot is enabled, the Autoboot process attempts to boot from devices specified in the scan list (e.g., FDISK/CDROM/TAPE/HDISK). (Default)
- **N** If Autoboot is enabled, the Autoboot process uses the Controller LUN and Device LUN to boot.

Auto Boot Scan Device Type List = FDISK/CDROM/TAPE/HDISK?

This is the listing of boot devices displayed if the Autoboot Scan option is enabled. If you modify the list, follow the format shown above (uppercase letters, using forward slash as separator).

Auto Boot Controller LUN = 00?

Refer to the *PPCBug Firmware Package User's Manual* for a listing of disk/tape controller modules currently supported by PPCBug. (Default = \$00)

Auto Boot Device LUN = 00?

Refer to the *PPCBug Firmware Package User's Manual* for a listing of disk/tape devices currently supported by PPCBug.  $(Default = $00)$ 

Auto Boot Partition Number = 00?

Which disk "partition" is to be booted, as set forth in the specification pertaining to the PowerPC Reference Platform (PRP) architecture. If set to zero, the firmware will search the partitions in order (1, 2, 3, 4) until it finds the first "bootable" partition. That is then the partition that will be booted. Other acceptable values are 1, 2, 3, or 4. In these four cases, the partition specified will be booted without searching.
<span id="page-72-0"></span>Auto Boot Abort Delay = 7?

The time in seconds that the Autoboot sequence will delay before starting the boot. The purpose for the delay is to allow you the option of stopping the boot by use of the **BREAK** key. The time value is from 0-255 seconds. (Default = 7 seconds)

<span id="page-72-1"></span>Auto Boot Default String [NULL for an empty string] = ?

You may specify a string (filename) which is passed on to the code being booted. The maximum length of this string is 16 characters. (Default = null string)

<span id="page-72-6"></span><span id="page-72-3"></span>ROM Boot Enable [Y/N] = N?

- **Y** The ROMboot function is enabled.
- **N** The ROMboot function is disabled. (Default)

ROM Boot at power-up only  $[Y/N] = Y$ ?

- **Y** ROMboot is attempted at power-up only. (Default)
- **N** ROMboot is attempted at any reset.

ROM Boot Abort Delay = 5?

The time in seconds that the ROMboot sequence will delay before starting the boot. The purpose for the delay is to allow you the option of stopping the boot by use of the **BREAK** key. The time value is from 0-255 seconds. (Default = 5 seconds)

ROM Boot Direct Starting Address = FFF00000?

The first location tested when PPCBug searches for a ROMboot module. (Default = \$FFF00000)

ROM Boot Direct Ending Address = FFFFFFFC?

The last location tested when PPCBug searches for a ROMboot module. (Default = \$FFFFFFFC)

<span id="page-72-5"></span>Network Auto Boot Enable [Y/N] = N?

- **Y** The Network Auto Boot (NETboot) function is enabled.
- **N** The NETboot function is disabled. (Default)

<span id="page-72-4"></span>Network Auto Boot at power-up only  $[Y/N] = N?$ 

- **Y** NETboot is attempted at power-up reset only.
- **N** NETboot is attempted at any reset. (Default)

<span id="page-72-2"></span>Network Auto Boot Controller LUN = 00?

Refer to the *PPCBug Firmware Package User's Manual* for a listing of network controller modules currently supported by PPCBug. (Default = \$00)

Network Auto Boot Device LUN = 00?

Refer to the *PPCBug Firmware Package User's Manual* for a listing of network controller modules currently supported by PPCBug. (Default = \$00)

Network Auto Boot Abort Delay = 5?

The time in seconds that the NETboot sequence will delay before starting the boot. The purpose for the delay is to allow you the option of stopping the boot by use of the **BREAK** key. The time value is from 0-255 seconds. (Default = 5 seconds)

Network Auto Boot Configuration Parameters Offset (NVRAM) = 00001000?

The address where the network interface configuration parameters are to be saved/retained in NVRAM; these parameters are the necessary parameters to perform an unattended network boot. A typical offset might be \$1000, but this value is application-specific. (Default = \$00001000)

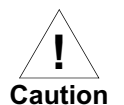

<span id="page-73-3"></span>If you use the **NIOT** debugger command, these parameters need to be saved somewhere in the offset range \$00001000 through \$000016F7. The **NIOT** parameters do not exceed 128 bytes in size. The setting of this ENV pointer determines their location. If you have used the same space for your own program information or commands, they will be overwritten and lost.

You can relocate the network interface configuration parameters in this space by using the **ENV** command to change the Network Auto Boot Configuration Parameters Offset from its default of \$00001000 to the value you need to be clear of your data within NVRAM.

**Note** This number is still an offset within NVRAM. However, the NVRAM image for Bug is stored at the end of flash bank A (in the last 32K).

<span id="page-73-2"></span><span id="page-73-1"></span>Memory Size Enable [Y/N] = Y?

- **Y** Memory will be sized for Self Test diagnostics. (Default)
- **N** Memory will not be sized for Self Test diagnostics.

Memory Size Starting Address = 00000000?

The default Starting Address is \$00000000.

Memory Size Ending Address = 02000000?

The default Ending Address is the calculated size of local memory. If the memory start is changed from \$00000000, this value will also need to be adjusted.

<span id="page-73-0"></span>DRAM Speed in NANO Seconds = 60?

The default setting for this parameter will vary depending on the speed of the DRAM memory parts installed on the board. The default is set to the slowest speed found on the available banks of DRAM memory.

<span id="page-74-5"></span><span id="page-74-2"></span>ROM First Access Length  $(0 - 31) = 10$ ?

This is the value programmed into the "ROMFAL" field (Memory Control Configuration Register 8: bits 23-27) to indicate the number of clock cycles used in accessing the ROM. The lowest allowable ROMFAL setting is \$00; the highest allowable is \$1F. The value to enter depends on processor speed; refer to Chapter 1 or Appendix B for appropriate values. The default value varies according to the system's bus clock speed.

**Note** ROM First Access Length is not applicable to the PrPMC800/800ET. The configured value is ignored by PPCBug.

ROM Next Access Length  $(0 - 15) = 0$ ?

<span id="page-74-6"></span>The value programmed into the "ROMNAL" field (Memory Control Configuration Register 8: bits 28-31) to represent wait states in access time for nibble (or burst) mode ROM accesses. The lowest allowable ROMNAL setting is \$0; the highest allowable is \$F. The value to enter depends on processor speed; refer to *[Chapter 1, Preparation and Installation](#page-20-0)* or *[Appendix B, Thermal](#page-78-0)  [Validation](#page-78-0)* for appropriate values. The default value varies according to the system's bus clock speed.

**Note** ROM Next Access Length is not applicable to the PrPMC800/800ET. The configured value is ignored by PPCBug.

<span id="page-74-4"></span>DRAM Parity Enable [On-Detection/Always/Never - O/A/N] = O?

- **O** DRAM parity is enabled upon detection. (Default)
- **A** DRAM parity is always enabled.
- **N** DRAM parity is never enabled.

**Note** This parameter (above) also applies to enabling ECC for DRAM.

<span id="page-74-3"></span><span id="page-74-0"></span>L2 Cache Parity Enable [On-Detection/Always/Never - O/A/N] = O?

- **O** L2 Cache parity is enabled upon detection. (Default)
- **A** L2 Cache parity is always enabled.
- **N** L2 Cache parity is never enabled.

PCI Interrupts Route Control Registers (PIRQ0/1/2/3) = 0A0B0E0F?

Initializes the PIRQx (PCI Interrupts) route control registers in the IBC (PCI/ISA bus bridge controller). The **ENV** parameter is a 32-bit value that is divided by 4 to yield the values for route control registers PIRQ0/1/2/3. The default is determined by system type.

<span id="page-74-1"></span>**Note** LED/Serial Startup Diagnostic Codes: these codes can be displayed at key points in the initialization of the hardware devices. Should the debugger fail to come up to a prompt, the last code displayed will indicate how far the initialization sequence had progressed before stalling. **Due to limitations**  **imposed by storing the ENV parameters in flash, the Serial Startup codes are disabled for PrPMC800/800ET.** The codes are enabled by an **ENV** parameter:

Serial Startup Code Master Enable [Y/N]=N?

A line feed can be inserted after each code is displayed to prevent it from being overwritten by the next code. This is also enabled by an **ENV** parameter:

Serial Startup Code LF Enable [Y/N]=N?

The list of LED/serial codes is included in the section on *MPU, Hardware, and Firmware Initialization* in Chapter 1 of the *PPCBug Firmware Package User's Manual*.

# <span id="page-76-2"></span>*<sup>A</sup> Specifications*

<span id="page-76-1"></span>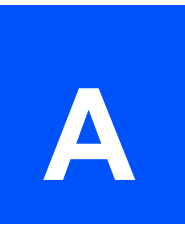

# **Specifications**

This appendix provides general specifications, including mechanical, electrical and thermal specifications, for the PrPMC800/800ET.

# **Mechanical Characteristics**

The mechanical outline of the PrPMC800/800ET module conforms to the dimensions defined by a single wide, standard length PMC module (74mm x 149mm x 10mm stacking height). The side 2 component height of the PrPMC800/800ET conforms to the standard side 2 height dimension (3.5mm).

# **Electrical Characteristics**

<span id="page-76-0"></span>The PrPMC800/800ET only requires a 3.3V +/- 5% input. The estimated +3.3V current draw and power for various configurations of the PrPMC800/800ET are shown in the following table.

### **Table A-1. Power Requirements for PrPMC800/800ET**

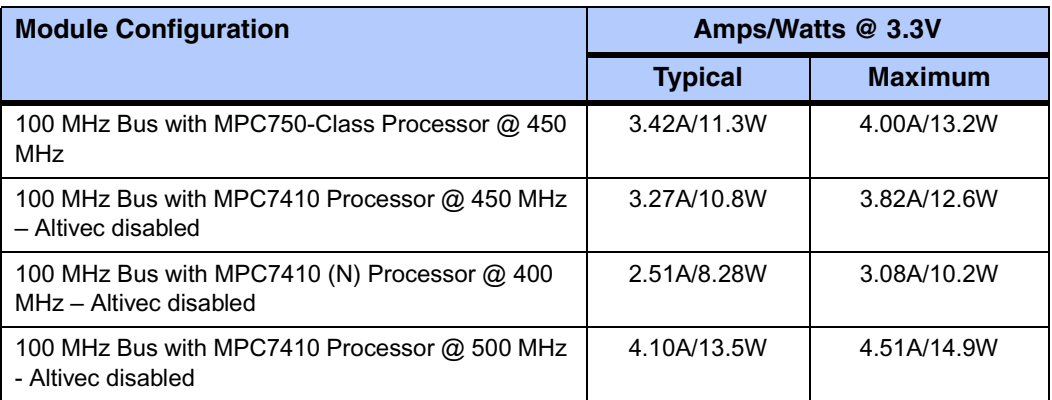

# <span id="page-77-4"></span>**Environmental Characteristics**

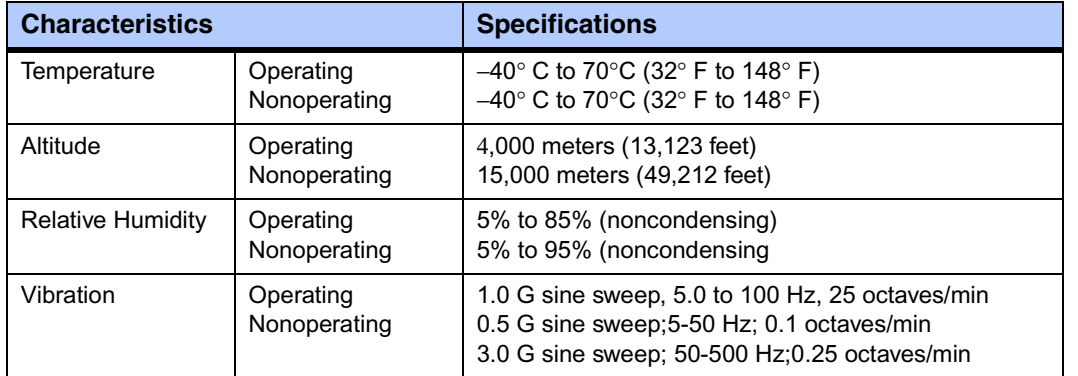

#### <span id="page-77-0"></span>**Table 0-1. PrPMC800/800ET Environmental Specifications**

# **EMC Compliance**

<span id="page-77-2"></span>The PrPMC800/800ET is an add-on module meant to be used in conjunction with standard VME, CompactPCI, or ATX baseboard applications. As such, it is the responsibility of the OEM to meet the regulatory guidelines as determined by their application.

The PrPMC800/800ET has been tested in conjunction with a standard ECC baseboard and chassis for CE certification and meets the requirements for EN55022 Class A equipment. Compliance was achieved under the following conditions:

- <span id="page-77-1"></span>❏ Shielded cables on all external I/O ports.
- ❏ Cable shields connected to earth ground via metal shell connectors bonded to a conductive module front panel.
- <span id="page-77-3"></span>❏ Conductive chassis rails connected to earth ground. This provides the path for connecting shields to earth ground.
- <span id="page-77-5"></span>❏ Front panel screws properly tightened.

For minimum RF emissions, it is essential that the conditions above be implemented. Failure to do so could compromise the EMC compliance of the equipment containing the module.

# <span id="page-78-0"></span>*<sup>B</sup> Thermal Validation*

# <span id="page-78-2"></span>**Overview**

<span id="page-78-1"></span>Board component temperatures are affected by ambient temperature, air flow, board electrical operation, and software operation. In order to evaluate the thermal performance of a circuit board assembly, it is necessary to test the board under actual operating conditions. These operating conditions vary depending on system design.

While Motorola performs thermal analysis in a representative system to verify operation within specified ranges (see *[Table 0-1 on page 58](#page-77-0)*), you should evaluate the thermal performance of the board in your application.

<span id="page-78-3"></span>This appendix provides systems integrators with information which can be used to conduct thermal evaluations of the board in their specific system configuration. It identifies thermally significant components and lists the corresponding maximum allowable component operating temperatures. It also provides example procedures for component-level temperature measurements.

# **Thermally Significant Components**

<span id="page-78-4"></span>*[Table B-1 on page 60](#page-79-0)* summarizes components that exhibit significant temperature rises. These are the components that should be monitored in order to assess thermal performance. The table also supplies the component reference designator and the maximum allowable operating temperature.

You can find components on the board by their reference designators as shown in *[Figure B-1](#page-80-0)* and *[Figure B-2](#page-81-0)*. Versions of the board that are not fully populated may not contain some of these components.

<span id="page-79-2"></span><span id="page-79-1"></span>The preferred measurement location for a component may be *junction*, *case*, or *air* as specified in the table. Junction temperature refers to the temperature measured by an on-chip thermal device. Case temperature refers to the temperature at the top, center surface of the component. Air temperature refers to the ambient temperature near the component.

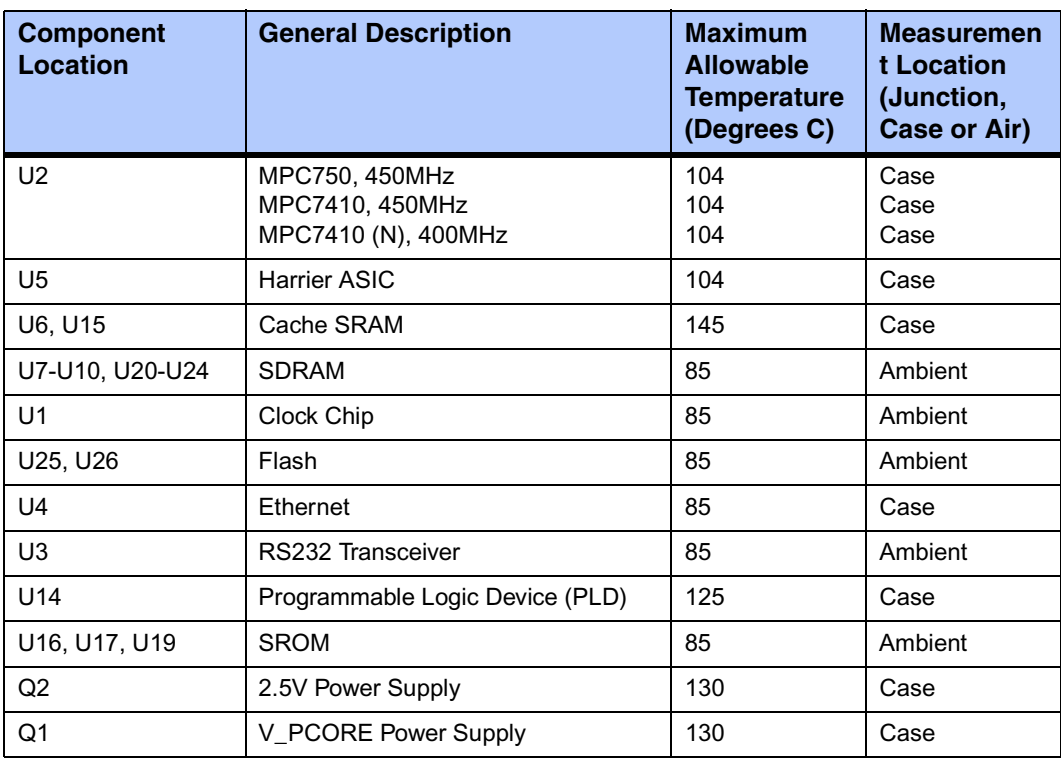

### <span id="page-79-0"></span>**Table B-1. Thermally Significant Components**

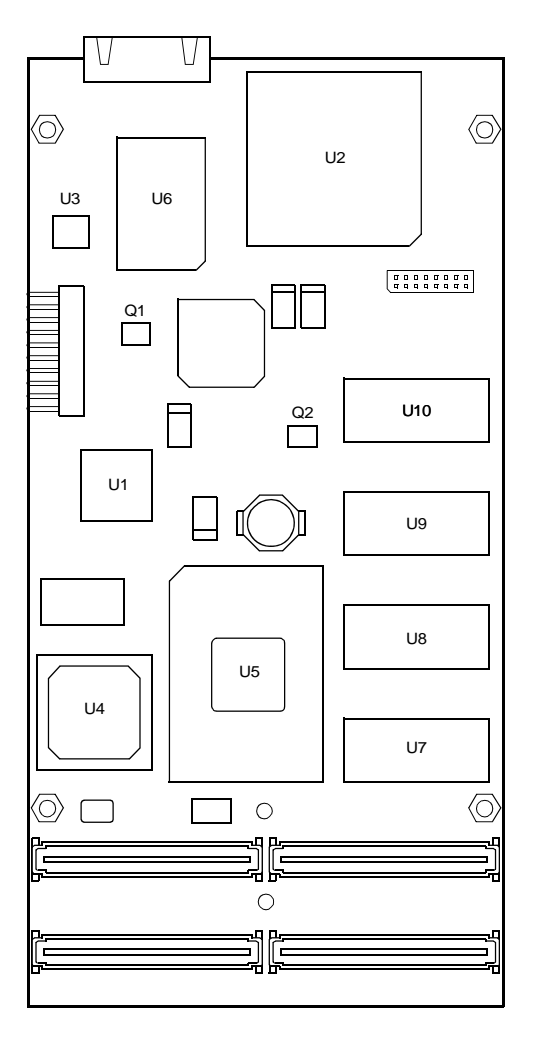

<span id="page-80-0"></span>**Figure B-1. Thermally Significant Components (Primary Side)**

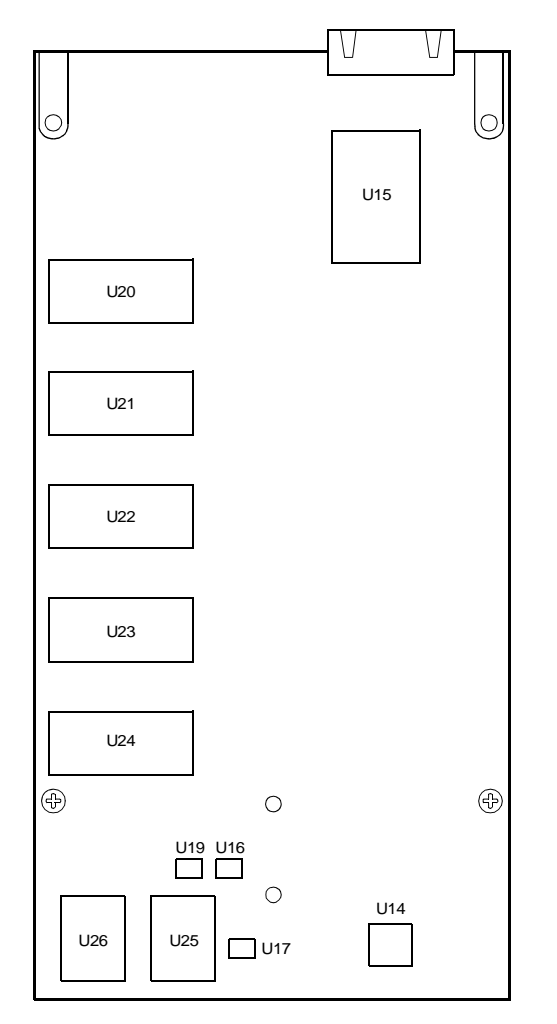

<span id="page-81-1"></span>2934 0401

### <span id="page-81-0"></span>**Figure B-2. Thermally Significant Components (Secondary Side)**

# **Component Temperature Measurement**

The following sections outline general temperature measurement methods. For the specific types of measurements required for thermal evaluation of this board, see *[Table B-1](#page-79-0)*.

### **Preparation**

We recommend 40 AWG (American Wire Gauge) thermocouples for all thermal measurements. Larger gauge thermocouples can wick heat away from the components and disturb air flowing past the board.

Allow the board to reach thermal equilibrium before taking measurements. Most circuit boards will reach thermal equilibrium within 30 minutes. After the warm up period, monitor a small number of components over time to assure that equilibrium has been reached.

## **Measuring Junction Temperature**

<span id="page-82-2"></span>Some components have an on-chip thermal measuring device such as a thermal diode. For instructions on measuring temperatures using the on-board device, refer to the *PrPMC800/800ET Programmer's Reference Guide* and to the component manufacturer's documentation listed in *[Appendix C, Related Documentation](#page-84-0)*.

## **Measuring Case Temperature**

Measure the case temperature at the center of the top of the component. Make sure there is good thermal contact between the thermocouple junction and the component. We recommend you use a thermally conductive adhesive such as Loctite 384.

If components are covered by mechanical parts such as heatsinks, you will need to machine these parts to route the thermocouple wire. Make sure that the thermocouple junction contacts *only* the electrical component. Also make sure that heatsinks lay flat on electrical components. The following figure shows one method of machining a heatsink base to provide a thermocouple routing path.

<span id="page-82-1"></span>**Note** Machining a heatsink base reduces the contact area between the heatsink and the electrical component. You can partially compensate for this effect by filling the machined areas with thermal grease. The grease should not contact the thermocouple junction.

### **Measuring Local Air Temperature**

<span id="page-82-0"></span>Measure local component ambient temperature by placing the thermocouple downstream of the component. This method is conservative since it includes heating of the air by the component. The following figure illustrates one method of mounting the thermocouple.

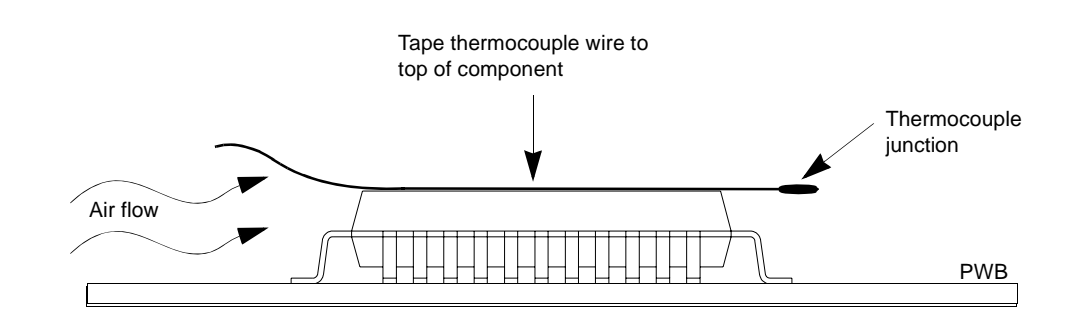

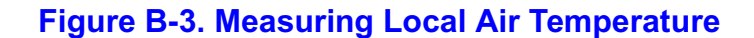

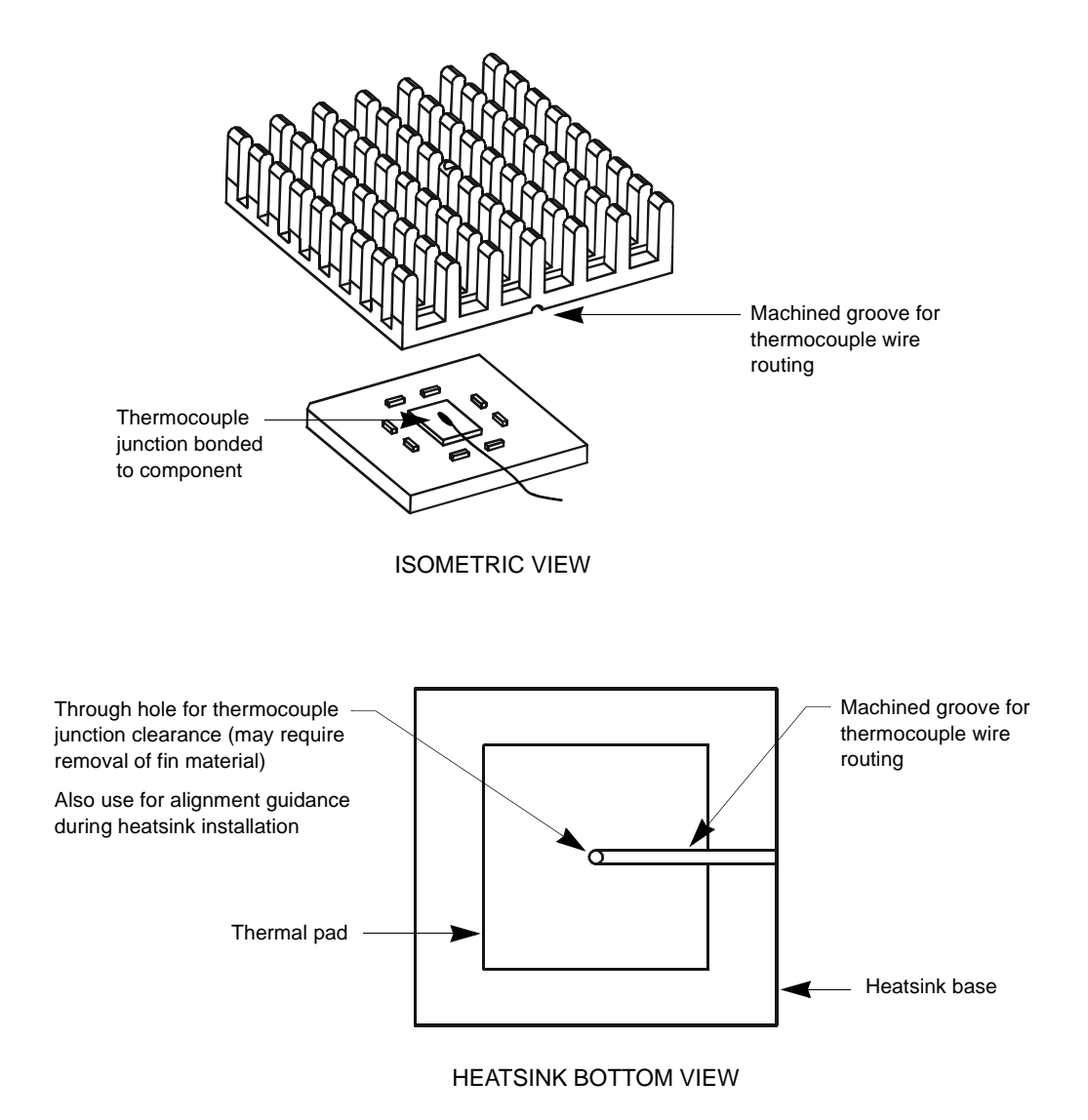

### **Figure B-4. Mounting a Thermocouple Under a Heatsink**

# **C**

# <span id="page-84-1"></span><span id="page-84-0"></span>**Embedded Communications Computing Documents**

The Motorola publications listed below are referenced in this manual. You can obtain electronic copies of Motorola publications by:

- ❏ Contacting your local Motorola sales office
- ❏ Visiting Embedded Communications Computing World Wide Web literature site, [http://www.motorola.com/computer/literature.](http://www.motorola.com/computer/literature)

### **Table C-1. Embedded Communications Computing Documents**

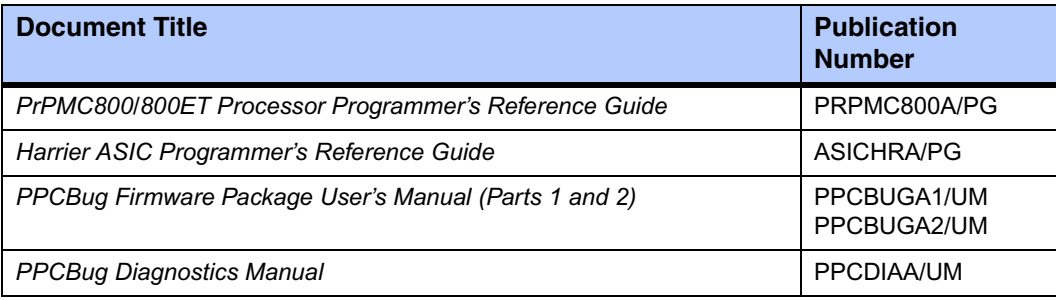

# <span id="page-85-0"></span>**Manufacturers' Documents**

For additional information, refer to the following table for manufacturers' data sheets or user's manuals. As a further help, sources for the listed documents are also provided. Please note that while these sources have been verified, the information is subject to change without notice.

### **Table C-2. Manufacturers' Documents**

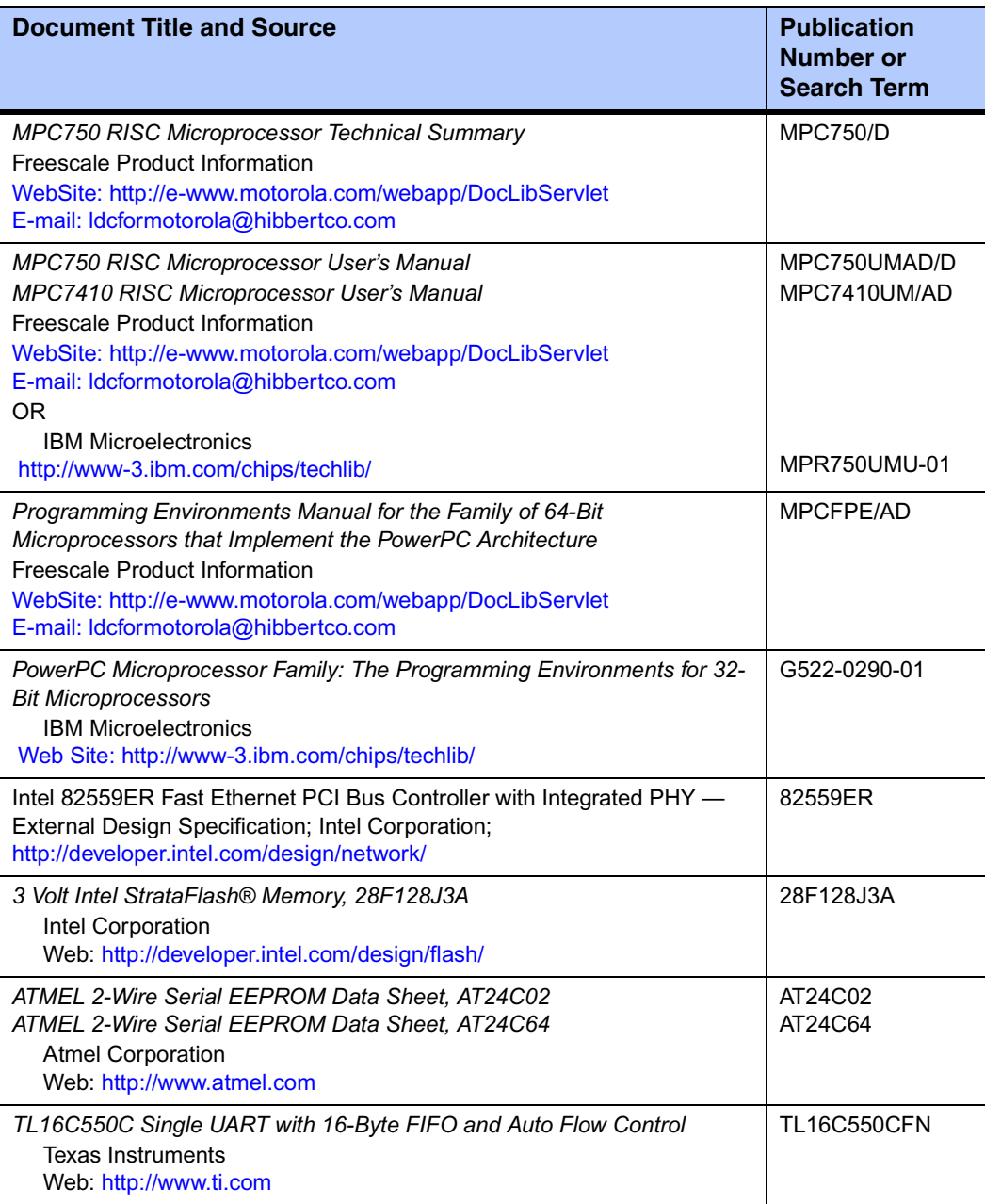

# <span id="page-86-0"></span>**Related Specifications**

The next table lists the product's related specifications. The appropriate source for the listed document is also provided. Please note that in many cases, the information is preliminary and the revision levels of the documents are subject to change without notice.

### **Table C-3. Related Specifications**

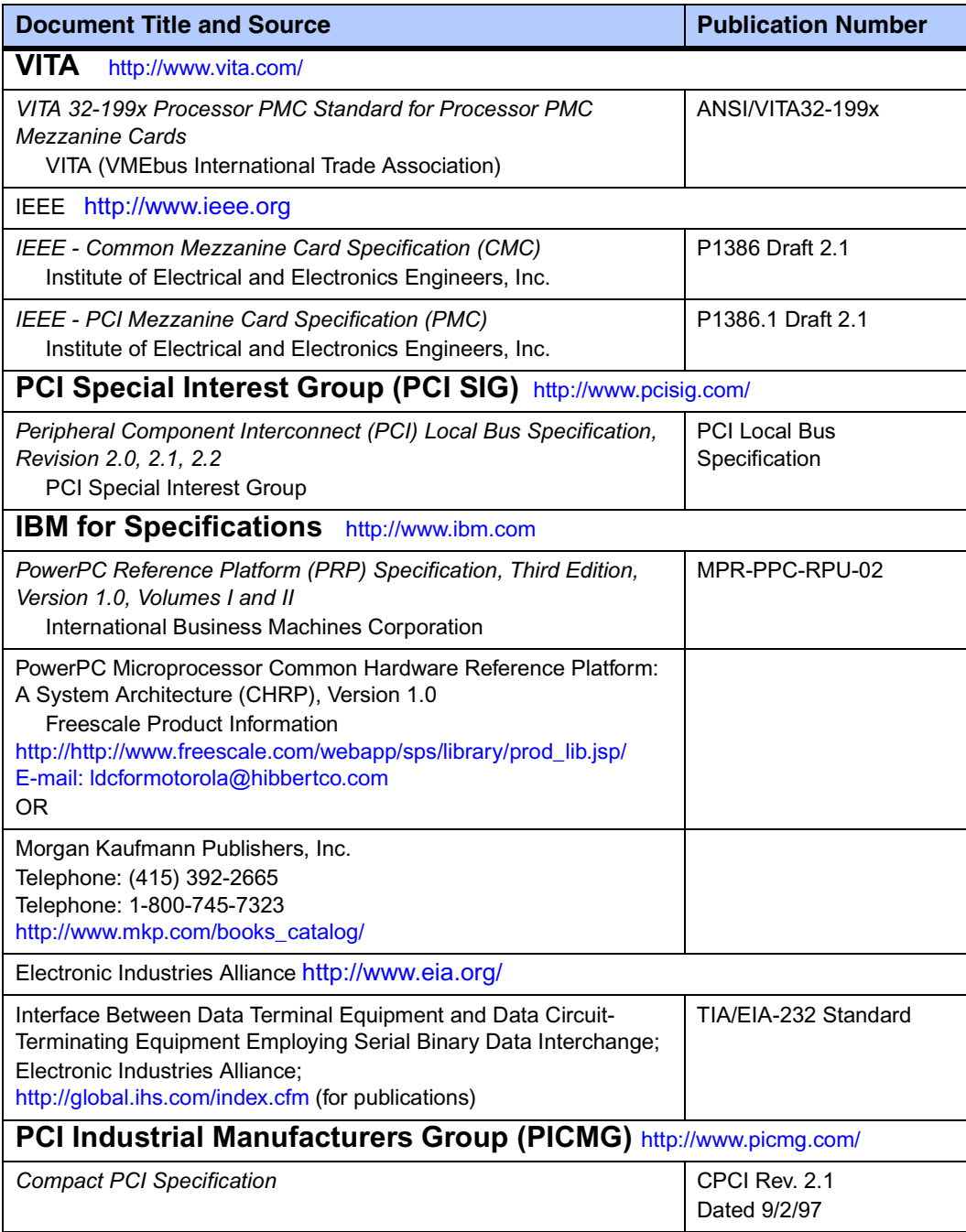

# *Index*

#### **Numerics**

32-bit timers [21](#page-40-0)

### **A**

ABORT# signal [26](#page-45-0) abort/reset on debug header [26](#page-45-1) adapter cable (Ethernet) [11](#page-30-0) adapter cable, serial port [11](#page-30-1) address sizes [xix](#page-18-0) ambient temperatures [60](#page-79-1) measuring [63](#page-82-0) arbitration from Harrier ASIC [19](#page-38-0) assembly language [40](#page-59-0) asynchronous serial port [22](#page-41-0) auto boot configuration parameters [53](#page-72-0) autoboot enable [52](#page-71-0)

### **B**

baud rate, debug serial port [11](#page-30-2) BDFL (Board Fail) LED [10](#page-29-0) big-endian byte ordering [xx](#page-19-0) bits per character, debug serial port [11](#page-30-3) board component temperatures [59](#page-78-1) board description [1](#page-20-1) board fail LED [26](#page-45-2) byte ordering [xx](#page-19-1) byte, definition of [xix](#page-18-1)

# **C**

cables [58](#page-77-1) debug serial port adapter [11](#page-30-1) Ethernet port adapter [11](#page-30-0) carrier board requirements [2](#page-21-0) certifications [58](#page-77-2) chassis rails, grounding [58](#page-77-3) clock generator [22](#page-41-1) clock ratios and PCI bus speed [25](#page-44-0) clock source location [2](#page-21-1) command syntax, PPCBug [42](#page-61-0) commands, debugger [43](#page-62-0) commands, PPCBug [42](#page-61-1) compliance [58](#page-77-2) conductive chassis rails [58](#page-77-3) configuration debug port [11](#page-30-4) Harrier ASIC [17](#page-36-0) PPCBug parameters [50](#page-69-0) configuration header [5](#page-24-0) configuration header, Harrier ASIC [26](#page-45-3) configurations of PrPMC [2](#page-21-2)

Configure Board Information Block (CNFG) command [49](#page-68-0) configuring for 66 MHz operation [2](#page-21-3) configuring the hardware [4](#page-23-0) connector descriptions [1](#page-20-2) connector pin assignments [29](#page-48-0) connectors Ethernet adapter (J3) [35](#page-54-0) PMC [24](#page-43-0) Control and Status register, Harrier ASIC [21](#page-40-1) control registers, PrPMC configuration [4](#page-23-1) cooling requirements [59](#page-78-2) CPU LED [10](#page-29-1) status [26](#page-45-2)

### **D**

data sizes [xix](#page-18-2) debug firmware, PPCBug [39](#page-58-0) debug header (J1) [22](#page-41-0), [26](#page-45-0), [35](#page-54-1) as abort or reset path [26](#page-45-1) debug port (serial) [11](#page-30-5) debugger basics [39](#page-58-1) commands [43](#page-62-0) directory [46](#page-65-0) firmware (PPCBug) [49](#page-68-1) prompt [40](#page-59-1) description of board [1](#page-20-1) diagnostics directory [46](#page-65-1) hardware [46](#page-65-2) prompt [40](#page-59-2) test groups [46](#page-65-3) directories, debugger and diagnostic [46](#page-65-4) DRAM speed [54](#page-73-0)

# **E**

ECC SDRAM [20](#page-39-0) electrical specifications [57](#page-76-0) ENV command parameters auto boot abort delay [53](#page-72-0) auto boot controller [52](#page-71-1) auto boot default string [53](#page-72-1) auto boot device [52](#page-71-2) auto boot partition number [52](#page-71-3) L2 Cache Parity Enable [55](#page-74-0) memory size [54](#page-73-1) network auto boot controller [53](#page-72-2) NVRAM Bootlist [51](#page-70-0) Primary SCSI Bus Negotiations [51](#page-70-1)

Primary SCSI Data Bus Width [51](#page-70-2) ROM Boot Enable [53](#page-72-3) SCSI Bus Reset on Debugger Startup [51](#page-70-3) Secondary SCSI identifier [51](#page-70-4) environmental parameters [49](#page-68-2) environmental specifications [58](#page-77-4) EREADY signal [26](#page-45-4) ESD precautions [7](#page-26-0) **Ethernet** adapter (J3) connector pinouts [35](#page-54-0) channel [21](#page-40-2) controller [21](#page-40-2) port adapter cable [11](#page-30-0) power-up configuration information [21](#page-40-2) Ethernet, connections [1](#page-20-3) evaluating thermal performance [xviii](#page-17-0), [59](#page-78-3)

### **F**

FAIL LED [26](#page-45-2) features hardware [13](#page-32-0) Harrier ASIC [16](#page-35-0) firmware on PrPMC [2](#page-21-3) firmware, PPCBug [39](#page-58-1) initialization [41](#page-60-0) flash memory on PrPMC [19](#page-38-1)

### **G**

general description, PrPMC [14](#page-33-0) generation of interrupts [22](#page-41-2)

### **H**

half-word, definition of [xix](#page-18-3) hardware configuration [4](#page-23-0) diagnostics [46](#page-65-5) features [13](#page-32-0) initialization [41](#page-60-0) Harrier ASIC arbitration [19](#page-38-0) Control and Status register [21](#page-40-1) functionality on PrPMC board [16](#page-35-1) power-up configuration [17](#page-36-0) power-up configuration header [5](#page-24-0), [26](#page-45-3) power-up configuration header pinouts [37](#page-56-0) HE (Help) command [46](#page-65-6) header debug [26](#page-45-0) Harrier power-up configuration [26](#page-45-3) heatsink, machining [63](#page-82-1) Help (HE) command [46](#page-65-7) host board interface [1](#page-20-4) host/master function role of PrPMC [2](#page-21-4) host/slave function carrier board requirements [2](#page-21-0)

#### **I**

IDSELB, REQB#, GNTB# signals, use of [25](#page-44-1)

initialization process as performed by firmware [41](#page-60-1) on PrPMC [9](#page-28-0) installing the PrPMC board [8](#page-27-0) INTA#-INTD# signals [25](#page-44-2) interrupts [22](#page-41-2)

#### **L**

L2 Cache Parity Enable parameter [55](#page-74-0) LED/serial startup diagnostic codes [55](#page-74-1) LEDs [10](#page-29-2) LEDs, status [26](#page-45-2) little-endian byte ordering [xx](#page-19-2) location of jumper headers, connectors, components [4](#page-23-2) lowercase characters, commands and [47](#page-66-0)

#### **M**

M66EN signal [25](#page-44-0) manufacturers' documents [66](#page-85-0) mechanical characteristics [57](#page-76-1) memory flash [19](#page-38-1) SDRAM [20](#page-39-0) memory maps [27](#page-46-0) memory requirements, PPCBug [40](#page-59-3) memory size [54](#page-73-2) memory size enable parameter [54](#page-73-1) Miscellaneous Control and Status register [21](#page-40-1) modes, master and slave [1](#page-20-5) monarch and non-monarch modes [1](#page-20-5) monarch operations with carrier board [2](#page-21-3) MONARCH# signal [25](#page-44-3) monarch, designation as host/master [2](#page-21-4) Motorola documents [65](#page-84-1) MPU initialization [41](#page-60-0)

### **N**

NETboot Enable parameter [53](#page-72-4) network auto boot controller parameter [53](#page-72-2) network auto boot enable parameter [53](#page-72-5) NIOT debugger command, use of [54](#page-73-3) non-monarch, designation as slave/target [2](#page-21-4) Non-Volatile RAM (NVRAM) [49](#page-68-3), [50](#page-69-1) NVRAM Bootlist parameter [51](#page-70-0)

### **O**

onboard SDRAM [20](#page-39-0) operating parameters [49](#page-68-2) operating temperatures, maximum [59](#page-78-4) operation parameter (Auto Boot Abort Delay) [53](#page-72-0) parameter (Auto Boot Controller) [52](#page-71-1) parameter (Auto Boot Default String) [53](#page-72-1) parameter (Auto Boot Device) [52](#page-71-2) parameter (Auto Boot Partition Number) [52](#page-71-3) parameter (L2 Cache Parity Enable) [55](#page-74-0) parameter (Memory Size) [54](#page-73-1) parameter (Network Auto Boot Controller) [53](#page-72-2) parameter (NVRAM Bootlist) [51](#page-70-0)

parameter (Primary SCSI Bus Negotiations) [51](#page-70-1) parameter (Primary SCSI Data Bus Width) [51](#page-70-2) parameter (ROM Boot Enable) [53](#page-72-3) parameter (SCSI bus reset on debugger startup) [51](#page-70-3) parameter (Secondary SCSI identifier) [51](#page-70-4)

### **P**

parity on debug serial port [11](#page-30-6) PCI interface [24](#page-43-0) PCI interrupt signals [25](#page-44-2) physical dimensions, PrPMC board [57](#page-76-1) pin assignments configuration header [5](#page-24-1) debug header (J1) [35](#page-54-1) Ethernet adapter connector (J3) [35](#page-54-0) Harrier power-up configuration header [37](#page-56-0) PMC connector P11 [29](#page-48-1) PMC connector P12 [31](#page-50-0) PMC connector P13 [32](#page-51-0) PMC connector P14 [33](#page-52-0) PMC connectors [29](#page-48-2) PMC connectors [24](#page-43-0), [29](#page-48-2) power requirements [23](#page-42-0) powering up the PrPMC [9](#page-28-1) PPC7-Bug> [40](#page-59-4), [46](#page-65-8) PPC7-Diag> [40](#page-59-5), [46](#page-65-9) PPCBug basics [39](#page-58-2) command syntax [42](#page-61-0) commands [42](#page-61-1) debugger firmware [49](#page-68-1) functionality [40](#page-59-6) memory requirements [40](#page-59-3) prompt [40](#page-59-1) pre-install checklist [3](#page-22-0) PRESENT# signal [25](#page-44-4) Primary SCSI Bus Negotiations parameter [51](#page-70-1) Primary SCSI Data Bus Width parameter [51](#page-70-2) prompts, debugger [40](#page-59-4), [46](#page-65-10) PrPMC description [1](#page-20-1) firmware [2](#page-21-3) flash memory [19](#page-38-1) general description [14](#page-33-0) Harrier ASIC [16](#page-35-1) MONARCH# signal [25](#page-44-3) on-board SROM [20](#page-39-1) PCI interrupt signals [25](#page-44-2) PMC connectors [29](#page-48-2) PRESENT# signal [25](#page-44-4) voltage requirements [23](#page-42-0) PrPMC board configuration [4](#page-23-3) initialization [9](#page-28-1) installation [7](#page-26-1) LEDs [10](#page-29-2) status indicators [10](#page-29-2)

#### **R**

related documentation [65](#page-84-0) related specifications [67](#page-86-0) reset logic [23](#page-42-1) reset signal [25](#page-44-5) reset sources [23](#page-42-1) RESET# signal [26](#page-45-0) RESETOUT\_L signal [25](#page-44-5) restart mode [47](#page-66-1) RF emissions [58](#page-77-5) ROM Boot Enable parameter [53](#page-72-3) ROM First Access Length parameter [55](#page-74-2) ROMboot enable [55](#page-74-3) ROMboot Enable parameter [53](#page-72-6), [55](#page-74-4) ROMFAL [55](#page-74-5) ROMNAL (ROM Next Access Length) parameter [55](#page-74-6) routing of interrupts [22](#page-41-2) RS-232 port [11](#page-30-7)

# **S**

SCSI bus [51](#page-70-5) SCSI reset on debugger startup [51](#page-70-3) SD command [46](#page-65-11) Secondary SCSI identifier [51](#page-70-4) serial debug port [22](#page-41-0) serial port configuration [11](#page-30-8) Set Environment to Bug/Operating System (ENV) command [50](#page-69-2) shielded cables (see also cables) [58](#page-77-1) signals ABORT# and RESET# [26](#page-45-0) EREADY [26](#page-45-4) IDSELB, REQB#, GNTB# [25](#page-44-1) INTA#-INTD# [25](#page-44-2) M66EN [25](#page-44-0) PRESENT# [25](#page-44-4) slave/target, PrPMC role [2](#page-21-4) slot requirements [2](#page-21-5) SPD (Serial Presence Detect) data where stored [20](#page-39-2) specifications [57](#page-76-2), [59](#page-78-0) SROM on the PrPMC [20](#page-39-1) start-up procedures [3](#page-22-0) status indicators, location of [10](#page-29-3) status LEDs [26](#page-45-2) stop bits per character, debug serial port [11](#page-30-9) system enclosure requirements [2](#page-21-6)

### **T**

temperature measurement [60](#page-79-2), [62](#page-81-1), [63](#page-82-2) temperatures, component [59](#page-78-1) testing the hardware [46](#page-65-12) thermal performance [59](#page-78-1) timers on Harrier ASIC [21](#page-40-0) troubleshooting the PrPMC [46](#page-65-13)

### **U**

unpacking the hardware [4](#page-23-4)

uppercase characters, commands and [47](#page-66-2)

#### **V**

validation, thermal [59](#page-78-1) voltage requirements [23](#page-42-0) PCI signaling [26](#page-45-5) PrPMC board [57](#page-76-0)

VPD information, where stored [20](#page-39-3)

#### **W**

Watchdog timers [21](#page-40-0) WDT0 timer on Harrier ASIC [21](#page-40-0) WDT1 timer on Harrier ASIC [21](#page-40-0) word, definition of [xix](#page-18-4)